Sindre Vatnamot Amble Isaac Animpong Martin Wester Hagen Trym Helle

# **Implementering av et PLS-basert fjernstyringssystem for ubemannede overflatefartøy (USV)**

Bacheloroppgave i BIELEKTRO Automatisering og Robotikk & Elektronikk og Sensorsystemer Veileder: Cevdet Islek - NTNU Medveileder: Erik Morset - Maritime Robotics Mai 2023

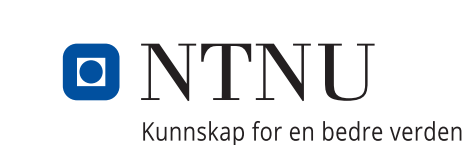

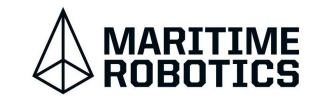

**NTNU**<br>Norges teknisk-naturvitenskapelige universitet<br>Fakultet for informasjonsteknologi og elektroteknikk<br>Institutt for teknisk kybernetikk Norges teknisk-naturvitenskapelige universitet Fakultet for informasjonsteknologi og elektroteknikk Institutt for teknisk kybernetikk

Sindre Vatnamot Amble Isaac Animpong Martin Wester Hagen Trym Helle

# **Implementering av et PLS-basert fjernstyringssystem for ubemannede overflatefartøy (USV)**

Bacheloroppgave i BIELEKTRO Automatisering og Robotikk & Elektronikk og Sensorsystemer Veileder: Cevdet Islek - NTNU Medveileder: Erik Morset - Maritime Robotics Mai 2023

Norges teknisk-naturvitenskapelige universitet Fakultet for informasjonsteknologi og elektroteknikk Institutt for teknisk kybernetikk

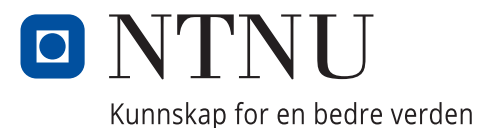

# <span id="page-4-0"></span>O NTNU

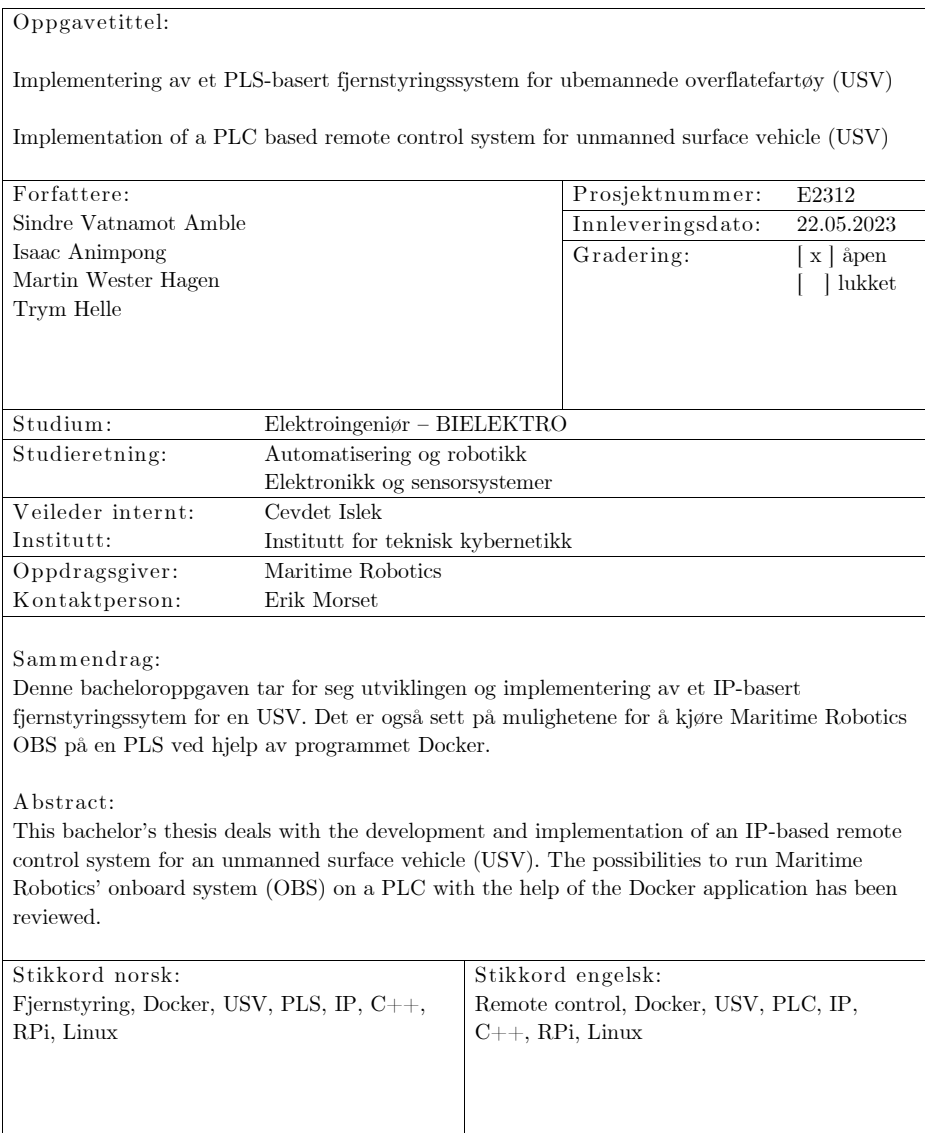

# <span id="page-5-1"></span><span id="page-5-0"></span>Forord

Bacheloroppgaven er gjennomført som en avslutning på elektroingeniørstudiet ved [Norges Teknisk-Naturvitenskapelige Universitet](#page-13-0) i samarbeid med bedriften [Maritime Robotics AS.](#page-13-1) Arbeidet er utført av en tverrfaglig prosjektgruppe med kompetanse innen automatisering, robotikk, elektronikk og sensorsystemer. For bidrag til oppgaveløsningen ønsker vi å rette en spesiell takk til følgende:

Erik Morset, systemingeniør ved [Maritime Robotics AS](#page-13-1) [\(MR\)](#page-13-1), var ekstern veileder og har vært tilgjengelig og fasilitert for en god gjennomføring. Han har delt av sin kunnskap og erfaring, i tillegg til å ha motivert gruppen gjennom hele prosjektet.

Cevdet Islek, universitetslektor ved Institutt for Teknisk Kybernetikk [NTNU,](#page-13-0) har stilt sin kompentanse til rådighet og gitt veiledning om utførelse av bacheloroppgaven og skriveprosessen.

Sindre Fossen og Jan Henrik Lenes, softwareingeniører ved Maritime Robotics, har gitt uvurderlig hjelp med programmering og systemforståelse.

Gruppen ønsker også å takke:

- Even Johan Christiansen for veiledning og anbefalinger til design av kretskort
- Elektronikk og prototypelaboratoriet for produksjon av kretskort
- [WAGO](#page-14-0) Support for god støtte med [PLS](#page-14-1)
- Alle ansatte ved [Maritime Robotics AS](#page-13-1) for hjelp og støtte, i tillegg til godt arbeidsmiljø

Trondheim 22.05.23

Martin Wester Hagen  $\int \mathcal{V}$   $\int$  Sindre Vatnamot Amble

Trym Helle Isaac Animpong

# <span id="page-6-1"></span><span id="page-6-0"></span>Sammendrag

Bacheloroppgaven tar for seg utvikling og implementering av et [IP-](#page-13-2)basert fjernstyringssytem for en [unmanned surface vehicle](#page-14-2) [\(USV\)](#page-14-2). Det er også sett på mulighetene for å kjøre Maritime Robotics (MR) sitt [ombordsystem](#page-13-3) [\(OBS\)](#page-13-3) på en [PLS](#page-14-1) ved hjelp av programmet [Docker.](#page-13-4) Arbeidet har resultert i en fjernkontroll som kan styre en [USV,](#page-14-2) samt en fullverdig versjon av [OBS](#page-13-3) som kjører via en [Docker Container-](#page-13-5)løsning på en [WAGO](#page-14-0) [programmable fieldbus controller](#page-14-3) [\(PFC\)](#page-14-3) ved navn [PFC2](#page-14-3)00 750-8210.

Fjernkontrollen består av en [Raspberry Pi](#page-14-4) [\(RPi\)](#page-14-4), et egetutviklet kretskort og en joystick. Den gir operatøren det nødvendige grensesnittet og funksjonene som trengs for fartøystyring. Mulighetsrommet for styring av [USV-](#page-14-2)en blir utvidet, ettersom fjernkontrollen kommuniserer direkte med [OBS.](#page-13-3) Dette gjør det mulig å ta i bruk avanserte styringsfunksjoner som for eksempel Station Keeping. [MR](#page-13-1) sitt nåværende fjernkontrollsystem består av en [Hetronic-](#page-13-6)fjernkontroll som kommuniserer direkte med [PFC-](#page-14-3)en ved hjelp av radiofrekvenser. Den har en begrenset rekkevidde, noe som medfører at det må være en [Hetronic](#page-13-6) i hver havn hvor den skal legge til kai. Denne utfordringen blir løst med en [IP-](#page-13-2)basert fjernkontroll som gjør at [USV-](#page-14-2)en kan finmanøvreres fra et kontrollrom og legges til kai hvor som helst i verden. [IP](#page-13-2)fjernkontrollen er nyskapende og gir nye muligheter for fartøystyring.

Gruppens arbeid viste at det var mulig å kjøre [OBS](#page-13-3) på [PFC-](#page-14-3)en med [Docker.](#page-13-4) [Docker](#page-13-4) egnet seg for å løse problemet fordi det gjør det enklere å utvikle programmer på tvers av plattformer. Dette betyr da at man kan kjøre [OBS,](#page-13-3) skrevet i  $C_{++}$ , på en enhet som ikke er designet for å kompilere store  $C_{++}$  prosjekter. I arbeidet til gruppen ble det oppdaget en arkitekturforskjell mellom [OBS-](#page-13-3)versjonene fra [MR](#page-13-1) og arkitekturen til [PFC-](#page-14-3)en. Denne hindringen førte til at gruppen prøvde ulike metoder for å få arkitekturene til å samsvare. Den endelige løsningen baserte seg på å bygge en versjon av [OBS](#page-13-3) med lik arkitektur som [PFC-](#page-14-3)en. Dette ble gjort ved å emulere ved hjelp av [Docker.](#page-13-4) [OBS-](#page-13-3)versjonen gruppen lagde er en fullverdig versjon av [MR](#page-13-1) sitt [OBS](#page-13-3) og kan kjøre på [PFC-](#page-14-3)en. Dette ble vist via en simulering og visualisert i [vehicle control station](#page-14-5) [\(VCS\)](#page-14-5).

Rapporten viser til fremtidige muligheter for videreutvikling av systemet. Gruppen har flere tanker om forbedringer av systemet som [MR](#page-13-1) kan ta med seg videre. Fjernstyringssystemet som er laget løser oppgaven på en formålstjenlig måte, og er en intuitiv ny styringsmåte.

# <span id="page-7-0"></span>Abstract

This bachelor's thesis deals with the development and implementation of an IP-based remote control system for an unmanned surface vehicle (USV). The possibilities to run Maritime Robotics' onboard system (OBS) on a PLC with the help of the Docker application has been reviewed. The work has resulted in a remote control with the ability to control a USV, as well as a full-flegded version of OBS which runs by way of a Docker Container solution. This runs on a WAGO programmable fieldbus controller (PFC) named PFC200 750-8210.

The remote control consists of a Raspberry Pi (RPi), a self-developed circuit board and a joystick. It provides the operator with the necessary interface and functions needed for vehicle control. The range of possibilities for controlling the USV is expanded as the remote controller communicates directly with OBS. This makes it possible to use advanced vehicle control functionality, for example Station Keeping. MR's current remote control system consists of a Hetronic remote control that communicates directly with the PFC using radio frequency. It has limited range, which insues that there must be a Hetronic remote controller in every port where it will dock. This challenge is solved by an IP-based remote control that allows the USV to be finely maneuvered from a control room and docked from anywhere in the world. The IP remote control is innovative and offers new possibilities for vehicle control.

The group's work showed that it was possible to run OBS on the PFC with Docker. Docker was suited to solve the problem because it makes it easier to develop applications across platforms. This means that one can run OBS, written in  $C_{++}$ on a device that is not designed to compile large  $C++$  projects. Through the group's work an architectural difference was discovered between the OBS versions from MR and the architecture of the PFC. This obstacle led the group to try multiple methods in order to make the architectures match. The final solution was based on building a version of OBS with the same architecture as the PFC. This was done by emulating using Docker. The OBS version the group made is a full-fledged version of MR's OBS and kan run on the PFC. This was shown through a simulation and visualized in vehicle control station (VCS).

This thesis shows future possibilities for further development of the system. The group has several thoughts on different improvements to the system that MR could make use of in the future. The remote control system that has been created solves the task in an adequate way, and is an intuitive new way of control.

# Innhold

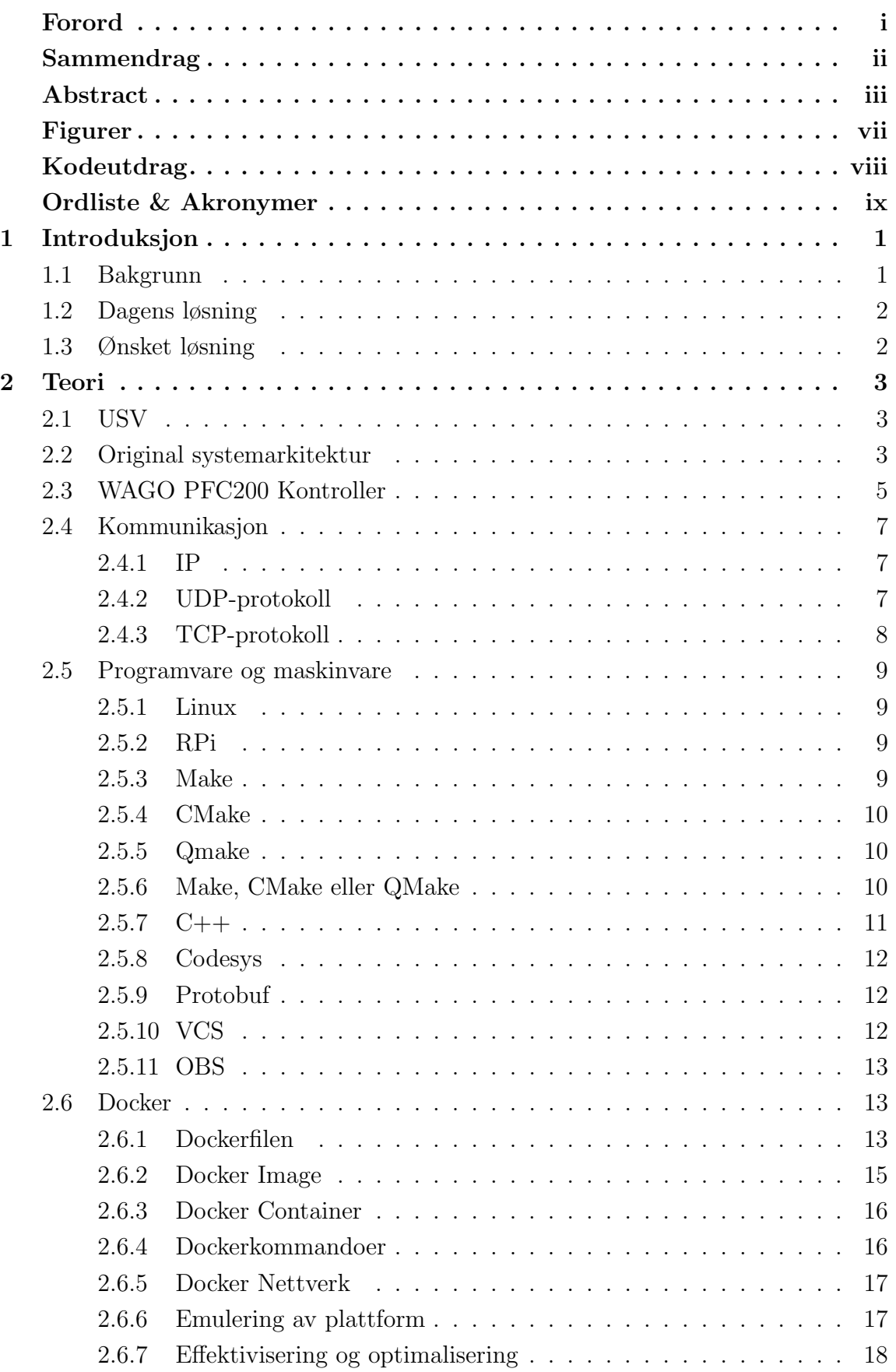

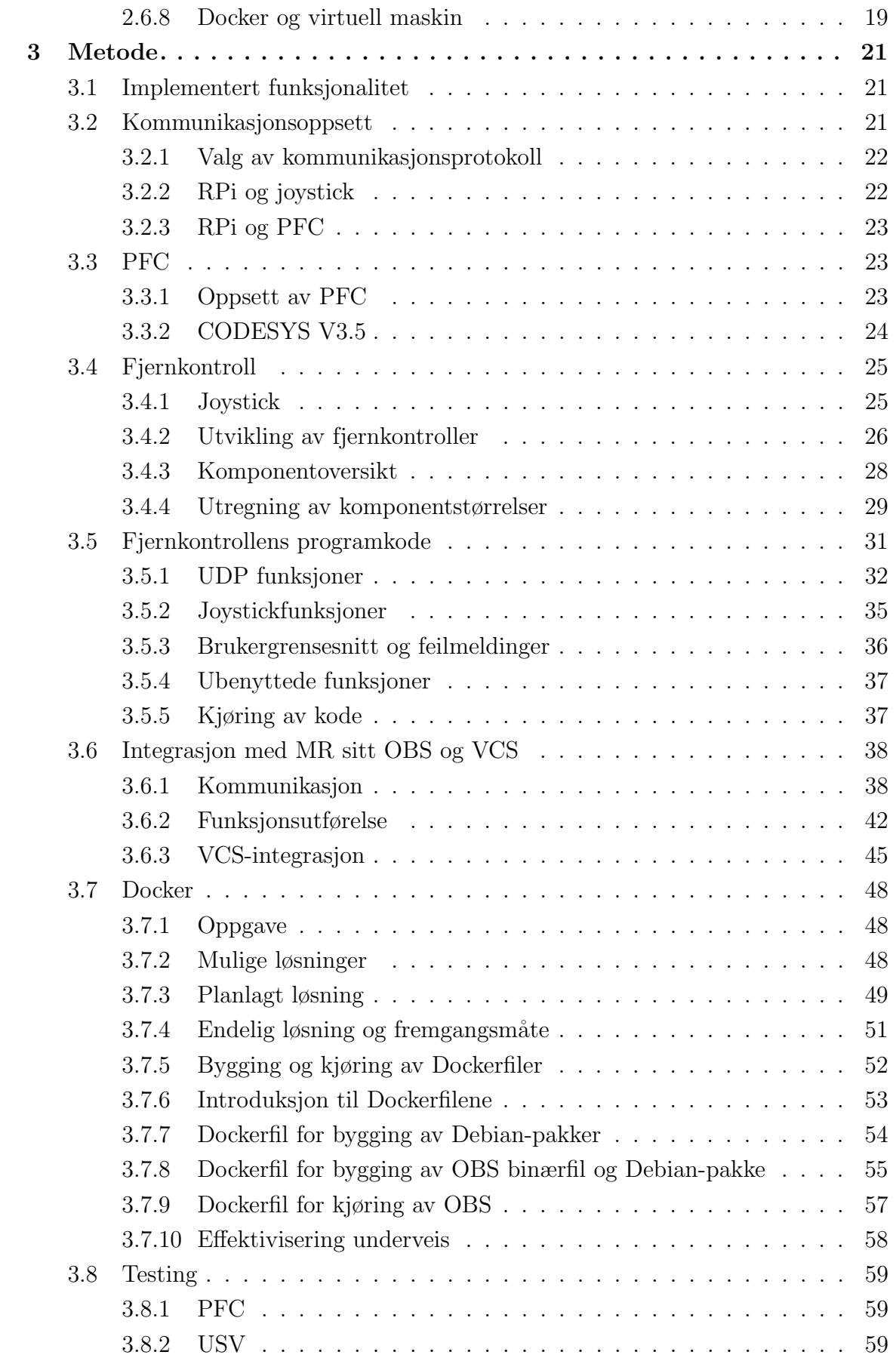

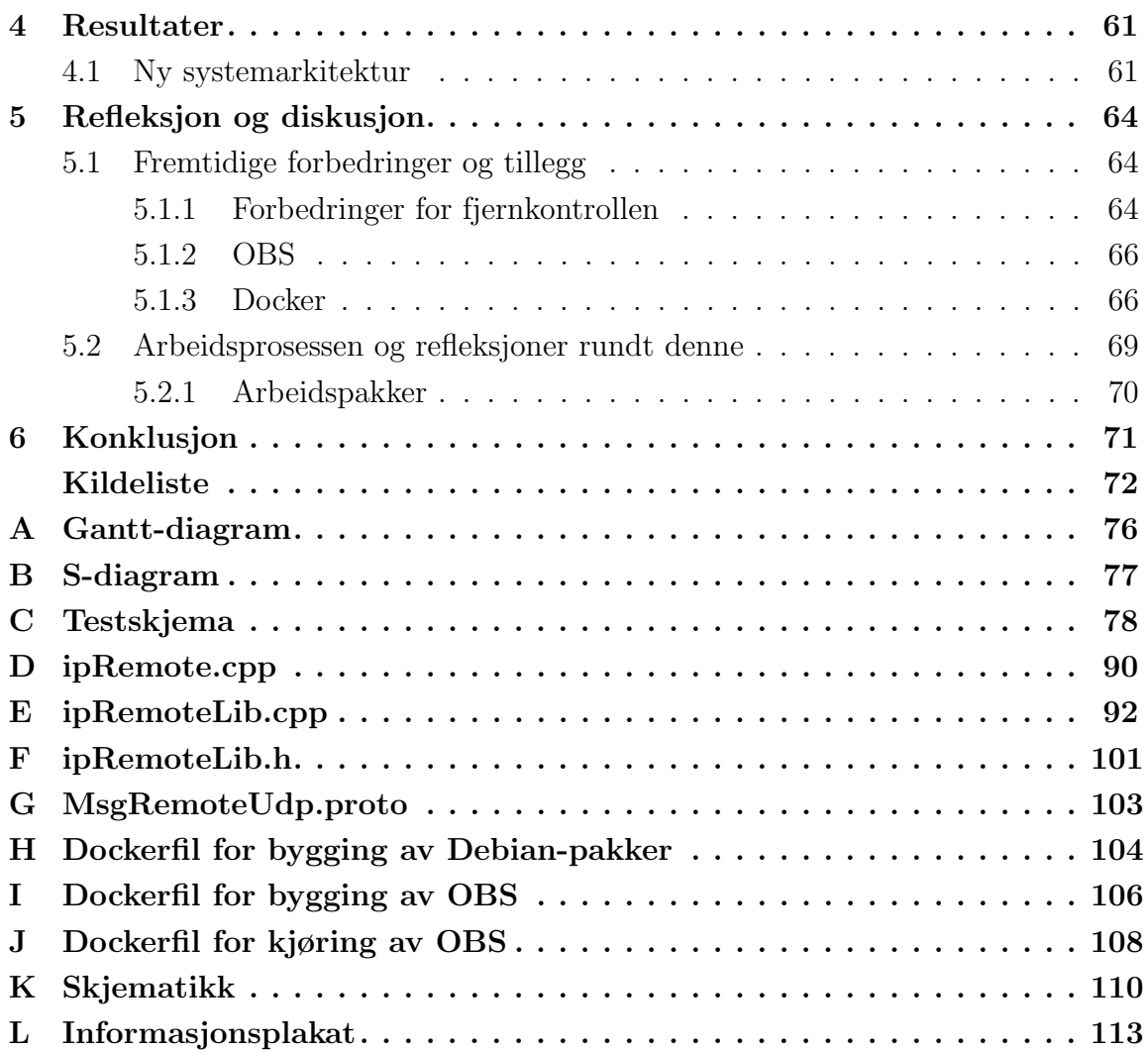

# <span id="page-11-1"></span>Figurer

<span id="page-11-0"></span>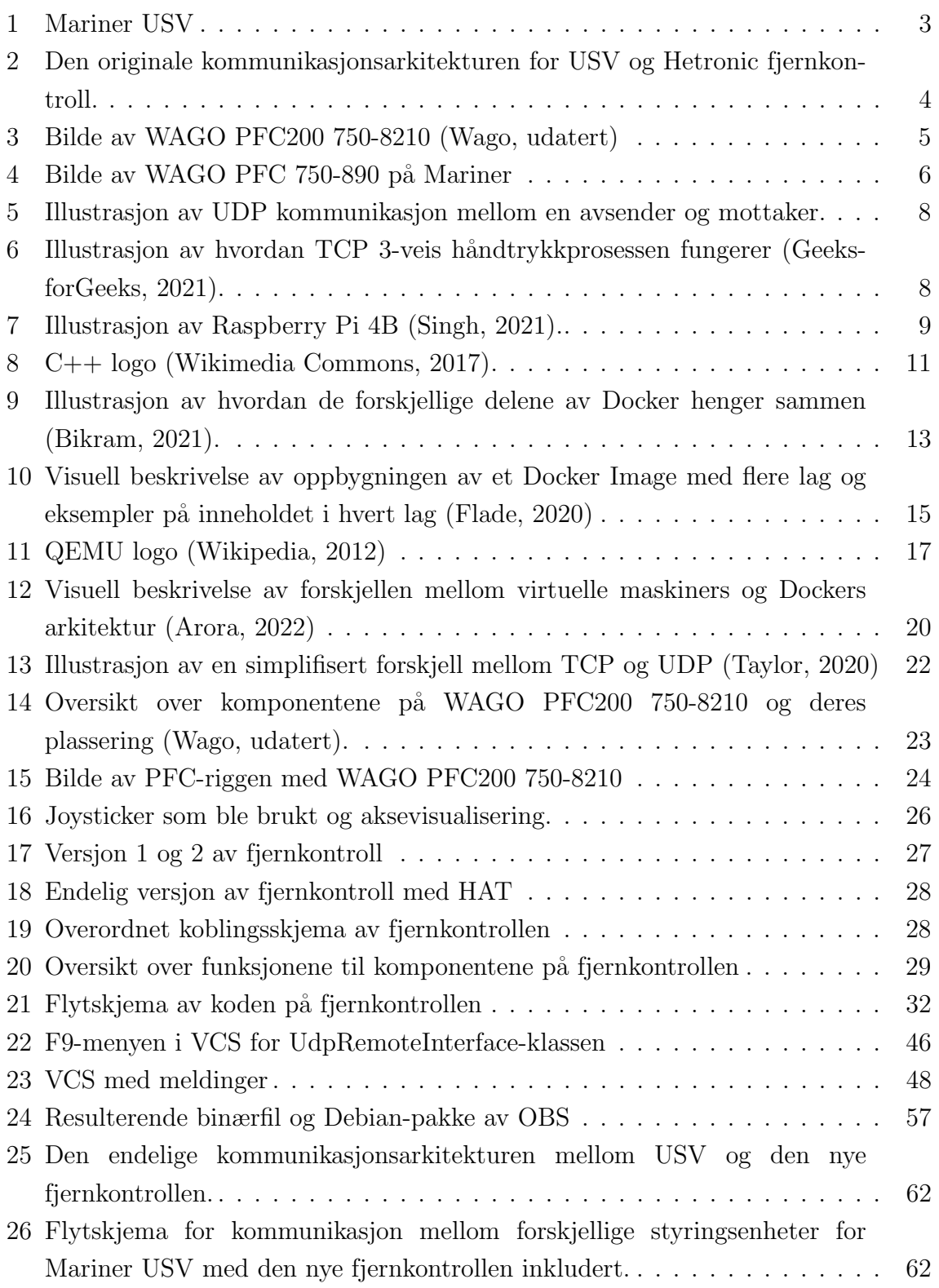

# <span id="page-12-0"></span>Kodeutdrag

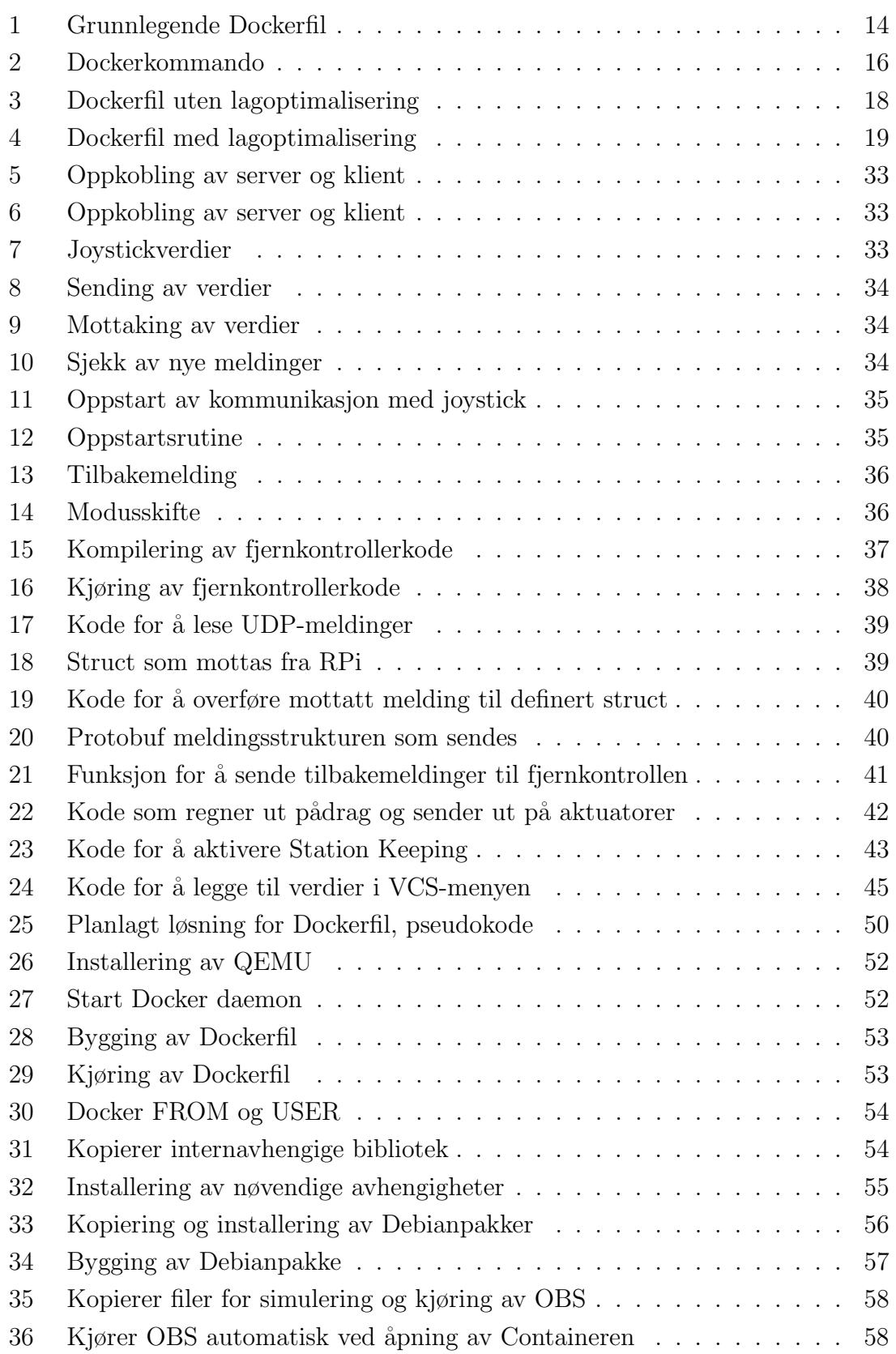

## <span id="page-13-11"></span><span id="page-13-8"></span>Ordliste & Akronymer

- **ARM hard float**  $(ARMhf)$  ARM Hard Float er en Debian port for ARM Prosessorer. [51,](#page-65-1) [52,](#page-66-3) [57](#page-71-3)
- <span id="page-13-7"></span> $C++$  C++ er et høynivå objektorientert programmeringsspråk. [ii,](#page-6-1) [1,](#page-4-0) [11,](#page-25-2) [12,](#page-26-3) [14,](#page-28-1) [23,](#page-37-4) [31,](#page-45-1) [34,](#page-48-3) [49,](#page-63-1) [57,](#page-71-3) [69](#page-83-1)
- <span id="page-13-13"></span>Central processing unit (CPU) En CPU er datamaskinens hjerne, og utfører beregninger, heter hovedprosessor på norsk. [17](#page-31-3)
- <span id="page-13-4"></span>Docker Docker er en programvare for å implementere kode uavhengig av hvilken plattform eller arkitektur det er laget for originalt. [ii,](#page-6-1) [vii,](#page-11-1) [2,](#page-16-2) [5,](#page-19-2) [6,](#page-20-1) [13–](#page-27-4)[20,](#page-34-1) [23,](#page-37-4) [24,](#page-38-2) [48–](#page-62-4)[59,](#page-73-3) [61,](#page-75-2) [64,](#page-78-3) [66–](#page-80-2)[69,](#page-83-1) [71](#page-85-1)
- <span id="page-13-5"></span>Docker Container En Docker-container er en kjørende versjon av et Docker image. [ii,](#page-6-1) [14,](#page-28-1) [16–](#page-30-3)[18,](#page-32-2) [20,](#page-34-1) [23,](#page-37-4) [25,](#page-39-2) [52,](#page-66-3) [54,](#page-68-3) [59,](#page-73-3) [61,](#page-75-2) [67,](#page-81-0) [68,](#page-82-0) [71](#page-85-1)
- General purpose input and output (GPIO) GPIO er generelle inn- og utdata ledere koblet til et kretskort. [29,](#page-43-2) [30,](#page-44-0) [36,](#page-50-3) [38](#page-52-3)
- <span id="page-13-10"></span>Hardware attached on top (HAT) En HAT er et toppfestet kretskort, ofte til bruk på mikrodatamaskiner som [Raspberry Pi](#page-14-4) [\(RPi\)](#page-14-4). [vii,](#page-11-1) [27,](#page-41-1) [28,](#page-42-3) [65](#page-79-0)
- <span id="page-13-6"></span>Hetronic Hetronic er [MRs](#page-13-1) radiobølgebaserte fjernkontroll til [Mariner.](#page-13-9) [ii,](#page-6-1) [vii,](#page-11-1) [1–](#page-4-0)[5,](#page-19-2) [61,](#page-75-2) [63,](#page-77-0) [65,](#page-79-0) [66](#page-80-2)
- <span id="page-13-12"></span>**Input/output**  $(I/O)$  I/O er en forkortelse for inn- og utdata fra et system. [3](#page-17-4)
- <span id="page-13-2"></span>IP internettprotokoll. [ii,](#page-6-1) [2,](#page-16-2) [7,](#page-21-3) [25,](#page-39-2) [26,](#page-40-2) [32,](#page-46-2) [38,](#page-52-3) [45–](#page-59-2)[47,](#page-61-0) [50,](#page-64-1) [61,](#page-75-2) [63,](#page-77-0) [66–](#page-80-2)[68,](#page-82-0) [71](#page-85-1)
- <span id="page-13-14"></span>LED lysemitterende diode. [21,](#page-35-3) [26,](#page-40-2) [30,](#page-44-0) [64–](#page-78-3)[66](#page-80-2)
- <span id="page-13-9"></span>Mariner Mariner er en USV utviklet av Maritime Robotics. [vii,](#page-11-1) [ix,](#page-13-11) [1,](#page-4-0) [3,](#page-17-4) [5,](#page-19-2) [6,](#page-20-1) [22,](#page-36-3) [62,](#page-76-2) [65](#page-79-0)
- <span id="page-13-1"></span>MR Maritime Robotics AS. [i,](#page-5-1) [ii,](#page-6-1) [ix,](#page-13-11) [1–](#page-4-0)[3,](#page-17-4) [5,](#page-19-2) [11–](#page-25-2)[13,](#page-27-4) [21,](#page-35-3) [23–](#page-37-4)[25,](#page-39-2) [38,](#page-52-3) [43,](#page-57-1) [44,](#page-58-0) [48–](#page-62-4)[60,](#page-74-0) [65,](#page-79-0) [68,](#page-82-0) [69,](#page-83-1) [71](#page-85-1)
- <span id="page-13-0"></span>NTNU Norges Teknisk-Naturvitenskapelige Universitet. [i,](#page-5-1) [27](#page-41-1)
- <span id="page-13-3"></span>OBS ombordsystem. [ii,](#page-6-1) [vii,](#page-11-1) [1–](#page-4-0)[5,](#page-19-2) [11,](#page-25-2) [13,](#page-27-4) [21](#page-35-3)[–23,](#page-37-4) [25,](#page-39-2) [26,](#page-40-2) [31,](#page-45-1) [38,](#page-52-3) [40–](#page-54-2)[43,](#page-57-1) [45,](#page-59-2) [46,](#page-60-1) [48](#page-62-4)[–53,](#page-67-3) [55–](#page-69-2)[59,](#page-73-3) [61,](#page-75-2) [64](#page-78-3)[–69,](#page-83-1) [71](#page-85-1)
- <span id="page-14-11"></span><span id="page-14-9"></span>OS operativsystem. [6,](#page-20-1) [7,](#page-21-3) [9,](#page-23-5) [10,](#page-24-3) [14,](#page-28-1) [16,](#page-30-3) [18–](#page-32-2)[20,](#page-34-1) [59](#page-73-3)
- Otter Otter er en USV utviklet av Maritime Robotics. [65](#page-79-0)
- <span id="page-14-3"></span>PFC programmable fieldbus controller. [ii,](#page-6-1) [vii,](#page-11-1) [x,](#page-14-9) [1–](#page-4-0)[7,](#page-21-3) [21–](#page-35-3)[25,](#page-39-2) [48–](#page-62-4)[53,](#page-67-3) [57–](#page-71-3)[59,](#page-73-3) [61,](#page-75-2) [66–](#page-80-2) [68,](#page-82-0) [71](#page-85-1)
- <span id="page-14-1"></span>PLS programmerbar logisk styring. [i,](#page-5-1) [ii,](#page-6-1) [x,](#page-14-9) [5,](#page-19-2) [6,](#page-20-1) [12,](#page-26-3) [20,](#page-34-1) [22,](#page-36-3) [68,](#page-82-0) [69](#page-83-1)
- PS4 PlayStation 4 spillkonsoll. [25,](#page-39-2) [26](#page-40-2)
- <span id="page-14-8"></span>**QEMU** QEMU er en programvare som emulerer andre datamaskinarkitekturer på en vertsmaskin. [vii,](#page-11-1) [17,](#page-31-3) [18,](#page-32-2) [52](#page-66-3)
- <span id="page-14-12"></span>QT Creator QT Creator er et PC-program for programmering av C++-kode. QT Creator har støtte for egne QT-bibliotek, i tillegg til funksjonalitet for make, CMake og qmake, som alle er varianter av et automatiseringsprogram for kodekompilering. [10–](#page-24-3)[12](#page-26-3)
- <span id="page-14-10"></span>Revolutions per minute  $(RPM)$  På norsk: Omdreiningstall eller turtall. [4,](#page-18-1) [21,](#page-35-3) [36,](#page-50-3) [63,](#page-77-0) [66,](#page-80-2) [71](#page-85-1)
- <span id="page-14-4"></span>RPi Raspberry Pi. [ii,](#page-6-1) [vii,](#page-11-1) [ix,](#page-13-11) [7,](#page-21-3) [9,](#page-23-5) [21–](#page-35-3)[23,](#page-37-4) [25,](#page-39-2) [27–](#page-41-1)[31,](#page-45-1) [37,](#page-51-3) [39–](#page-53-2)[41,](#page-55-1) [45–](#page-59-2)[47,](#page-61-0) [50,](#page-64-1) [59,](#page-73-3) [61,](#page-75-2) [65,](#page-79-0) [66](#page-80-2)
- <span id="page-14-7"></span>TCP transmission control protocol. [vii,](#page-11-1) [7,](#page-21-3) [8,](#page-22-3) [22,](#page-36-3) [23,](#page-37-4) [66,](#page-80-2) [67](#page-81-0)
- <span id="page-14-6"></span>UDP user datagram protocol. [vii,](#page-11-1) [7,](#page-21-3) [8,](#page-22-3) [12,](#page-26-3) [21–](#page-35-3)[23,](#page-37-4) [31,](#page-45-1) [32,](#page-46-2) [38,](#page-52-3) [40](#page-54-2)
- <span id="page-14-14"></span>USB universell seriebuss. [21,](#page-35-3) [22,](#page-36-3) [25](#page-39-2)
- <span id="page-14-2"></span>USV unmanned surface vehicle. [ii,](#page-6-1) [vii,](#page-11-1) [1–](#page-4-0)[5,](#page-19-2) [12,](#page-26-3) [13,](#page-27-4) [21](#page-35-3)[–23,](#page-37-4) [25,](#page-39-2) [27–](#page-41-1)[29,](#page-43-2) [32–](#page-46-2)[38,](#page-52-3) [40](#page-54-2)[–49,](#page-63-1) [59–](#page-73-3)[68,](#page-82-0) [71](#page-85-1)
- <span id="page-14-5"></span>VCS vehicle control station. [ii,](#page-6-1) [vii,](#page-11-1) [2,](#page-16-2) [3,](#page-17-4) [5,](#page-19-2) [12,](#page-26-3) [28,](#page-42-3) [38,](#page-52-3) [40,](#page-54-2) [42,](#page-56-2) [45](#page-59-2)[–48,](#page-62-4) [61–](#page-75-2)[64,](#page-78-3) [66](#page-80-2)
- <span id="page-14-13"></span>Visual Studio Code (VSCode) VSCode er et koderedigeringsprogram som kan brukes til de fleste programmeringsspråk. [14](#page-28-1)
- VPN virtuelt privat nettverk. [25](#page-39-2)
- <span id="page-14-0"></span>WAGO WAGO GmbH er en produsent av elektroniske komponenter, blant annet [PLS-](#page-14-1)er som de kaller [PFC.](#page-14-3) [i,](#page-5-1) [ii,](#page-6-1) [vii,](#page-11-1) [3,](#page-17-4) [5,](#page-19-2) [6,](#page-20-1) [23,](#page-37-4) [24,](#page-38-2) [48–](#page-62-4)[51,](#page-65-1) [59,](#page-73-3) [61](#page-75-2)

## <span id="page-15-0"></span>1 Introduksjon

Denne bacheloroppgaven omhandler utvikling av en fjernstyringsmodul til [USV,](#page-14-2) og designvalg rundt denne løsningen. En stor del av rapporten diskuterer programkode i [C++](#page-13-7) og implementeringen av dette. Arbeidsgiver, [Maritime Robotics AS](#page-13-1) [\(MR\)](#page-13-1), har engelsk som arbeidsspråk og det er derfor naturlig at programmering og kommentering av kode forekommer på engelsk.

Deler av denne bacheloroppgaven er underlagt en taushetserklæring, og noe kode vil derfor ikke diskuteres i detalj eller være vedlagt. Denne koden vil forklares kort i rapporten, og det skal være tydelig hva den gjør, selv om den tekniske måten dette gjøres på ikke forklares.

## <span id="page-15-1"></span>1.1 Bakgrunn

[Maritime Robotics AS](#page-13-1) [\(MR\)](#page-13-1) er en Trondheimsbasert bedrift som produserer [unmanned surface vehicle](#page-14-2) [\(USV\)](#page-14-2), også kalt ubemannede fartøy. [MR](#page-13-1) produserer [USV-](#page-14-2)er som er mellom to og ni meter lange. Slike ubemannede fartøy krever avanserte stryringssystemer og sikkerhetsfunksjoner, nettopp fordi de er ubemannede. [MR](#page-13-1) ønsket å utrede muligheten for å legge avansert funksjonalitet fra styringssystemet de har på sine [USV-](#page-14-2)er på [PFC-](#page-14-3)en som sitter i disse. Dette er ønsket implementert både for å kunne benytte [PFC](#page-14-3) for styring, men også for å ha en redundans i tilfelle forbindelsen mellom PC-en, hvor [ombordsysteme](#page-13-3)t [\(OBS\)](#page-13-3) er lokalisert, og [PFC-](#page-14-3)en brytes. Det var også et ønske om å implementere en fjernkontroll med mulighet for internett-basert finmanøvrering. Ved prosjektets start hadde den eksisterende [Hetronic-](#page-13-6)fjernkontrollen kun mulighet for grunnleggende manøvrering, hvor man må styre pådraget helt manuelt i X- og Y-retning separat, i tillegg til diverse brytere og lignende.

[MRs](#page-13-1) ønske var da å undersøke om det er mulig å flytte avansert funksjonalitet som ligger på hovedsystemet over på [PFC-](#page-14-3)en, helst i sin helhet, men om nødvendig en nedskalert versjon. Hovedfokuset var på funksjonalitet som omhandler båtens evne til å holde en posisjon, til tross for eksterne faktorer som bølger og lignende. Funksjonen blir kalt Station keeping, og er en form for dynamisk posisjonering av overflatefartøyene. [MRs](#page-13-1) mindre fartøy har allerede denne funksjonaliteten sikret, fordi disse kun styres av en PC, og man har da all funksjonalitet på ett og samme sted. De større [USV-](#page-14-2)ene av [Mariner-](#page-13-9)klassen har et skillet mellom PC og [PFC,](#page-14-3) og som følge av de n˚aværende [PFC-](#page-14-3)enes begrensninger kan man ikke ha avansert matematikk som thrust-allokering og Station Keeping rett på [PFC-](#page-14-3)en.

## <span id="page-16-2"></span><span id="page-16-0"></span>1.2 Dagens løsning

Som tidligere nevnt består [MR](#page-13-1) sin løsning i dag av to separate funksjoner; meldinger fra [VCS](#page-14-5) til [OBS](#page-13-3) til [PFC](#page-14-3) til motorer, og meldinger fra en radiobasert fjernkontroll, kalt [Hetronic,](#page-13-6) til [PFC](#page-14-3) til motorer. Disse to funksjonene snakker ikke med hverandre, så alt av de avanserte funksjonene som ligger på [OBS](#page-13-3) vil ikke kunne implementeres når [Hetronice](#page-13-6)n er i bruk.

[Hetronice](#page-13-6)n [MR](#page-13-1) benytter i dag er basert på radiofrekvenser og har noen begrensninger, som for eksempel rekkevidde. [Hetronice](#page-13-6)n brukes i hovedsak til finmanøvrering når en [USV](#page-14-2) skal legge til kai. I en slik situasjon kreves det altså at en operatør med [Hetronic](#page-13-6) skal være til stede. Dersom [USV-](#page-14-2)en skal kjøres fra A til B manuelt, som er lengre enn det man kan se, må det være en [Hetronic](#page-13-6) på begge stedene. Dersom [USV-](#page-14-2)en skal styres manuelt på åpent hav må [Hetronice](#page-13-6)n være i nærheten.

### <span id="page-16-1"></span>1.3 Ønsket løsning

Den ønskede løsningen fra [MR](#page-13-1) sin side var todelt. Det var et ønske om å lage en [IP](#page-13-2)basert fjernkontroll, som kan brukes over 4G, WiFi, satelitt og lignende, uansett hvor operatøren er i verden. Det andre ønsket var ˚a implementere [OBS-](#page-13-3)styringssystemet direkte på en [PFC.](#page-14-3) [MR](#page-13-1) ville at gruppen skulle se nærmere på bruk av [Docker](#page-13-4) på [PFC-](#page-14-3)en, men ga også friheten til å utføre egne undersøkelser og velge selv. [OBS](#page-13-3) på [PFC](#page-14-3) vil gi en redundans hvis man skulle miste kommunikasjon mellom PC-en som vanligvis kjører [OBS](#page-13-3) og [PFC-](#page-14-3)en som utfører pådragene OBS ber om. Hvis man da har både [OBS](#page-13-3) og utførelsen av pådrag på samme enhet, eliminerer man muligheten for kommunikasjonsbrudd mellom [OBS](#page-13-3) og [PFC.](#page-14-3) I tillegg vil det være nødvendig å ha et slikt type system hvis man skal gjøre større båter autonome, for å ha nødvendige sikkerhetstiltak til stede.

Hovedforskjellen på [Hetronice](#page-13-6)n som brukes i dag og den som var ønsket utviklet gjennom bachelorarbeidet er hvordan disse fjernkontrollene kommuniserer med [USV-](#page-14-2)en. En [IP-](#page-13-2)basert fjernkontroll kan, i motsetning til en som benytter radiofrekvenssystemer, brukes hvor som helst så lenge den har internettilgang. Med en slik løsning blir rekkevidde ikke et problem og [USV-](#page-14-2)en kan manøvreres manuelt fra hvor enn operatøren måtte ønske. Andre fordeler med den nye fjernkontrollen vil være at den kan benytte seg av [OBS-](#page-13-3)funksjonalitet som for eksempel Station Keeping, noe som ikke er integrert på den eksisterende [Hetronice](#page-13-6)n.

## <span id="page-17-4"></span><span id="page-17-0"></span>2 Teori

### <span id="page-17-1"></span>2.1 USV

[Mariner](#page-13-9) [USV](#page-14-2) er en autonom båt utviklet av [Maritime Robotics AS.](#page-13-1) Den er 595 cm lang, veier 1900 kg og er designet for blant annet å kunne utføre geologiske og hydrologiske kartleggingsoppdrag, miljøovervåkning og områdepatruljering. Den er dieseldrevet, utstyrt med vannjet og baugthrustere, og kan modifiseres med tilleggsutstyr etter ønske. [Mariner](#page-13-9) er designet for å være så vedlikeholdsfri som mulig, og er beregnet for operasjon både offshore, langs kysten og i innsjø. [Mariner](#page-13-9) har både "Maritime Broadband Radio" (MBR) med rekkevidde på 30 km, og satelittkommunikasjon med global rekkevidde for styring (Maritime Robotics, [udatert\)](#page-87-2). [Mariner](#page-13-9) kan styres både lokalt med [Hetronice](#page-13-6)n og gjennom dataprogrammet Vehicle Control Station Keeping [\(VCS\)](#page-14-5) på PC. Styringssystemet på [Mariner](#page-13-9) består av en kombinasjon av PC med [MRs](#page-13-1) eget [ombordsystem](#page-13-3) [\(OBS\)](#page-13-3) og ulike varianter av [WAGO](#page-14-0) [PFC.](#page-14-3) Det er PC-en som står for utregninger, og [PFC-](#page-14-3)en som har kontroll over alt av maskinvare.

<span id="page-17-3"></span>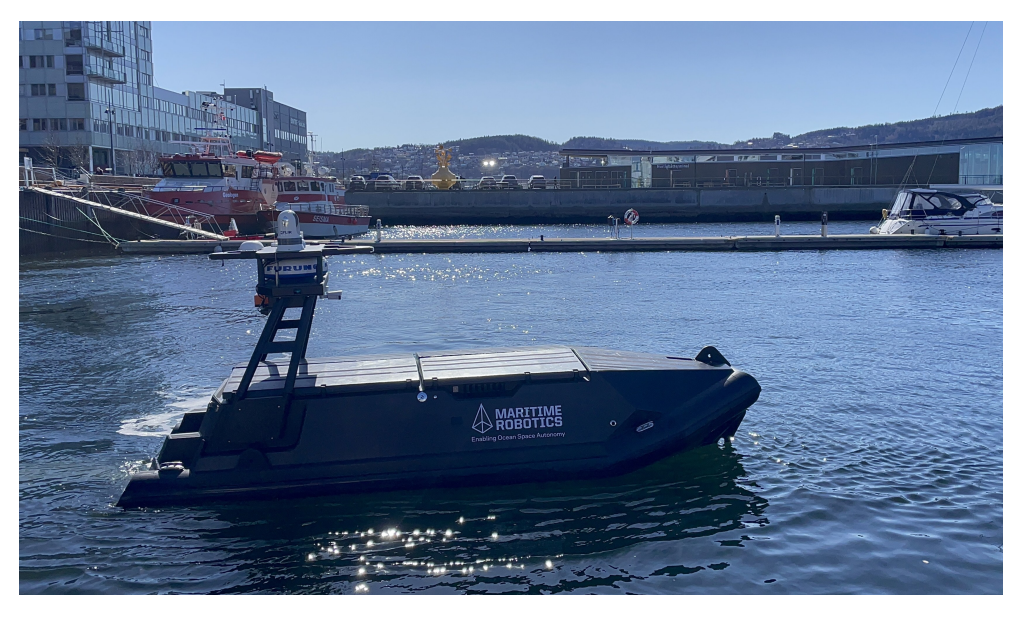

Figur 1: [Mariner](#page-13-9) [USV](#page-14-2)

### <span id="page-17-2"></span>2.2 Original systemarkitektur

Først vil systemarkitekturen slik [MR](#page-13-1) hadde den før prosjektets oppstart beskrives. På [USV-](#page-14-2)en har man et [OBS](#page-13-3) på en PC som står for styring ved normal drift. Der ligger den avanserte funksjonaliteten, og denne PC-en er koblet videre til [PFC-](#page-14-3)en, som står for det meste av [I/O](#page-13-12) for systemet. [PFC-](#page-14-3)en er i hovedsak en mellomstasjon

<span id="page-18-1"></span>for kommandoer fra [OBS.](#page-13-3) Funksjonalitet for smart-posisjonering, dvs. at [USV-](#page-14-2)en ligger i ro når den ikke får beskjed om å bevege seg til tross for vær og vind, ligger på PC-en, ikke på [PFC-](#page-14-3)en. I tillegg er det en ekstern fjernkontroll som er koblet til styresystemene på [PFC-](#page-14-3)en, en [Hetronic-](#page-13-6)fjernkontroll, som skal kunne brukes til å manuelt manøvrere [USV-](#page-14-2)en så lenge den er i sikte. Denne fjernkontrollen er i hovedsak brukt som en løsning for finmanøvrering av [USV-](#page-14-2)en, og en eventuell nødløsning hvis tilkoblingen mellom PC og [PFC](#page-14-3) brytes mens [USV-](#page-14-2)en er i sikte. Hvis man av andre grunner vil styre [USV](#page-14-2) uten assistanse fra [OBS-](#page-13-3)et, kan man bruke kontrolleren. Dette betyr at man bare har grunnleggende styringsmuligheter dersom man mister kontakten mellom PC og [PFC.](#page-14-3) Figur [2](#page-18-0) viser den originale systemarkitekturen.

<span id="page-18-0"></span>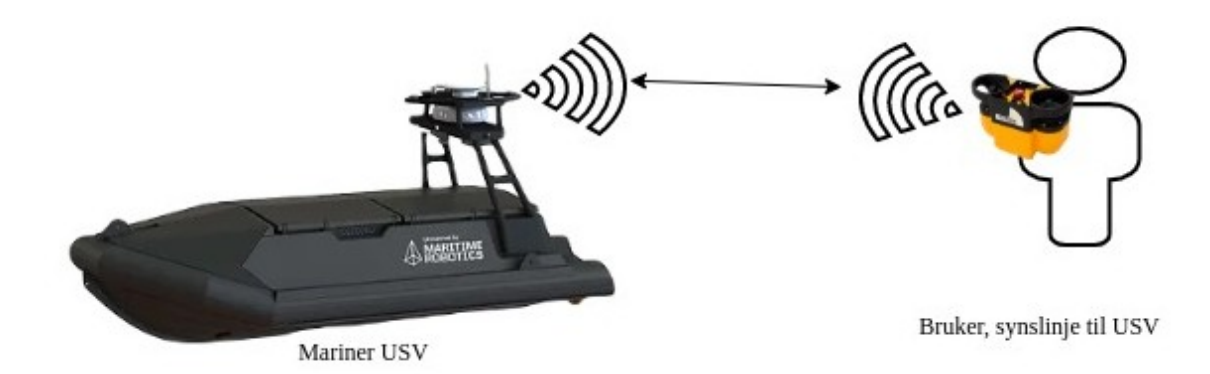

Figur 2: Den originale kommunikasjonsarkitekturen for [USV](#page-14-2) og [Hetronic](#page-13-6) fjernkontroll.

Denne arkitekturen har noen fordeler og noen ulemper. En klar fordel er at man, ved bruk av denne fjernkontrollen, kan ta full kontroll over [USV-](#page-14-2)en, og overstyre eventuelle andre operatører som sitter på PC. Dette gjør at noen med synslinje til [USV-](#page-14-2)en kan sikre at det ikke skjer ulykker og lignende. Det er også enklere å detaljstyre [USV-](#page-14-2)en når man ser den, noe gruppen også selv erfarte. En svakhet med dette systemet er at man må se [USV-](#page-14-2)en for å styre, siden fjernkontrollen har en rekkevidde på rundt 400 meter. Noen ganger kan det være ønskelig å kunne styre med fjernkontroll og den presisjonen det gir, selv om operatøren ikke er fysisk i nærheten av [USV-](#page-14-2)en. Dette kan for eksempel være hvis man ønsker å legge USV-en til kai, siden bruk av ruteplanlegging ikke er til hjelp i det tilfelle. En annen ulempe kan være at operatøren har to joysticker på [Hetronic-](#page-13-6)fjernkontrollen. Det kan være utfordrende for en uerfaren operatør. Samtidig gir dette gode muligheter for å styre nøyaktig, og man kan styre både baugthruster, vannjeten og motorens [RPM](#page-14-10) med disse joystickene. I tillegg er det mange brytere på fjernkontrollen, hvor man blant annet kan skru av og på motoren, sette [USV-](#page-14-2)en i forover- eller revers-kjøring og mer. Dette gir mange muligheter for en operatør, og er ønskelig funksjonalitet å ta med

<span id="page-19-2"></span>videre.

Styringsmulighetene på det originale systemet er dermed to forskjellige. Man kan styre med [VCS,](#page-14-5) hvor man har god oversikt over kartdata, generell posisjon og informasjon om [USV-](#page-14-2)en. Den andre muligheten er å styre ved hjelp av [Hetronic](#page-13-6)fjernkontrollen. Den gir mulighet for mer detaljstyring, men man må være i nærheten av [USV-](#page-14-2)en. Man har heller ikke planleggingsmulighetene [VCS](#page-14-5) gir. Dessuten vil det være kostbart for kunder å eie flere [-](#page-13-6)fjernkontroller, ettersom prisen er omtrent NOK 100 000 per fjernkontroll.

### <span id="page-19-1"></span><span id="page-19-0"></span>2.3 WAGO PFC200 Kontroller

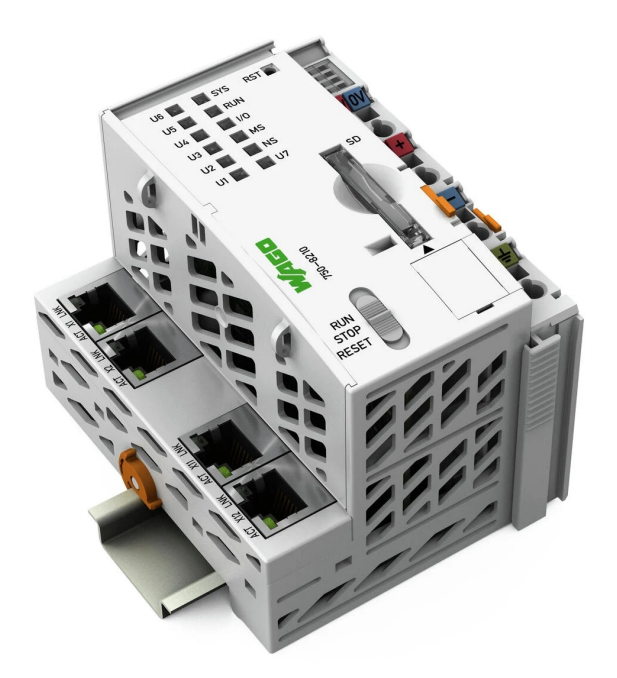

Figur 3: Bilde av [WAGO](#page-14-0) [PFC2](#page-14-3)00 750-8210 (Wago, [udatert\)](#page-88-0)

[WAGO](#page-14-0) [PFC2](#page-14-3)00 er en [programmable fieldbus controller](#page-14-3) og det var denne gruppen fikk tilgang til under bachelorarbeidet. [PFC](#page-14-3) er [WAGOs](#page-14-0) eget navn på [PLS.](#page-14-1) [MR](#page-13-1) ønsket ˚a implementere denne versjonen av [PFC](#page-14-3) p˚a deres [USV-](#page-14-2)er, for ˚a kunne ha [OBS-](#page-13-3)styringssystemet direkte på enheten som også driver det meste av styringen av [USV-](#page-14-2)er. Kontrolleren er en kompakt [PLS](#page-14-1) med IT funksjoner, samlet på en enhet. [MRs](#page-13-1) nåværende løsning for [Mariner](#page-13-9) tar i bruk en [WAGO](#page-14-0) [PFC](#page-14-3) 750-890. Figur [4](#page-20-0) viser et bilde av denne [PFC-](#page-14-3)en fra innsiden av en Mariner USV. Det brukes også andre [PFC-](#page-14-3)er fra [WAGO](#page-14-0) som ikke har støtte for [Docker](#page-13-4) eller den nyeste versjonen av CODESYS.

<span id="page-20-1"></span><span id="page-20-0"></span>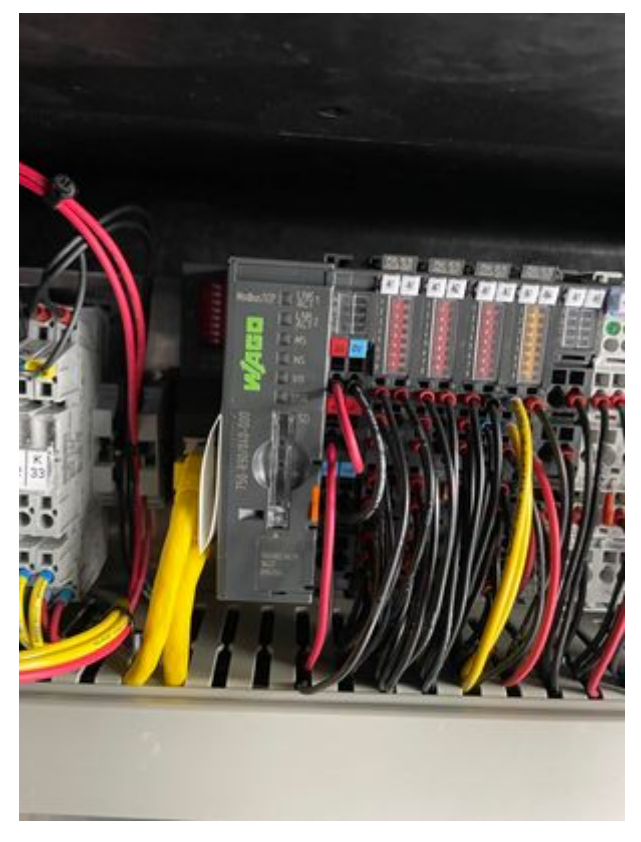

Figur 4: Bilde av [WAGO](#page-14-0) [PFC](#page-14-3) 750-890 på [Mariner](#page-13-9)

[PFC2](#page-14-3)00 kontrolleren er en form for [PLS](#page-14-1) som har støtte for [Docker](#page-13-4) og CODESYS V3.5. [PLS-](#page-14-1)er brukes for å kontrollere diverse elektromekaniske prosesser og de kommer med flere fordeler, blant annet er de lette å programmere og operere. De er raske i utførelsen av operasjoner og inkluderer oftest flere programmeringsspråk. [WAGO](#page-14-0) sin [PFC2](#page-14-3)00 kontroller kan programmeres i "Ladder diagram, strukturert tekst, funksjonsblokker, instruksjonsliste eller sekvensiellefunksjoner" med programmet CODESYS V3.5 (Inductive Automation, [2020\)](#page-87-3). Strukturert tekst minner om programmeringsspråkene C og Pascal. Bruken av strukturert tekst gir tilgang til programmering med funksjoner, variabler og ulike datatyper. Kontrollstrukturer i strukturert tekst gjør det mulig å skrive presis og tydelig kode.

En av fordelene med [WAGO](#page-14-0) [PFC2](#page-14-3)00 750-8210 er at den kan kombineres med høy-nivå programmeringsspråk. I tillegg har den CODESYS-basert "runtime" environment" og sanntidsdyktig Linux operativsystem (Wago, [2018\)](#page-88-5).

[PFC1](#page-14-3)00 og [PFC2](#page-14-3)00 seriene fra [WAGO](#page-14-0) har et integrert Linux [operativsystem](#page-14-11) [\(OS\)](#page-14-11). Linux [OS](#page-14-11) kommer med flere fordeler, blant annet gir den brukere muligheten til å tilpasse kildekoden for ønskede krav til program som utvikles. Linux [OS](#page-14-11) er åpen kildekode, på denne måten blir det aktivt optimalisert av utviklere, i tillegg har det høy stabilitet (Wago, [2018\)](#page-88-5). Bedrifter kan redusere programvare kostnader ved å <span id="page-21-3"></span>bruke Linux [OS,](#page-14-11) ettersom det er gratis, og eliminerer kostnadene for lisensiering av [OS.](#page-14-11) Høy stabilitet er alltid en fordel for utvikling av programmer og andre systemer. En annen fordel med Linux [OS](#page-14-11) er at den er kjent for å ha høy sikkerhet, og sjeldent utsettes for skadevare eller virus. [PFC-](#page-14-3)er drar nytte av å ha Linux [OS](#page-14-11) på flere måter, spesielt ved at Linux systemet kan fullstendig tilpasses ønskelig operativt bruk. Økning i teknologisk utvikling gir økning i cybertrusler, med Linux [OS](#page-14-11) på [PFC](#page-14-3)en økes sikkerheten, noe som er kritisk for fremtiden og programvarens sikkerhet (WAGO, [udatert\)](#page-88-6).

#### <span id="page-21-0"></span>2.4 Kommunikasjon

#### <span id="page-21-1"></span>2.4.1 IP

[Internettprotokoll](#page-13-2) [\(IP\)](#page-13-2) er en verdensomfattende protokoll som gjør det mulig å sende data fra en enhet til en annen over internett. En enhet kan være hva som helst som er koblet opp mot internettet, slik som en PC, mobil eller [RPi.](#page-14-4) Alle disse enhetene har hver sin [IP-](#page-13-2)adresse som ikke er lik noen andres (Kerner, [2021\)](#page-87-4). Et eksempel på en slik adresse kan være 192.168.1.192. Siden alle [IP-](#page-13-2)adresser er unike, fungerer adressen som et fingeravtrykk, og kan brukes til å identifisere en enhet. Mye likt som at en gateadresse og husnummer kan identifisere en lokasjon for et hus, kan en [IP-](#page-13-2)adresse identifisere en enhet på internett. [IP](#page-13-2) er en del av "internett laget" i et kommunikasjonssystem. Dette laget er forbindelsesløs, som betyr at det ikke er noen kontinuerlig forbindelse mellom enhetene som kommuniserer. For å kunne opprettholde en forbindelse mellom to enheter, må man benytte en protokoll fra transport laget. [TCP](#page-14-7) og [UDP](#page-14-6) er eksempler på protokoller som ligger på dette laget (GeeksforGeeks, [2023a\)](#page-87-5).

#### <span id="page-21-2"></span>2.4.2 UDP-protokoll

[UDP](#page-14-6) er en nettverskprotokoll som brukes til rask og enkel kommunikasjon over et [IP-](#page-13-2)basert nettverk. Nettverksprotokoll er en felles betegnelse p˚a sett med regler som styrer datakommunikasjon mellom ulike enheter i et nettverk. Den valgte protokollen bestemmer hva som blir kommunisert, hvordan det blir kommunisert, og når det blir kommunisert. Den tillater forskjellige tilkoblede enheter å kommunisere med hverandre, uavhengig av interne og strukturelle forskjeller (GeeksforGeeks, [2023b\)](#page-87-6). [UDP-](#page-14-6)protokollen gir ingen garanti for at datapakken blir levert og krever heller ingen bekreftelese fra mottaker. Dette gjør protokollen mindre pålitelig, men til gjengjeld veldig effektiv og rask. [UDP](#page-14-6) blir ofte brukt i tidskritiske applikasjoner som kan akseptere noe tap av data. Det er ikke ofte det går tap av data, men siden det <span id="page-22-3"></span>ikke kreves noen bekreftelse fra mottaker, er en aldri helt sikker på om alle pakkene mottas (Wikipedia, [2023\)](#page-88-7).

<span id="page-22-1"></span>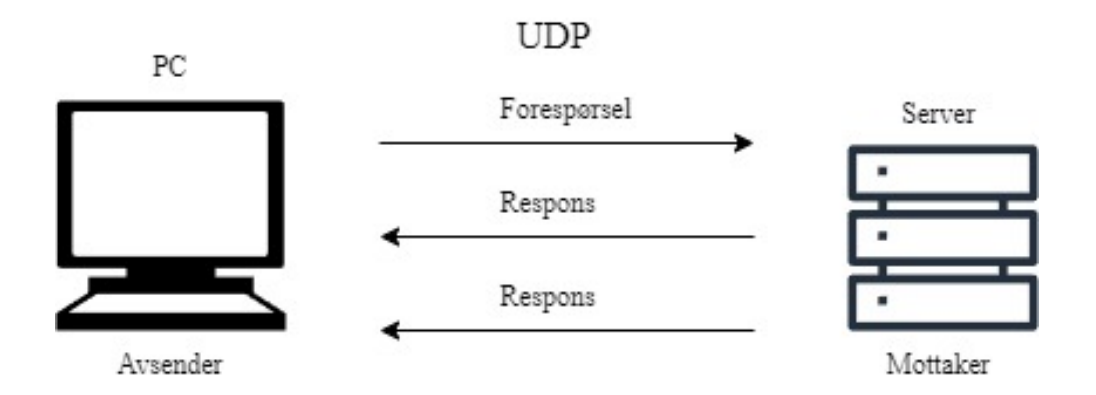

Figur 5: Illustrasjon av [UDP](#page-14-6) kommunikasjon mellom en avsender og mottaker.

#### <span id="page-22-0"></span>2.4.3 TCP-protokoll

[TCP](#page-14-7) er en nettverksprotokoll som baserer seg på å være tilkoblingsorientert. Dette betyr at de enhetene som skal kommunisere sammen må etablere en forbindelse for overføring av data, og bør lukke denne forbindelsen etter overføring av data er gjennomført (Palak Jain 5, [2022\)](#page-88-8). Dette gjør at en [TCP](#page-14-7) tilkobling er mer pålitelig og sikrere på at dataen kun kommer til mottakeren. Dette gjøres ved å benytte en "treveis håndtrykkprosess". Dette "håndtrykket" må gjennomføres hver gang det ønskes ny kommunikasjon mellom to enheter. Det er en protokoll som oftest brukes i det daglige, siden den er tilstrekkelig pålitelig. Sending av e-post og surfing på internett er eksempler på bruksområder (Wikipedia, [udatert\[g\]\)](#page-89-0).

<span id="page-22-2"></span>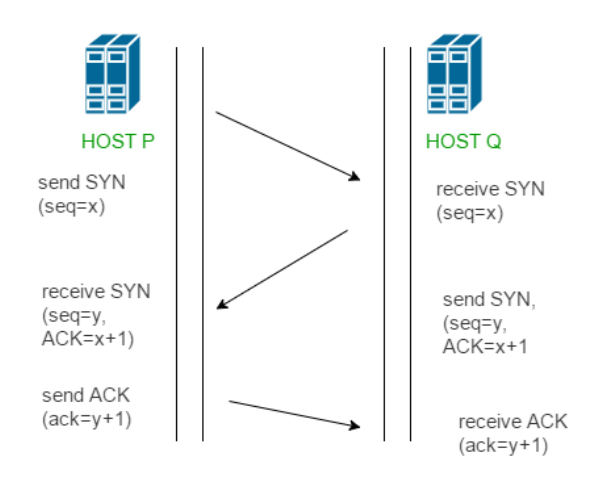

Figur 6: Illustrasjon av hvordan [TCP](#page-14-7) 3-veis håndtrykkprosessen fungerer (GeeksforGeeks, [2021\)](#page-87-0)

### <span id="page-23-5"></span><span id="page-23-0"></span>2.5 Programvare og maskinvare

#### <span id="page-23-1"></span>2.5.1 Linux

Linux er et fritt og åpent operativsystem som ble opprettet av Linus Torvalds i 1991. Det er en ˚apen og gratis kildekode som kan endres og distribueres til hvem som helst både kommersielt og ikke-kommersielt under "GNU General Public License". I dag brukes Linux ofte i innebygde systemer som rutere, automatiseringskontroller, videospillkonsoller, smartklokker osv. Linuxkjernen i seg selv er ikke et operativsystem, men utgjør grunnsteinen som forskjellige operativsystemer kan bygges p˚a, som for eksempel Ubuntu eller [Raspberry Pi](#page-14-4) [OS](#page-14-11) (ankita saini, [2021\)](#page-86-3).

#### <span id="page-23-2"></span>2.5.2 RPi

[Raspberry Pi](#page-14-4) er en rimelig datamaskin bygget på et enkelt kretskort på størrelse med et kredittkort som enkelt kan kobles til en dataskjerm eller TV. Den bruker [Raspberry Pi](#page-14-4) [OS](#page-14-11) som er Linux basert, og er derfor et fritt og åpent operativsystem. [Raspberry Pi](#page-14-4) 4 modell B som blir brukt av gruppen under prosjektet ble utgitt i juni 2019, som i skrivende stund er den kraftigste og raskeste [RPi](#page-14-4) laget, og kan egne seg som en vanlig PC (Raspberry Pi Foundation, [udatert\)](#page-88-9).

<span id="page-23-4"></span>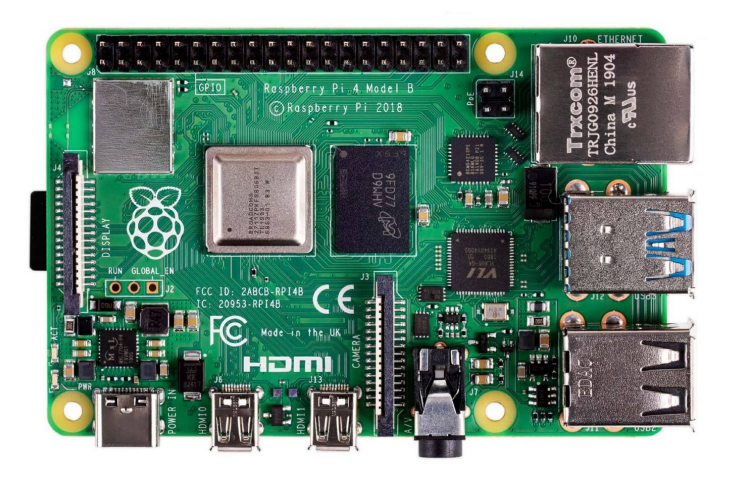

Figur 7: Illustrasjon av [Raspberry Pi](#page-14-4) 4B (Singh, [2021\)](#page-88-1).

#### <span id="page-23-3"></span>2.5.3 Make

Make er et byggautomatiseringsverktøy som brukes i programvareutvikling for å bygge kjørbare programmer fra større prosjekter, med alle avhengigheter. Make <span id="page-24-3"></span>klarer å bygge dette fra kildekode ved hjelp av å lese makefilen, som gir verktøyet instruksjoner. Make-filer lager et sett med regler for hvilke deler av et program som må kompileres, og gir make instruksjon om å kompilere delene av programmet (Wikipedia, udatert $[c]$ ). Å skrive en egen makefil er veldig komplisert og krever stor kodeforståelse og en del erfaring. For å gjøre denne prosessen enklere finnes det programvare som generer Make-filer, CMake og QMake er blant disse.

#### <span id="page-24-0"></span>2.5.4 CMake

CMake er en plattform-uavhengig programvare for byggautomatisering som brukes i programvareutvikling. Den er ikke i seg selv et byggesystem, men generer byggefiler for make-systemet. CMake kan brukes for å unngå at utviklere må skrive egne Makefiler til programmene de lager. Programvaren kan også brukes til testing, pakking og installasjon programvare (Wikipedia, [udatert\[a\]\)](#page-88-11).

#### <span id="page-24-1"></span>2.5.5 Qmake

Qmake er på lik måte med CMake en programvare som automatiserer genereringen av Make-filer. Den ble utviklet av "Qt Project", som også utviklet programmet ["QT](#page-14-12) [Creator"](#page-14-12). Makefilene som genereres av QMake er plattformspesifikke, som betyr at de kun kan benyttes på den aktuelle plattformen de er laget på. Disse makefilene er basert på prosjektets QMake prosjektfiler (Wikipedia, [udatert\[d\]\)](#page-89-1). Qt er et programvarebibliotek best˚aende av flere programmer som brukes for utvikling av kode, som kan kompileres til å kjøre på ulike plattformer og [OS,](#page-14-11) for eksempel macOS og Linux. ["QT Creator"](#page-14-12) er det integrerte utviklingsmiljøet som brukes av utviklere for å lage programvare som kjører på ulike plattformer (Wikipedia, udatert $|f|$ ). Utviklingsmiljøet har god struktur og gir utvikleren god oversikt over egne prosjekt, ["QT Creator"](#page-14-12) tilhører programvarebiblioteket Qt (Wikipedia, [udatert\[e\]\)](#page-89-3).

#### <span id="page-24-2"></span>2.5.6 Make, CMake eller QMake

Programvaren CMake er mye raskere på å bygge filer enn Make, i tillegg til at den har støtte for flere verktøy, noe som gjør CMake veldig brukervennlig. Et Make bygg vil "glemme" hvordan det ble bygd, den husker ikke på hvilken kilde den stammer fra eller hvilke kompileringsmetoder som ble brukt. En av fordelene med å bruke CMake som utvikler er at CMake sporer denne informasjonen, slik at det er mulig å ha oversikt over hva som har blitt gjort. Ved bruk av Make må en lage denne oversikten selv. CMake bruker avhengighetene mellom forskjellige "mål" for bygging, <span id="page-25-2"></span>hvor et "mål" er en enkel output-fil. CMake vil administrere mappestrukturen for utvikleren, mens med Make må alt gjøres av utvikleren selv (Wikipedia, [udatert\[a\]\)](#page-88-11).

Både CMake og QMake er nyttige automatiseringsverktøy, og hvis man benytter Qt programvaren vil QMake være bedre egnet. Hvis man ønsker ˚a bruke CMake eller make vil denne prosessen være mer innviklet. Dette er fordi QMake er tilpasset bruk p˚a Qt prosjekter. Utenfor et Qt prosjekt, er mulighetene med QMake begrenset i forhold til CMake. CMake er industristandarden for  $C_{++}$ , men har dårligere syntaks enn QMake. En av CMakes fordeler er at den har støtte for flere biblioteker og tredjeparts bibliotek, noe som er manglende i QMake. Dette kan være veldig nyttig som utvikler, ettersom tredjeparts bibliotek kan være nødvendig for et prosjekt. Den største forskjellen mellom CMake og QMake er at CMake kan brukes til mye mer enn QMake, hvis man lærer det godt, selvom QMake er enklere å bruke.

#### <span id="page-25-0"></span> $2.5.7 \quad C++$

 $C++$  er et objektorientert programmeringsspråk, laget for mange bruksområder. Disse inkluderer operativsystemprogrammering, visuelle brukergrensesnitt og skytjenester. I tillegg er det en stor mengde biblioteker tilgjengelig, som man kan benytte seg av i utviklingsprosessen (Lenka, [2023\)](#page-87-7). [MR](#page-13-1) sitt [OBS](#page-13-3) er skrevet i [C++,](#page-13-7) så dette språket måtte benyttes for å kunne fullføre integrasjon av den egenutviklede fjernkontrollmodulen med [MRs](#page-13-1) egne systemer. Dette inkluderer også bruk av programmet [QT Creator.](#page-14-12) Dette er en IDE, "Integrated Development Environment", som også inkluderer funksjonalitet for make-filer. Dette er filer som benyttes for å enkelt kompilere store prosjekter, da filstrukturen kan bli stor og kompleks etterhvert som filer med funksjoner og klasser legges til. Make-filen vil da bygge prosjektet i riktig rekkefølge, litt som man bygger grunnmur før man bygger taket på et hus. I tillegg vil bare filer som er endret siden forrige kompilering, og filer som er avhenging av endrede filer kompileres (gurukiranx, [2021\)](#page-87-8). Dette sparer en del tid hvis man hyppig tester ut nye funksjoner og tillegg til programmet. Denne make-funksjonaliteten var allerede i bruk hos [MR,](#page-13-1) men var uansett i bunn og grunn en nødvendighet, da [OBS-](#page-13-3)et inneholder for mange filer til å enkelt kompilere ved hjelp av kommandolinjen.

<span id="page-25-1"></span>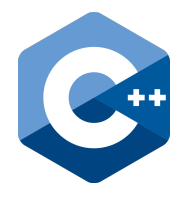

Figur 8:  $C++ \log o$  (Wikimedia Commons, [2017\)](#page-88-2)

<span id="page-26-3"></span>Et godt åpen kildekode byggesystem for  $C++$  er CMake, den kan brukes på tvers av ulike plattformer og brukes i prosjektet for å bygge, teste og pakke sammen programvare. CMake støtter applikasjoner som er avhengige av mange biblioteker. Den brukes i forbindelse med byggemiljøer som Make og tidligere nevnte [QT Creator.](#page-14-12) For [C++](#page-13-7) er Make en av de beste byggesystemene, CMake er etterfølgeren til dette byggesystemet (Exterman, [2021\)](#page-87-9). Qmake, standard byggeinstruksjons generatoren til [QT Creator,](#page-14-12) er også et godt alternativ.

#### <span id="page-26-0"></span>2.5.8 Codesys

Codesys er et integrert utviklingsmiljø og en programvareplatform for utvikling av industriell automasjons-teknologi. Et av bruksområdene til Codesys er programmering av [PLS-](#page-14-1)er og I/O-kontrollere. Det er mulig ˚a skrive programmer i flere ulike programmeringspråk, deriblant IEC 61131-3 standarden, som definerer tre grafiske og to tekstbaserte programmeringspråk, for eksempel ladder og strukturert tekst (CODESYS Group, [2023\)](#page-86-4).

#### <span id="page-26-1"></span>2.5.9 Protobuf

Protocol Buffer (Protobuf) er Google sitt eget verktøy for bruk av structs på forskjellige programmeringsspråk og plattformer. Det lages en egen .proto fil hvor structen deklareres, og kan enkelt implementeres inn i egen kode. Dette medfører en enklere måte å overføre data mellom to enheter og forskjellige programmer, for eksempel over [UDP.](#page-14-6) Protobuf er gratis og en ˚apen kildekode som alle har rettigheter til å bruke (Google LLC, [udatert\)](#page-87-10). Når en .proto fil kompileres, genereres det to nye filer som kan brukes opp mot egen kode. En fil blir av typen .pb.cc, som må legges ved når hovedkoden kompileres, og en .pb.h fil som må inkluderes som et bibliotek inne i hovedkoden.

#### <span id="page-26-2"></span>2.5.10 VCS

[VCS](#page-14-5) er [MRs](#page-13-1) brukergrensesnitt for kommunikasjon med deres [USV-](#page-14-2)er. Der kan man se kart og posisjonsdata, motor og styringsdata, hastighet og retning. I tillegg kan man styre diverse brytere på [USV-](#page-14-2)en, for eksempel for lys, vinsj og målesensorer. I tillegg kan man bytte mellom forskjellige moduser som manuell styring, Station Keeping, ruteplanlegging og kurs. I tillegg kan dette programmet kobles opp mot en [USV-](#page-14-2)simulator som [MR](#page-13-1) bruker internt.

#### <span id="page-27-4"></span><span id="page-27-0"></span>2.5.11 OBS

[OBS](#page-13-3) er styringssystemet som kontrollerer [MR](#page-13-1) sine [USV-](#page-14-2)er. Dette er selve programmet som tar imot kommandoer og gjør beregninger for hvordan [USV-](#page-14-2)en skal bevege seg. Deretter sender [OBS-](#page-13-3)et disse kommandoene til motor og lignende, slik at [USV-](#page-14-2)en beveger seg. Dette programmet styrer også tilleggsutstyr og kommunikasjon til og fra [USV-](#page-14-2)en. Kort sagt er [OBS](#page-13-3) i kontroll av alt som skjer på USV-en.

#### <span id="page-27-1"></span>2.6 Docker

[Docker](#page-13-4) er et program som skal bidra til plattformuavhenging kodeutvikling og kompilering, som skal muliggjøre bruk av samme program på forskjellige typer maskiner. Dette gjøres ved at man først konstruerer en [Dockerfi](#page-13-4)l, som er en slags mal for hva man ønsker å gjøre med et sett med filer. Deretter bygges denne [Dockerfi](#page-13-4)len, og gir da et Docker Image. Dette er en samling av alle ønskede filer, i tillegg til eventuelle biblioteker og andre avhengigheter, som kan lastes ned p˚a enhetene Imaget skal benyttes på. Når man så kjører dette Docker Imaget vil man få en Docker Container, som da er programmet som kjører. Docker har et godt oppslagsverk som kalles [Docker](#page-13-4) Reference, hvor alt av [Dockers](#page-13-4) funksjonalitet er forklart. Dette gjør Docker til et godt verktøy for både nybegynnere og erfarne. Man har tilgang til gode råd for optimalisering av [Dockerfi](#page-13-4)l, Image og Container, både for hastighet og plassbruk. Det er alts˚a tre steg for ˚a benytte seg av et program gjennom [Docker,](#page-13-4) og disse vil utdypes i de følgende avsnittene.

<span id="page-27-3"></span>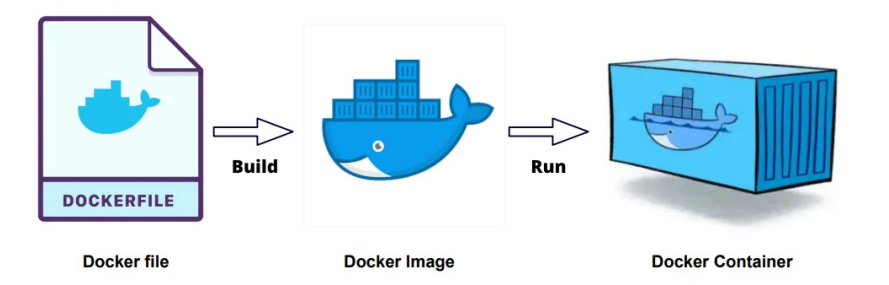

Figur 9: Illustrasjon av hvordan de forskjellige delene av [Docker](#page-13-4) henger sammen (Bikram, [2021\)](#page-86-1).

#### <span id="page-27-2"></span>2.6.1 Dockerfilen

Som tidligere nevnt benytter [Docker](#page-13-4) en [Dockerfi](#page-13-4)l for å klargjøre en mal for kjøring av et program på ulike datamaskiner. Denne filen brukes til å spesifisere hva man vil inkludere i [Docker](#page-13-4) Imaget. Dette kan for eksempel være filer med kildekode,

<span id="page-28-1"></span>ferdige programmer eller andre typer filer, her er det få begrensninger. Man kan også spesifisere forskjellige betingelser som må utføres for at programmet skal kjøre som ønsket, deriblant [OS,](#page-14-11) versjon av dette og installerte biblioteker og programmer. Dette kan tenkes på som et kart den som koder lager, som [Docker](#page-13-4) trenger for å komme seg frem til målet, at en Docker Container kjører, og inneholder alt brukeren trenger. Et grunnleggende eksempel på en [Dockerfi](#page-13-4)l er vist i kodeutdrag [1.](#page-28-0)

```
FROM gcc: 4.9
\text{COPY} . \text{Cpath-to-file}spath-to-file >
RUN g++ -o testprogram testprogram.cpp
\mathbf{CMD} |"./testprogram"
```
#### Kodeutdrag 1: Grunnlegende Dockerfil

Linje for linje gjør [Dockerfi](#page-13-4)len følgende:

- FROM spesifiserer et "base" Image man skal hente fra, i dette tilfellet GCC for  $C++$  med version 4.9.
- COPY forteller [Docker](#page-13-4) hvilken filplassering man skal kopiere fra. Her blir det fra mappen [Dockerfi](#page-13-4)len ligger i, definert som ".", til en mappe i Containeren som brukeren selv kan bestemme, f.eks. /root/home/docker.
- WORKDIR forteller [Docker](#page-13-4) hva som er arbeidsmappen inne i [Docker](#page-13-5) [Containere](#page-13-5)ns filstruktur.
- RUN kjører en kompileringskommando, her for å kompilere .cpp  $(C++)$  filen til en "executable", en eksekveringsfil. Ekseveringsfil er også kjent som binærfil.
- CMD kjører eksekveringsfilen, som betyr at programmet kjøres.

Dette eksempelet er en mulig måte å skrive en [Dockerfi](#page-13-4)l, men måten dette gjøres på varierer fra programmeringsspråk til programmeringsspråk, i tillegg til det spesifikke programmets krav. Kort fortalt gis [Docker](#page-13-4) beskjed om akkurat hva den skal gjøre, og så stiller den opp med alle eventuelle tilpasninger for den aktuelle plattformen programmet skal kjøres på.

[Docker](#page-13-4) leser instruksjonene i en [Dockerfi](#page-13-4)l for å bygge Docker Imaget automatisk (Docker Inc, [udatert\[c\]\)](#page-86-5). Ved hjelp av programmer som [Visual Studio Code](#page-14-13) kan man programmere instruksjonene i en [Dockerfi](#page-13-4)l, for å bygge et [Docker](#page-13-4) Image. Når man lager en [Dockerfi](#page-13-4)l er det viktig å spesifisere navnet på filen som ["Dockerfi](#page-13-4)le", andre navn vil ikke være gyldige. I et prosjekt er det ikke mulig å ha mer enn en [Dockerfi](#page-13-4)l, det vil si at alt i prosjektet må gjøres ved hjelp av én Dockerfil. På denne måten unngår man at instruksjonene til programmet blir delt opp, istedet får man god oversikt over alt av instruksjonene til Imaget man ønsker å lage. [Dockerfi](#page-13-4)len vil som følge ikke kunne samarbeide med andre [Dockerfi](#page-13-4)ler.

#### <span id="page-29-0"></span>2.6.2 Docker Image

Et [Docker](#page-13-4) Image er altså en kompilert [Dockerfi](#page-13-4)l, og inneholder flere forskjellige lag med informasjon. Hvert lag har en egen ID, som identifiserer innholdet i det. Imaget inneholder alle de nødvendige instruksjonene som kreves for å kjøre en Container på støttede plattformer. Hvert nye lag blir lagt over det foregående laget, og legger supplerende informasjon oppå. Laget som blir lagt over, er avhengig av laget som ligger direkte under det for å fungere. Effektiviteten til [Docker](#page-13-4) Imaget ligger i hierarkiet av lagene, og størrelsen på hvert av lagene. Ved å organisere lagene etter endringshyppighet, det vil si at lagene som det endres mest på bør ligge høyere opp i hierarkiet, vil endringer på Imaget kreve mindre tid og prosesseringskraft for gjenoppbygge Imaget, enn om man endrer et av de lavere lagene (Kisller, [2023\)](#page-87-11). Figur [10](#page-29-1) viser hvordan oppbyggningen av et [Docker](#page-13-4) Image kan se ut.

<span id="page-29-1"></span>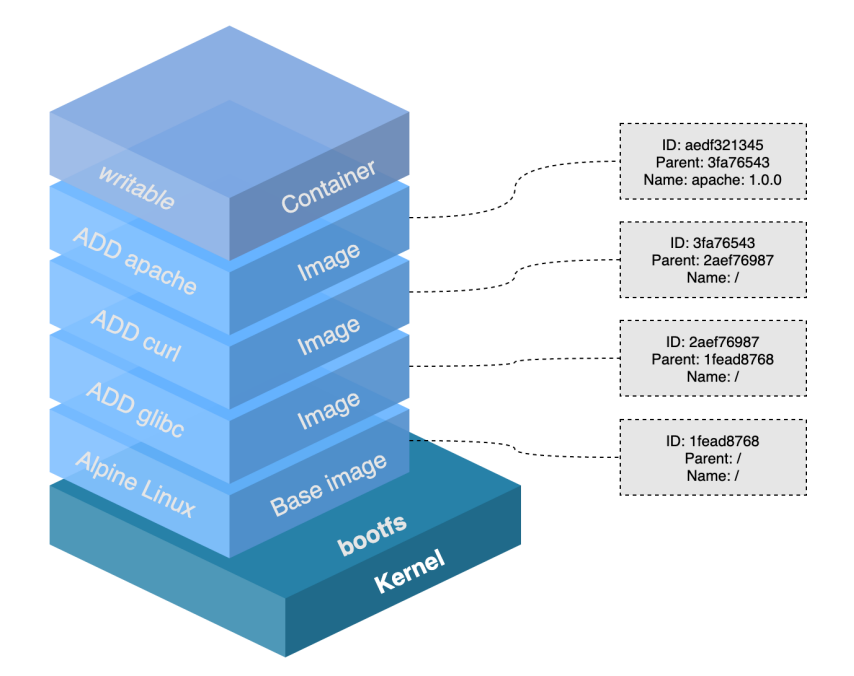

Figur 10: Visuell beskrivelse av oppbygningen av et [Docker](#page-13-4) Image med flere lag og eksempler på inneholdet i hvert lag (Flade, [2020\)](#page-87-1)

Her ser man altså en illustrasjon av lagmodellen [Docker](#page-13-4) benytter seg av, med en vertikal oppbyggning. [Docker](#page-13-4) Images kan lagres både lokalt på en enhet, og i skytjenesten [Docker](#page-13-4) Hub, hvor man så kan hente ned Images på alle kompatible enheter over internett.

#### <span id="page-30-3"></span><span id="page-30-0"></span>2.6.3 Docker Container

Et Docker Image er tilpasset til den aktuelle plattformen det lastes ned på, men programmet kjører ikke automatisk. For å kjøre programmet, bruker man [Dockerk](#page-13-4)ommandoen "docker run", som kjører Imaget i form av en Container. [Docker](#page-13-5) [Containere](#page-13-5) kan tolkes som veldig raske mikrodatamaskiner, men det spesielle med [Docker Containere](#page-13-5) i forhold til normale datamaskinprogrammer, er at de er helt isolerte fra vertsmaskinen, sikre og lite ressurskrevende (Docker Inc, [udatert\[e\]\)](#page-86-6). Fra Containerens perspektiv er den en egen datamaskin. En [Docker Containere](#page-13-5) vil ha like egenskaper som [OS-](#page-14-11)et det er bygd fra, for eksempel hvis en container bruker et Linux Base Image. Det vil si at man navigerer og skriver på lik måte som man ville gjort på terminalvinduet til [OS-](#page-14-11)et. Man kan altså skrive kommandoer i Containeren, dersom de nødvendige avhengighetene er installert.

Et Image skaffer det tilpassede filsystemet som inneholder alt som kreves for å kjøre applikasjoner. En av de største fordelene med [Docker Containere](#page-13-5) i industrien er at når en utvikler skriver kode, kan denne implementeres i [Docker](#page-13-4) og deretter vet man at koden fungerer optimalt overalt, så lenge plattformen er tatt hensyn til i utviklingsprosessen. Dette forenkler utviklingsprosessen hos bedriften og gjør den mer effektiv. Det er viktig å sørge for at alt i Containeren støtter kjøring på arkitekturen til den ønskede maskinen. Dette kan for eksempel være kodekompilatorer som GCC, eller biblioteker som net-tools.

#### <span id="page-30-1"></span>2.6.4 Dockerkommandoer

[Docker](#page-13-4) Containere startes ved hjelp av ulike [Dockerk](#page-13-4)ommandoer, som instruerer Containeren til å starte med forskjellige egenskaper. For å bruke [Dockerk](#page-13-4)ommandoer må [Docker](#page-13-4) først installeres på maskinen. Når Docker er tilgjengelig på maskinen kan man skrive "docker" etterfulgt av ulike kommandoer, parametere og til slutt navnet på Imaget man vil kjøre. For å få en oversikt over eksisterende kommandoer kan man skrive "docker help" (Docker Inc, [udatert\[f\]\)](#page-86-7). Blant de mest brukte parametrene er "docker build" og "docker run". Den førstnevnte brukes for å bygge [Dockerfi](#page-13-4)len, og lage [Docker](#page-13-4) Imaget. Den sistnevnte brukes for ˚a lage og kjøre en ny Container fra Imaget som tidligere ble laget. ["Docker](#page-13-4) reference" spesifiserer hvordan de ulike kommandoene skal brukes (Docker Inc, [udatert\[b\]\)](#page-86-8).

```
$ docker run [OPTIONS] IMAGE [COMMAND] [ARG...]
                 Kodeutdrag 2: Dockerkommando
```
[Docker](#page-13-4) parametrene har ulike flagg med alternativer som tilpasser hva kommandoen

<span id="page-31-3"></span>gjør. For eksempel kan man ved bruk av "docker run" legge til alternativene "–rm, –platform og –name". For ˚a automatisk fjerne Containeren hvis den eksisterer kan man bruke "–rm". Plattformen man ønsker å kjøre Imaget på angis med "–platform". Hvis PC-en kjører på en AMD-basert [CPU](#page-13-13) og Linux ARM plattformen spesifiseres, vil ikke PC-en med AMD kunne kjøre Containeren til Imaget. Dette er nyttig dersom man ønsker å kjøre [Docker Containere](#page-13-5)n på en maskin med annen arkitekturen enn den tilhørende maskinen hvor Imaget ble bygd. Kommandoen "–name", spesifiserer navnet som angis til [Docker Containere](#page-13-5)n når den kjøres (Docker Inc, [udatert\[b\]\)](#page-86-8). Det er mange ulike [Docker](#page-13-4) parametere som kan ta i bruk flere forskjellige flagg, derfor er det viktig å sette seg godt inn i [Docker](#page-13-4) dokumentasjonen tilgjengelig. Det finnes i tillegg kommandoer for å laste opp til og hente fra Docker Hub.

#### <span id="page-31-0"></span>2.6.5 Docker Nettverk

Når det kommer til kommunikasjon inn og ut av en [Docker Container](#page-13-5) benyttes [Docker-](#page-13-4)nettverk. Dette gjøres ved at enten [Docker](#page-13-4) eller brukeren selv definerer et nettverk, som betyr at hver Container har en mulig "veg" den kan sende informasjon på. Det kan opprettes flere slike nettverk, og man kan derfor isolere Containere på forskjellige nettverk. For eksempel hvis man vil at noen nettverk skal kunne snakke sammen, men ikke andre, eller at en Container skal være uten nettverkstilgang (Choudhary, [2021\)](#page-86-9). Dette er nyttig i storskala bruk av Containere, da man kan få god oversikt i informasjonsstrømmene på de forskjellige nettverkene. I tillegg er det nyttig for å sikre at forskjellige Containere faktisk har tilgang til hverandres informasjon. Det er nyttig hvis man har mange forskjellige programmer som jobber sammen for å utføre en større oppgave.

#### <span id="page-31-1"></span>2.6.6 Emulering av plattform

[Docker](#page-13-4) gjør det mulig å bygge multiplattform Images. Programmet gjør det enklere å utvikle Containere på og for ulike enheter, med diverse arkitekturer. [Docker](#page-13-4) sine offisielle Images har støtte for en mengde forskjellige arkitekturer. Det er også mulig å kjøre en Container tilrettelagt for flere plattformer samtidig. [Docker](#page-13-4) har tre ulike metoder for å bygge multiplattform Images, med støtte av [Dockerfi](#page-13-4)len (Docker Inc, [udatert\[d\]\)](#page-86-10), og en metode vil utdypes.

<span id="page-31-2"></span>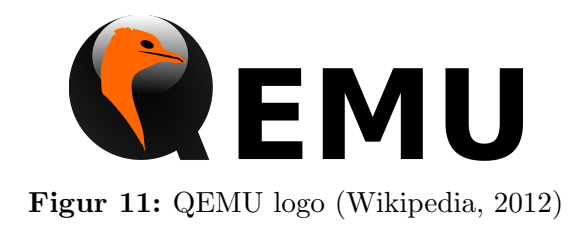

<span id="page-32-2"></span>Denne metoden er å bruke [QEMU](#page-14-8) emulering. QEMU er en rask maskinemulator med åpen kildekode, og brukes for å emulere en mengde maskinvarearkitekturer. Med [QEMU](#page-14-8) kan man kjøre et annet [OS](#page-14-11) p˚a toppen av maskinens system (SUSE, [udatert\)](#page-88-12). [Docker](#page-13-4) har integrert støtte for [QEMU.](#page-14-8) [QEMU-](#page-14-8)metoden gjør det enklelt å kjøre ønsket platform p˚a maskinen. "docker buildx build –platform [...]" er kommandoen som brukes dersom man ønsker å kjøre en [Docker Container](#page-13-5) med flere plattformer spesifisert. For å bruke denne kommandoen for multiplattform [Docker](#page-13-4) Images må [QEMU](#page-14-8) installeres. En stor fordel med ˚a bruke [QEMU](#page-14-8) metoden er at utvikling av program p˚a PC, antageligvis er raskere enn p˚a maskiner med tregere prosessorer, selv om man må emulere. Man vil på denne måten spare tid på bygging, testing og kjøring av [Docker Containere](#page-13-5) for flere plattformer.

#### <span id="page-32-0"></span>2.6.7 Effektivisering og optimalisering

Det finnes forskjellige grep man kan ta for å optimalisere [Docker Containere](#page-13-5). Et [Docker](#page-13-4) Image kan bygges på grunnlag av et "Base Image". "Base Imaget" brukes for å danne alle bildene i en Container. Det finnes ulike måter å sette opp et "Base Image". [Docker](#page-13-4) har offisielle images som kan settes til bruk som "Base Image", for eks. Ubuntu, Debian eller Alpine. En annen løsning er å lage et "Base Image" fra bunnen av, eller gjøre endringer på ett av de offisielle bildene (IBM, [2021\)](#page-87-12). For å optimalisere et [Docker](#page-13-4) Image, er valg av "Base Image", veldig avgjørende for Image størrelsen (Wilson, B. og Khandelwal, S., [2021\)](#page-89-4). En annen optimaliseringsmetode innbærer å bygge Images med en flertrinnsmodell. Denne eliminerer uønskede lag i [Docker](#page-13-4) imaget, som igjen fører til at Imaget blir mindre i størrelse. Å minimere antall lag i et [Docker](#page-13-4) Image, fører også til minimering av størrelsen på Image som bygges, og er en enkel og effektiv måte å optimalisere Images på (Wilson, B. og Khandelwal, S., [2021\)](#page-89-4). Selv om kodesnuttene fra [Dockerfi](#page-13-4)lene i kodeutdrag [3](#page-32-1) og [4](#page-33-1) gjør det samme, viser kodeutdrag [4](#page-33-1) et litt mindre Image.

Kodeutdrag [3](#page-32-1) viser et eksempel på en [Dockerfi](#page-13-4)l uten lagoptimalisering, hvor forskjellige pakker installeres.

```
FROM raspbian : buster
RUN apt−get update
RUN apt−get upgrade
RUN apt−get install −y wget gnupg2 ccache devscripts equivs
RUN apt-get install -y project
RUN apt-get install -y net-tools
```
Kodeutdrag 3: Dockerfil uten lagoptimalisering

I kodeutdrag [3](#page-32-1) kan man se at det er mange linjer som kjører samme RUN-kommando. Disse kan samles til en linje, som da blir ett enkelt lag, kontra de 5 lagene det er originalt. Løsningen vises i kodeutdrag [4.](#page-33-1)

```
FROM raspbian : buster
RUN apt−get update && apt−get upgrade && apt−get install wget
   gnupg2 ccache devscripts equivs && apt−get install project &&
   apt−get install net-tools -y
```
Kodeutdrag 4: Dockerfil med lagoptimalisering

Det er fordeler og ulemper med å samle flere kommandoer til ett lag. Det kan argumenteres at det er mindre lesbart, ettersom man skriver mye forskjellig rett etter hverandre. Samtidig vil en slik samling redusere størrelsen av [Docker](#page-13-4) Imaget noe og gjøre [Dockerfi](#page-13-4)len mer kompakt. I tillegg skal ikke en [Dockerfi](#page-13-4)l leses av andre enn den som skriver den, senere skal man kunne laste den [Docker](#page-13-4) Imaget laget av [Dockerfi](#page-13-4)len, og bruke den, uten å vite hvordan Dockerfilen er bygget opp.

#### <span id="page-33-0"></span>2.6.8 Docker og virtuell maskin

Ved installasjon opprettes det en [Docker](#page-13-4) Engine som kobles på [OS](#page-14-11) på datamaskinen. [OS](#page-14-11) styrer datamaskinens prosesser, minne, all programvare og maskinvare, i tillegg til at den håndterer koordinering av ressurser. Alle behovene til applikasjonene på datamaskinen dekkes ved hjelp av [OS](#page-14-11) (Cegal, [udatert\)](#page-86-11). En virtuell maskin er et selvstendig driftsmiljø, uten tilgang til sin vertsmaskin, og oppfører seg som en egen datamaskin (Dictionary.com, [udatert\)](#page-86-12). [Docker](#page-13-4) er forskjellig fra en virtuell maskin, ved at [Docker](#page-13-4) ikke legger et helt eget [OS](#page-14-11) på toppen av maskinens [OS,](#page-14-11) men heller bruker [Docker](#page-13-4) Engine til å kjøre programmene (Arora, [2022\)](#page-86-2). Dette er vist i figur [12.](#page-34-0)

<span id="page-34-1"></span><span id="page-34-0"></span>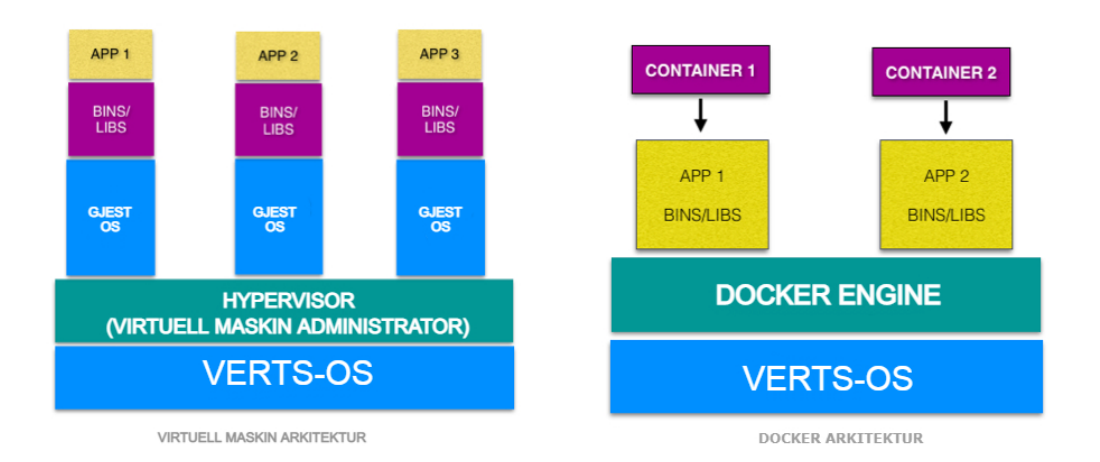

Figur 12: Visuell beskrivelse av forskjellen mellom virtuelle maskiners og [Dockers](#page-13-4) arkitektur (Arora, [2022\)](#page-86-2)

I figur [12](#page-34-0) kan man se at [Docker](#page-13-4) krever færre lag oppå vertsmaskinens [OS](#page-14-11) enn det virtuelle maskiner krever, som fører til mindre ressursbruk og krav til vertsmaskinen. En viktig forskjell er at [Docker Containere](#page-13-5) bruker vertsmaskinens operativsystemkjerne, kalt "kernel" på engelsk, mens virtuelle maskiner har sine egne operativsystemkjerner (Kasireddy, [2016\)](#page-87-13). Denne kjernen er det som styrer ressursallokering for en maskin, det vil si hvilke prosesser som får bruke hvilke ressurser, både når, hvor lenge og hvor mye (pp pankaj, [2022\)](#page-88-13). Det at en virtuell maskin har egen kjerne, gjør at det blir enda et lag med ressursallokering på toppen av vertsmaskinens egen allokering. Det vil kreve mer ressurser og derfor vil det være igjen færre ressurser til de oppgavene som skal gjøres av andre prosesser. På grunn av denne forskjellen er [Docker](#page-13-4) bedre egnet til enheter med relativt lav prosessorkraft, for eksempel [PLS-](#page-14-1)er. Dette gjør det også fordelaktig å bruke i en slik setting, da det går raskt å sette opp. I tillegg kreves det lite arbeid for å lage en ny versjon av programvaren og deretter sende den inn på en enhet. Dette er forskjellig fra en virtuell maskin der all kode er [OS-](#page-14-11)avhengig, og må tilpasses hvis OS-et er annerledes fra en enhet til en annen. [Docker](#page-13-4) gjør mye av dette arbeidet for brukeren.

# <span id="page-35-3"></span><span id="page-35-0"></span>3 Metode

I denne seksjonen vil arbeidet som har blitt utført under bacheloroppgaven utdypes. Det innebærer alt fra planlegging av den nye systemarkitekturen, til fungerende program implementert på [PFC-](#page-14-3)en og testen av denne funksjonen på en [USV.](#page-14-2)

## <span id="page-35-1"></span>3.1 Implementert funksjonalitet

Denne seksjonen vil kort forklare hva slags funksjonalitet som er implementert for joystick, [OBS](#page-13-3) og kommunikasjonen mellom disse.

- Hente inn x, y og z data fra joystick til [RPi.](#page-14-4)
- Skalere dataene, deretter legge disse inn i en struktur og sende den over [UDP](#page-14-6) til en port på enheten som kjører [OBS.](#page-13-3)
- [OBS](#page-13-3) leser denne [UDP](#page-14-6) meldingen, og oversetter og legger dataene tilbake i en tilsvarende struktur som er på sendersiden, dvs. på [RPi-](#page-14-4)en.
- [OBS](#page-13-3) henter ut verdiene den ønsker, og sender disse inn i [MRs](#page-13-1) funksjoner for å styre [USV.](#page-14-2)
- [OBS](#page-13-3) sender tilbake informasjon om fart, [RPM](#page-14-10) på motor og lignende, til [RPi](#page-14-4)en, slik at man eventuelt kan se denne informasjonen på fjernkontrollsiden.
- [OBS](#page-13-3) registrerer kommunikasjonstap og setter [USV](#page-14-2) i Station Keeping, dvs. at den holder posisjonen, inntil kommunikasjon er gjenopprettet.
- [OBS](#page-13-3) har mulighet til at bruker selv setter [USV](#page-14-2) i Station Keeping.
- [RPi](#page-14-4) har [LED-](#page-13-14)dioder som viser forskjellige alarmer og om fjernkontrollen er i kontroll av [USV-](#page-14-2)en.

### <span id="page-35-2"></span>3.2 Kommunikasjonsoppsett

På begynnelsen av prosjektet ble kommunikasjon over Ethernet og [USB](#page-14-14) valgt. Det er flere grunner til dette, viktigst av alt var at [MR](#page-13-1) allerede benyttet seg av Ethernet til mye av kommunikasjonen sin. Dette er en kablet forbindelse, som sikrer mer pålitelig kommunikasjon enn trådløs kommunikasjon, nettopp fordi man har en maskinvarekobling mellom enheter. Dette gjør utvikling lettere, fordi man reduserer muligheten for tap og feil som følge av at enhetene kommuniserer trådløst. Senere, både for
simulering og test på [USV,](#page-14-0) ble trådløs kommunikasjon benyttet mellom [RPi](#page-14-1) og [OBS,](#page-13-0) enten [OBS](#page-13-0) ble kjørt på [Mariner,](#page-13-1) PC eller [PFC.](#page-14-2) Dette er fordi det enten var nødvendig, som i [Mariners](#page-13-1) tilfelle, eller nyttig for å se hvordan systemet taklet dette kommunikasjonsmediet.

## 3.2.1 Valg av kommunikasjonsprotokoll

Når det kommer til valg av kommunikasjonsprotokoll stod det mellom de to standardene [UDP](#page-14-3) og [TCP.](#page-14-4) Det var et større fokus på å få sendt over datapakkene i sanntid, raskest mulig og ofte. Siden [UDP](#page-14-3) er raskere, enklere og mer effektivt enn [TCP,](#page-14-4) falt valget på å bruke [UDP.](#page-14-3) I tillegg var meldingene som skulle sendes korte, det vil si at man klarte å sende all informasjonen i en [UDP-](#page-14-3)pakke, og ikke måtte dele opp. Hvis man måtte dele opp meldingen i flere [UDP-](#page-14-3)pakker, ville det vært mer hensiktsmessig å bruke [TCP.](#page-14-4) Dette er fordi [TCP](#page-14-4) gir muligheten til sikre at pakker sendes i riktig rekkefølge (Palak Jain 5, [2022\)](#page-88-0), og man derfor vil sikre at meldingen settes sammen i riktig format. Dette er ganske essensielt når man styrer et fysisk fartøy, da en ødelagt melding har potensialet til å forårsake alvorlig skade. Dette kan eksempelvis hende hvis meldingen, som i dette tilfellet sier noe om hastighet, blir tolket som en mye høyere verdi, og fartøyet setter avgårde i høy hastighet. Fartøyet kan da potensielt treffe noe eller noen før man klarer å få tilbake kontrollen, og ødelegge seg selv, andre gjenstander eller skade mennesker og annet liv.

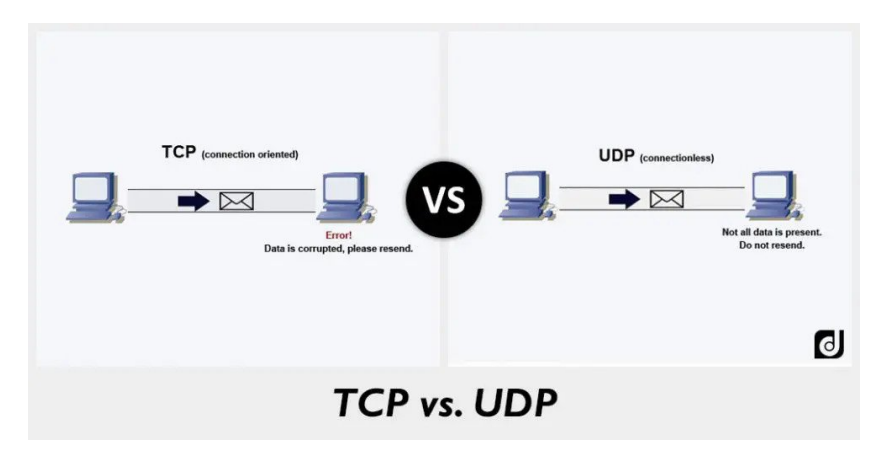

Figur 13: Illustrasjon av en simplifisert forskjell mellom [TCP](#page-14-4) og [UDP](#page-14-3) (Taylor, [2020\)](#page-88-1)

# 3.2.2 RPi og joystick

Kommunikasjonen mellom [RPi](#page-14-1) og joystick skjer over [USB.](#page-14-5) Joysticken hadde kun mulighet for kommunikasjon over [USB,](#page-14-5) så dette satt en automatisk begrensning på mulighetene for forskjellige typer kommunikasjon. Det ble laget en kode i  $C_{++}$  på [RPi-](#page-14-1)en som tok imot signalene fra joysticken og sendte dem videre til [PLS-](#page-14-6)en.

### 3.2.3 RPi og PFC

For å kunne sende inputsignalene fra joysticken til [PFC-](#page-14-2)en, ble det lagd en  $C++$ kode som kan kommunisere med [PFC-](#page-14-2)en over en Ethernet-kabel, ved å bruke [UDP](#page-14-3) protokollen. Styringssystemet er et tidskritisk system, hvor forsinkelser i dataoverføring kan medføre problemer, derfor ble [UDP-](#page-14-3)protokollen valgt fremfor [TCP.](#page-14-4) Utover i prosjektgjennomførelsen kommuniserte [RPi](#page-14-1) og [PFC-](#page-14-2)en over 4G.

# 3.3 PFC

Gruppen fikk tilgang til en [PFC-](#page-14-2)rigg med en [WAGO](#page-14-7) [PFC2](#page-14-2)00 750-8210 for å løse oppgaven. Denne serien av [WAGO](#page-14-7) sine [PFC-](#page-14-2)er kommer med [Docker](#page-13-3) ferdig installert. Det å kunne bruke [Docker](#page-13-3) på [PFC-](#page-14-2)en, gjør det mulig å implementere og kjøre [MR](#page-13-4) sitt [OBS](#page-13-0) på en [USV.](#page-14-0) Før [Docker Containere](#page-13-5)n kunne implementeres måtte [PFC](#page-14-2)en settes opp ved å installere den nyeste programvaren. Dette måtte gjøres for at kommunikasjon til og fra [PFC-](#page-14-2)en ble feilfri, via Ethernet og DHCP (Dynamic Host Configuration Protocol). I tillegg måtte CODESYS V3.5 installeres og gruppen måtte sette seg inn i hvordan man manøvrerer rundt inne på [PFC-](#page-14-2)en.

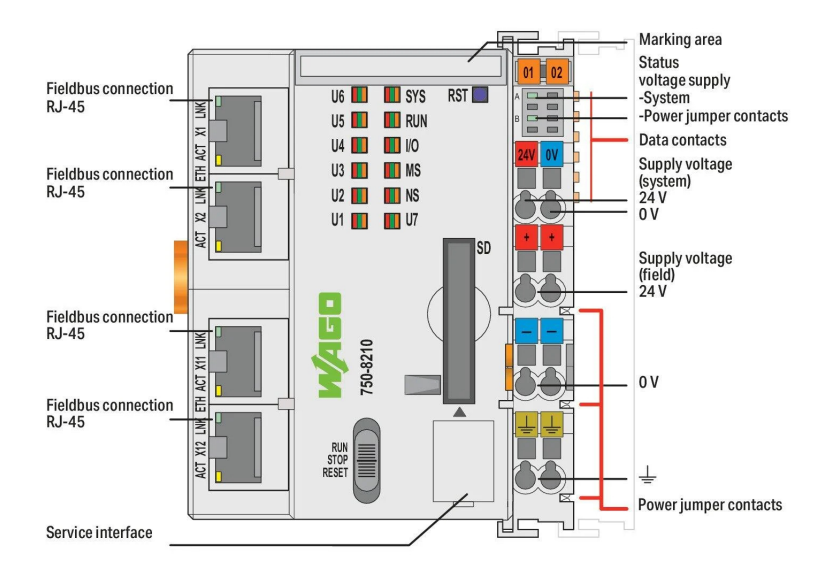

Figur 14: Oversikt over komponentene på [WAGO](#page-14-7) [PFC2](#page-14-2)00 750-8210 og deres plassering (Wago, [udatert\)](#page-88-2).

## 3.3.1 Oppsett av PFC

Fastvare oppdateringen tok lenger tid enn forventet, og derfor ble [Docker-](#page-13-3)delen av prosjektet noe forsinket. For oppsett av [PFC-](#page-14-2)en ble det fulgt et dokument fra [WAGO](#page-14-7) Norge Support. Dette spesifiserte hvordan man skulle gå frem med å bruke minnekort

for å oppdatere fastvare på [PFC-](#page-14-2)en, se (Jansrud, [2021\)](#page-87-0). Etter flere forsøk med å oppdatere fastvaren med minnekortet, fortsatte [PFC-](#page-14-2)en å miste kommunikasjon med PC-en via Ethernet. Det ble mye feilsøking rundt problemene som oppstod, hvor [WAGO](#page-14-7) Norge Support til slutt ble involvert. Til å begynne med klarte ikke [PFC-](#page-14-2)en ˚a starte opp fra minnekortet, i stedet startet den fra internminnet. Dette resulterte i at det ikke ble mulig å kopiere fra minnekortet over til det interne minnet. Det vil si at feilen oppstod under steg 4 av 5 i dokumentet som ble tilsendt fra [WAGO](#page-14-7) (Jansrud, [2021\)](#page-87-0).

Årsaken til problemene som oppstod var at fastvareutgaven [MR](#page-13-4) fikk på minnekort fra [WAGO](#page-14-7) var en utviklingsversjon, som vil si at den ikke var til kommersiell bruk. Utgaven var ikke ferdig testet hos [WAGO,](#page-14-7) og det kunne derfor være noen feil og mangler med fastvaren. I samarbeid med [WAGO](#page-14-7) fikk gruppen den nyeste og oppdaterte versjonen av fastvaren. Med oppdatert versjon av fastvaren fikk gruppen satt opp [PFC-](#page-14-2)en riktig, og alt var klart for implementering av [Docker.](#page-13-3)

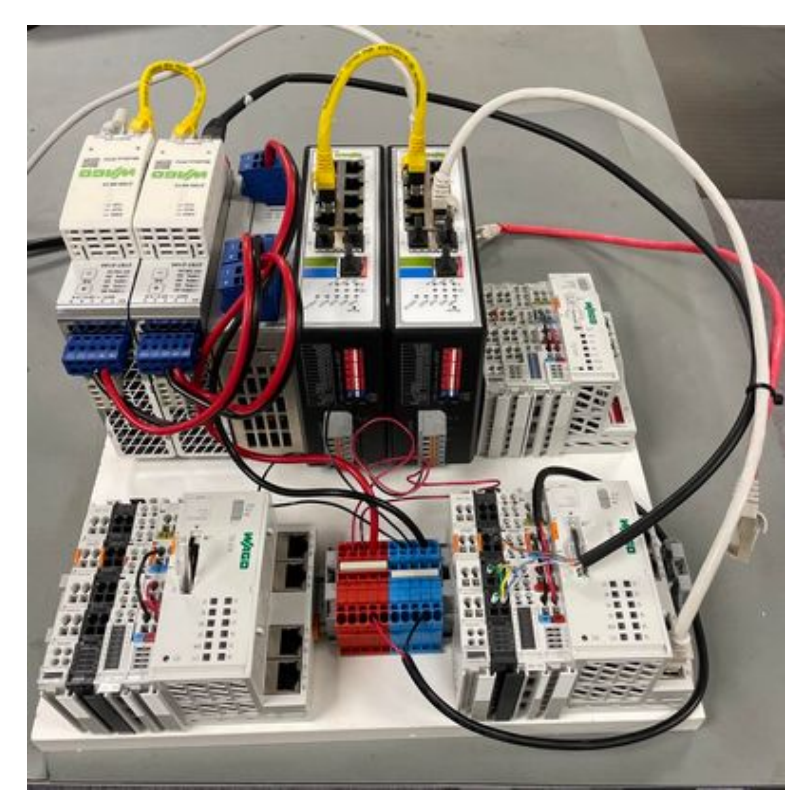

Figur 15: Bilde av [PFC-](#page-14-2)riggen med [WAGO](#page-14-7) [PFC2](#page-14-2)00 750-8210

# 3.3.2 CODESYS V3.5

[WAGO](#page-14-7) [PFC-](#page-14-2)en som ble brukt har støtte for CODESYS V3.5 programvaren. For kommunikasjon mellom de ulike systemkomponentene ble ethernet/IP benyttet. Siden CODESYS V3.5 har støtte for dette passet det godt til prosjektutførelsen, og

dette ble benyttet i startfasen av prosjektet. Koden som ble utviklet på CODESYSplattformen hadde som oppgave å "lese" structen som blir sendt fra fjernkontrollen i tillegg til å sende informasjon tilbake. [IP-](#page-13-6)fjernkontrollen og [PFC-](#page-14-2)en ble satt opp som henholdsvis server og klient ved hjelp av CODESYS V3.5. Dette ble gjort før det ble oppdaget at [IP-](#page-13-6)fjernkontrollen kunne kommuniserer direkte med [Docker Container](#page-13-5) hvor [OBS](#page-13-0) kjører. CODESYS V3.5 ble derfor ikke en del av den endelige løsningen på prosjektoppgaven.

# 3.4 Fjernkontroll

Det ble benyttet en [RPi](#page-14-1) som et mellomledd mellom joystick og [OBS.](#page-13-0) En [RPi](#page-14-1) er relativ liten i forhold til en normal PC, men likevel kraftig nok og passer derfor godt til de oppgavene den ble brukt til. Joysticken som brukes kobles til [RPi-](#page-14-1)en med en [USB-](#page-14-5)kabel. [PFC](#page-14-2) eller PC med [OBS](#page-13-0) er koblet til ved bruk av ethernetkabel under testing og simulering. Den endelige løsningen baserte seg på Wifi og 4G kommunikasjon mellom [USV](#page-14-0) med [OBS](#page-13-0) og [RPi.](#page-14-1) For å oppnå en sikker og pålitelig kobling, ble det benyttet en [VPN](#page-14-8) løsning fra Zerotier. Dette er en løsning [MR](#page-13-4) selv benytter opp mot sine [USV-](#page-14-0)er. Denne [VPN-](#page-14-8)løsningen gjør at man har kontakt med [OBS](#page-13-0) uansett hvilket nettverk [RPi-](#page-14-1)en er koblet til. Det er dermed mulig å både sende til og motta forskjellige parametre fra [USV-](#page-14-0)en gjennom [OBS.](#page-13-0)

Grunnen til at [RPi](#page-14-1) ble valgt til dette prosjektet, var at [MR](#page-13-4) bruker [RPi](#page-14-1) til sine egne prosjekter. Gruppen ønsket dermed˚a gi [MR](#page-13-4) muligheten til˚a benytte og videreutvikle gruppen sitt produkt. Linux, som [RPi-](#page-14-1)en er basert på, er også gratis å bruke, og [MR](#page-13-4) benytter hovedsakelig kun Linux til sine [USV-](#page-14-0)er. Gruppen så derfor på dette som en god mulighet til å lære seg å bruke Linux.

# 3.4.1 Joystick

For å simulere og teste det endelige systemet var det behov for en joystick. Joysticken måtte ha to akser som kan gi [USV-](#page-14-0)en informasjon om retning og pådrag. Det første og naturlige valget ble en type joystick som var intuitiv og enkel i bruk. I startfasen av prosjektet var det usikkerhet rundt hvilken type joystick som skulle benyttes og hva som var tilgjengelig fra [MR](#page-13-4) sin side. For å komme i gang med utviklingen av koden til kontrolleren, falt valget på en [PS4-](#page-14-9)kontroller, se figur [16](#page-40-0) (a). Dette var noe gruppen selv hadde tilgjengelig, og den har de nødvendige funksjonene som var ønskelig for å test kode og kommunikasjon med [RPi](#page-14-1) og [OBS.](#page-13-0) Etterhvert fikk gruppen tilgang til en joystick fra Logitech av typen Logitech G Extreme 3D Pro Joystick som lignet mer på sluttproduktet, vist i figur [16](#page-40-0) (b). Ettersom Logitech

joysticken hadde 6 akser og flere knapper, måtte disse kartlegges. Dette ble gjort ved å lese hvilken akse eller knapp inndataen kom fra. Figur [16](#page-40-0) (c) er en L04 fra Lilaas og ble den endelige joysticken som gruppen benyttet til [IP-](#page-13-6)fjernkontrollen. Joysticken er mer industriell og har kun 3 akser å ta hensyn til. Kartleggingskoden som ble utviklet under bruk av Logitech joysticken ble fortsatt brukt, selv om dette ikke var like nødvendig. Ved å gjøre dette er det deremed mulig å benytte samme kode, uansett hvilken joystick som kobles til. X-aksen blir brukt til pådrag i forover og bakoverretning, Z-aksen til dreiemomentpådrag til høyre og venstre og Y-aksen brukes til å styre baugthruster, se figur [16](#page-40-0) (d).

<span id="page-40-0"></span>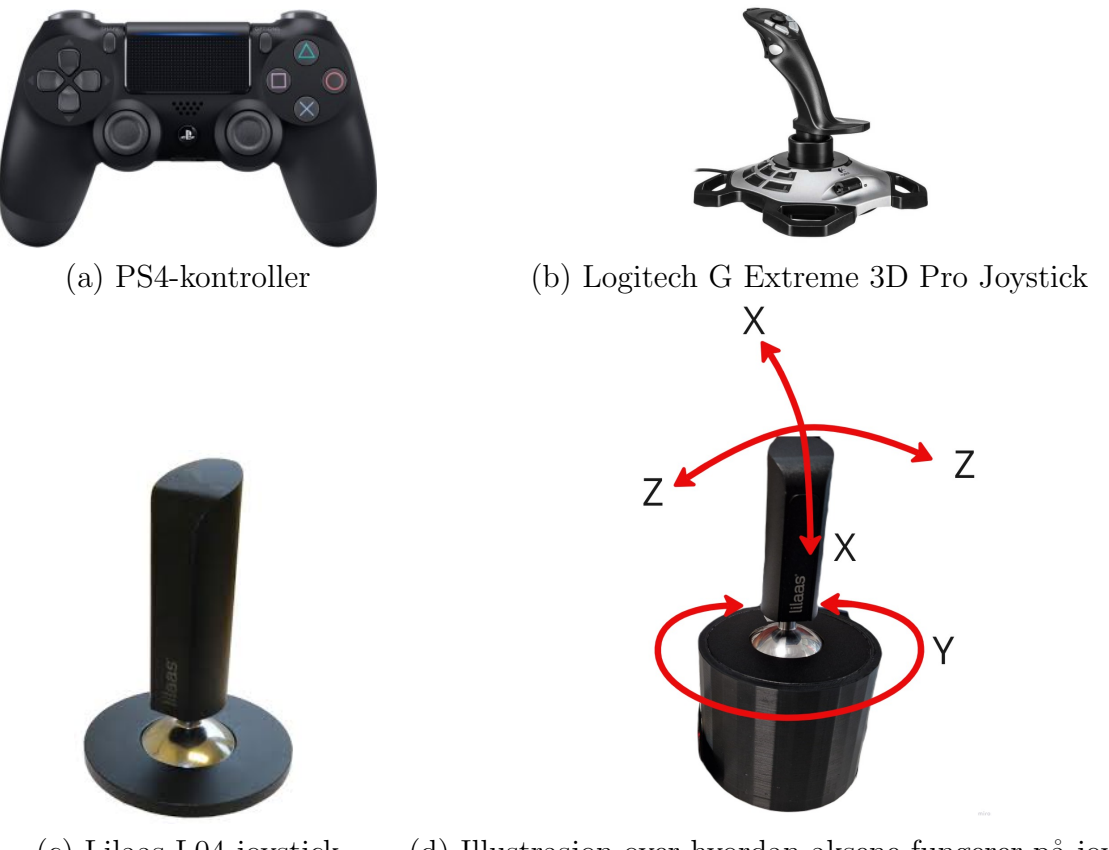

(c) Lilaas L04 joystick (d) Illustrasjon over hvordan aksene fungerer på joysticken Figur 16: Joysticker som ble brukt og aksevisualisering.

### 3.4.2 Utvikling av fjernkontroller

Under testing og simulering opp mot [OBS,](#page-13-0) ble det et ønske om å kunne skru av og på fjernkontrollen på en enkel måte, og noen [LED-](#page-13-7)lys som kunne signalisere om fjernkontrollen var på eller av. Ved å bruke et koblingsbrett, en bryter, to [LED-](#page-13-7)lys og kabler ble første versjon av fjernkontrollen laget. Denne kunne bare skru av og på fjernkontrollen, samt signalisere med rødt lys at den var av og grønt for på.

Utover prosjektet så gruppen på andre funksjoner som kunne være gunstige å

styre fra fjernkontrollen. Det ble lagt til 3 nye knapper, som gjorde det mulig å implementere nye funksjoner. Å koble opp denne løsningen ble fort veldig rotete og vanskelig å ta med seg rundt under testing. Dermed laget gruppen en 3D printet boks hvor både [RPi](#page-14-1) og koblingsbrettet fikk plass. Dette gjorde det lettere å ta med seg fjernkontrollen rundt, og gruppen slapp å koble fra kabler når den skulle pakkes ned.

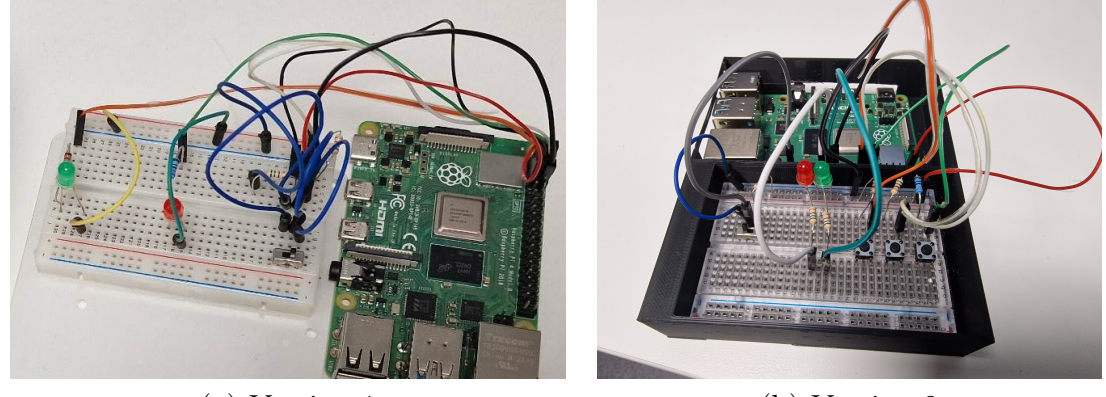

(a) Versjon 1 (b) Versjon 2

Figur 17: Versjon 1 og 2 av fjernkontroll

Selv om versjon 2 av fjernkontrollen fungerte til sitt formål, var løse kabler fremdeles en utfordring. Det hendte ofte at disse ble koblet ut under testing, noe som utgjorde en fare for å ødelegge komponenter og det var tidkrevende å koble dem tilbake. Dette kan også skape farlige situasjoner når [USV-](#page-14-0)en opereres. Dersom USV-en er satt i drift og en ledning trekkes ut slik at knappene ikke fungerer, vil operatøren miste kontroll. Dermed vil uforutsette hendeleser kunne oppstå, som for eksempel hvis [USV-](#page-14-0)en er på kollisjonskurs eller drifter mot land kan ikke operatøren forhindre det. Derfor ble det besluttet at gruppen ønsket å lage et eget kretskort til [RPi-](#page-14-1)en, ofte kalt [HAT.](#page-13-8) Denne [HAT-](#page-13-8)en fungerte helt likt som versjon 2, men uten noen løse ledinger og komponenter. Kretstegneprogrammet Altium Designer ble brukt for å designe et kretskort og Elektronikk og prototypelaboratoriet (Elprolaben) ved [NTNU](#page-13-9) bidro med fresing og lodding av komponenter. [HAT-](#page-13-8)en gjorde det dermed mulig å ta med seg fjernkontrollen enkelt rundt uten å være redd for å koble ut noen ledninger. Denne løsningen kan ses i figur [18.](#page-42-0)

<span id="page-42-0"></span>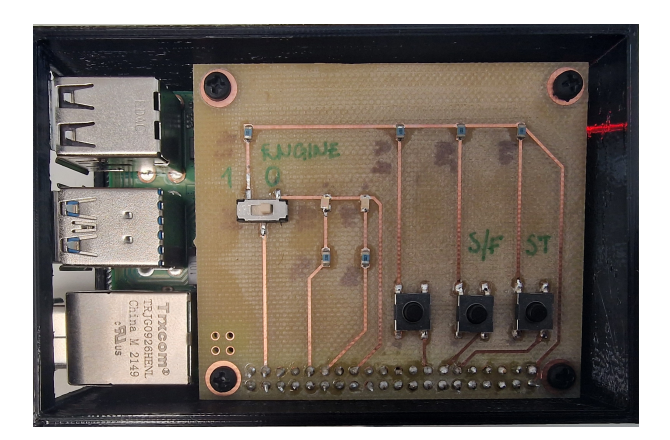

Figur 18: Endelig versjon av fjernkontroll med [HAT](#page-13-8)

## 3.4.3 Komponentoversikt

<span id="page-42-1"></span>Figur [19](#page-42-1) viser en oversikt over hvordan alle disse komponentene er koblet opp mot [RPi-](#page-14-1)en.

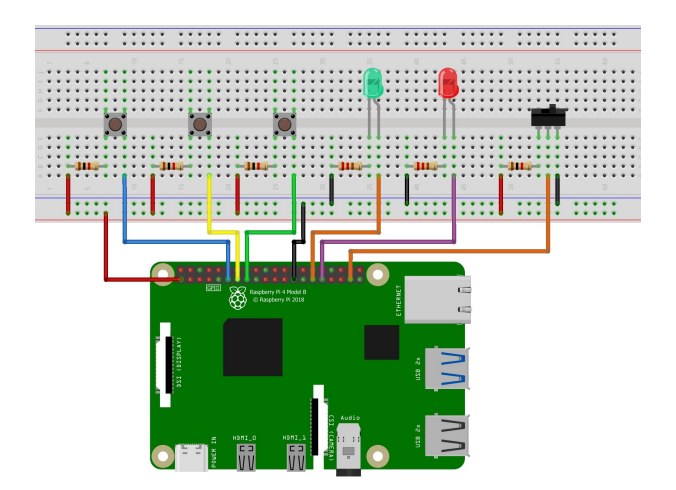

Figur 19: Overordnet koblingsskjema av fjernkontrollen

De tre knappene er designet for å skru av og på forskjellige funksjoner som:

- Station Keeping: Det blir regnet ut et punkt for [USV-](#page-14-0)en i forhold til nåværende fart, posisjon og retning, som [USV-](#page-14-0)en skal ligge i ro rundt.
- Slow/fast mode: Setter pådraget på [USV](#page-14-0) til enten 0.5 ganger vanlig operasjonspådrag (slow), eller gir ut vanlig operasjonspådrag (fast). Slow modus er tiltenkt bruk i havneområde og andre områder hvor operatør må vise forsiktighet. Fast modus er tiltenkt bruk i åpne farvann uten hastighetsbegrensinger. Man kan i tillegg begrense pådrag ytterligere gjennom [VCS.](#page-14-10)

• Drift: Sender ut 0 i pådrag fra fjernkontrollene, og gjør at [USV](#page-14-0) vil "drifte" med vind, bølger og strøm. Denne funksjonaliteten er tiltenkt hvis operatør ønsker å la [USV](#page-14-0) drifte, uten å være redd for å gi uønskede pådrag med joysticken.

Det er lagt til to dioder, en rød og en grønn, for å vise status for de forskjellige funksjonene, samt om fjernkontrollen er på eller av. Her er en oversikt over hva de forskjellige lyskombinasjonene betyr:

- Rødt lys: Hvis bryterne står i posisjon " $0$ " er fjernkontrollen av, hvis bryteren står i posisjon "1" er kontrolleren på, men står i "Drift".
- Grønt blinkende lys: Fjernkontrollen og joysticken er på, og er i "slowmodus".
- Grønt konstant lys: Fjernkontrollen og joysticken er på, og er i "fastmodus".
- Rødt og grønt lys: Fjernkontrollen er på, og står i "Station Keeping"
- Rødt blinkende lys: Noe er galt/feil

Bryteren på fjernkontrollen har to mulige posisjoner; "0" og "1". Posisjon "0" signaliserer at fjernkontrollen er av, og operatøren kan dermed ikke påvirke [USV-](#page-14-0)en på noen måte. Står bryteren i posisjon "1", vil fjernkontrollen være på, og operatøren kan styre [USV-](#page-14-0)en.

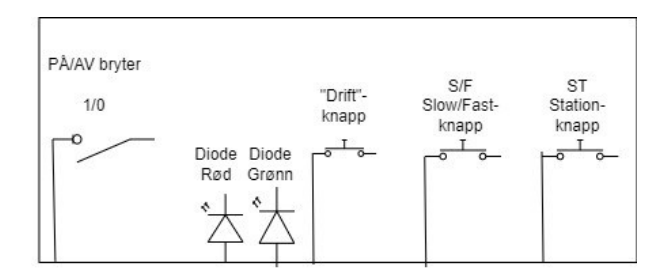

Figur 20: Oversikt over funksjonene til komponentene på fjernkontrollen

## 3.4.4 Utregning av komponentstørrelser

For å unngå skader og ødeleggelser på [GPIO-](#page-13-10)pinnene til [RPi-](#page-14-1)en, har hver krets en egen motstand for å regulere spenning og strøm som går til pinnene. Ved å benytte Ohms lov er det mulig å regne ut hvor store motstander man må benytte for å unngå for store strømmer.

$$
U = R \cdot I \tag{1}
$$

Spenningen ut fra [GPIO-](#page-13-10)pinnene ligger på 3.3V og tåler å kun gi ut 16 mA i strøm. Den kan gi ut mer enn 16 mA, men dette vil kunne ødelegge [RPi-](#page-14-1)en (Mosaic Documentation Web, [udatert\)](#page-88-3). Derfor er det viktig å ha en motstand som gjør at strømmen ikke blir høyere enn 16 mA. Ved å se på databladet til [LED-](#page-13-7)lysene, vil spenningen over disse være rundt 2.2V, og maks strøm gjennom dioden er 20 mA (Digi-Key, [udatert\)](#page-86-0). Dette betyr at [GPIO-](#page-13-10)pinnene som er komponenten som må tas hensyn til.

$$
R = \frac{U_{Tot} - U_{LED}}{I_{Tot}}
$$
  
\n
$$
R = \frac{(3.3 - 2.0) V}{16 mA}
$$
  
\n
$$
R = 81.25 \Omega
$$
 (2)

Dette vil si at man trenger minst en motstand på 81.25  $\Omega$  for å unngå å skade noen av komponentene. Siden det ikke er ønskelig å ligge så tett opp til grensen på [RPi-](#page-14-1)en og ikke ha veldig stor lysstyrke på diodene, ble en motstand med høyre resistans benyttet. Valget falt på 220  $\Omega$ , som gir en strøm på:

$$
I = \frac{U_{Tot} - U_{LED}}{R_{Tot}}
$$
  
\n
$$
I = \frac{(3.3 - 2.0)V}{200 \Omega}
$$
  
\n
$$
I \approx 0.006 A = 6 mA
$$
  
\n(3)

6 mA er godt innenfor [RPi-](#page-14-1)en sine grenser, men gir fortsatt nok strøm til dioden for å lyse godt.

Motstandene som er koblet til knappene er en sikkerhet for å unngå skade på [RPi-](#page-14-1)en hvis man programmerer [GPIO-](#page-13-10)pinnen feil. Det er derfor viktig å ha en så stor motstand så det ikke skal kunne være mulig å gå mer enn 16 mA gjennom den kretsen. Omgjøring av formel (1) gir:

$$
R = \frac{U_{Tot}}{I_{Tot}}
$$

$$
R = \frac{3.3 \text{ V}}{16 \text{ mA}}
$$

$$
R = 206.25 \Omega
$$

Dette betyr at man trenger minst en motstand på 206.25  $\Omega$ , men for å være sikker på å ikke ødelegge noe valgte gruppen å benytte en motstand på 1 kΩ. Omgjøring av formel (1) gir:

$$
I = \frac{3.3 V}{1 k \Omega}
$$

$$
I = 3.3 mA
$$

Dette vil gi en strøm på 3.3 mA, som er trygt innenfor grensene.

## <span id="page-45-0"></span>3.5 Fjernkontrollens programkode

Koden som ligger på [RPi-](#page-14-1)en er  $C_{++}$  kode som tar inn signaler fra joysticken. Dette gjør den ved hjelp av et bibliotek som allerede ligger inne i Linux, "joystick.h". Dette biblioteket tar inn data fra joysticken og returnerer hvilken akse som beveges og dens verdi. Disse verdiene lagres så i egendefinerte variabler, og sendes til [OBS](#page-13-0) ved bruk av [UDP-](#page-14-3)kommunikasjon.

For å gjøre lagring og sendingen av verdiene så enkel som mulig, ble gruppen enig om at det skulle brukes struct. Struct er en funksjon i [C++](#page-13-2) som grupperer flere variabler som man ønsker skal høre sammen. Denne gruppen av variabler kan inneholde forskjellige datatyper og variabler. Dette gjør det mulig å sende hele denne gruppen av variabler samtidig i samme [UDP-](#page-14-3)datapakke. Dermed slipper en å passe på at hver datapakke kommer i riktig rekkefølge eller å telle antall "bytes" for å lagre variablene på riktig plass hos mottaker. Ved å legge på en "header" i structen, muliggjør det for mottaker å kunne sjekke hvilken struct som ble motatt. Dette er spesielt gunstig å ha hvis det sendes flere forskjellige structs. Det er også blitt lagt til en "feet" til structen som mottaker kan bruke for å sjekke om hele meldingen er motatt riktig.

Koden som er blitt utviklet på fjernkontrollen består av tre  $C++$  filer og tre protobuf-filer. Blant de tre [C++](#page-13-2) filene er det en hovedfil, en hvor alle funksjonene er lagret og siste er en "headerfil". I hovedfilen, kalt "ipRemote.cpp" er hvor "main" funksjonen ligger, og er hvor fjernkontrollerkoden styres fra. Alle funksjonene som brukes i hovedfilen ligger i "IpRemoteLib.cpp" filen. Ved hjelp av headerfilen "ipRemoteLib.h" kan begge cpp-filene snakke med hverandre. Dette betyr at en funksjon som ligger i "ipRemoteLib.cpp" kan kalles på og brukes i "ipRemote.cpp".

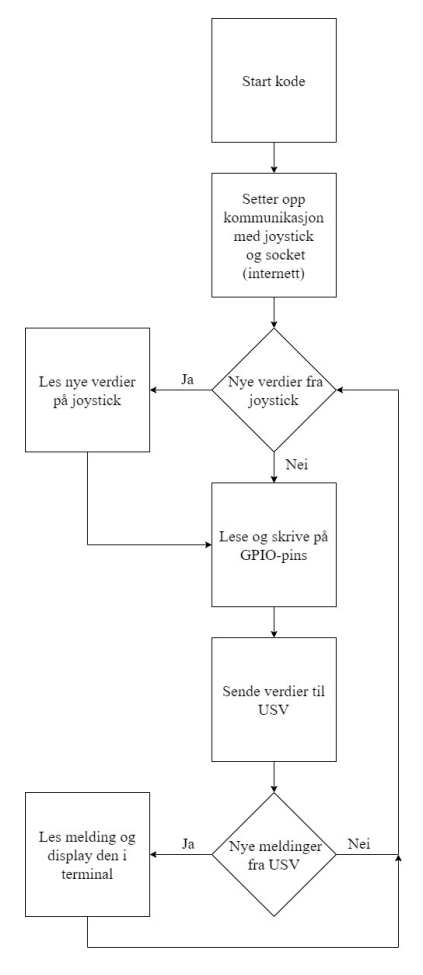

Figur 21: Flytskjema av koden på fjernkontrollen

# <span id="page-46-0"></span>3.5.1 UDP funksjoner

Kommunikasjon mellom fjernkontrollen og [USV-](#page-14-0)en følger nettverksprotokollen [UDP.](#page-14-3) Systemet er tidskritisk, så derfor er etablering av kommunikasjon med høy hastighet prioritert. [USV-](#page-14-0)en og fjernkontrollen kommuniserer på to forskjellige porter og de opptrer derfor b˚ade som server og klient. For˚a opprette [UDP](#page-14-3) kommunikasjon mellom nodene må en socket initieres med informasjon om hvilken port og hvilken [IP-](#page-13-6)adresse dataen skal sendes og mottas på. I funksjonskallet hvor socket initieres blir den boolske variabelen server satt til true for socketen som skal opptre som server. Videre bindes socketen til [IP-](#page-13-6)adressen og porten som ble angitt.Dette er vist i kodeutdrag [5.](#page-47-0)

```
// Makes the socket address
memset(\&addr, 0, size of (addr) ); // Resets addr memory
addr. sin_family = AF_INET; // Sets the IP to IP-4
addr.sin_addr.s_addr = IP; // Sets the IP-address
addr. sin_port = htons (PORT) // Sets the port
```
Kodeutdrag 5: Oppkobling av server og klient

Kodeutdrag [6](#page-47-1) viser hvordan socketen på fjernkontrollen som opptrer som server vil binde seg til klientaddressen fra [USV,](#page-14-0) og klienten på fjernkontrollen forsøker å opprette en forbindelse med serveren hos [USV-](#page-14-0)en.

```
if (server)// If socket is a server, it will bind the socket to the IP and
       p o r t
    bind_result = bind(sock, (const struct sockaddr *)\&addr, size of (
       addr) ;
}
e l s e {
    // If socket is a client, it will connect the socket to the IP and
       p o r t
    connect_result = connect(sock, (sockaddr *)\&addr, sizeof(addr));
}
```
Kodeutdrag 6: Oppkobling av server og klient

Etter at en forbindelse mellom [USV-](#page-14-0)en og fjernkontrollen er opprettet kan data overføres mellom enhetene. For enkel overføring av dataen er den organisert i en struct som er lik på sender og mottakersiden.

```
struct joystickValues{
    uint16_t msg-header = 0x45;
    bool active = false;bool station = false;
    bool slow = true;
    int 16_t x = 0;int 16_t y = 0;int 16-t z = 0;uint16_t msg_tail = 0x1A4;
\};
```
#### Kodeutdrag 7: Joystickverdier

Denne structen, se kodeutdrag [7,](#page-47-2) består av et hode som sier hvilken struct som blir sendt, en boolsk variabel som sier den er aktiv eller ikke, om [USV](#page-14-0) skal være i Station Keeping og om slow er aktivert. Som en sikkerhetsmekanisme er slow aktivert og

brukeren må skru den av for å kunne gå over i *fast*. I tillegg sendes verdiene i x-, yog z-retning på joysticken. Til slutt sendes en fot som benyttes av mottaker for å sjekke at hele meldingen er motatt. Det er laget en egen funksjon, kalt sendStruct, som sender data fra fjernkontrollen til [USV-](#page-14-0)en. I tilfeller hvor dataen ikke sendes riktig vil en feilmelding vises i terminalvinduet, og funksjonen returnerer "1".

```
int send_result :
send\_result = sendto(sock, (char *)\&jv, sizeof(jv), 0, (conststruct sockaddr *) &addr, size of (addr);
if ((\text{send} \text{result} < 0) \& \& \text{lerrorFlag})cout \ll "Error sending data" \ll endl;
    return 1;}
```
Kodeutdrag 8: Sending av verdier

Fjernkontrollen mottar data fra [USV-](#page-14-0)en i form av en protokoll buffer, som blir gjort gjennom funksjonen kalt receiveProtobuf. Denne funksjonen tar imot den sendte dataen fra [USV-](#page-14-0)ens klient og lagrer den i en protobuf struct. Kodeutdrag [9](#page-48-0) viser mottak av meldingen, uthenting av informasjonen og lagring i protobuf structen.

```
\text{receive}-result = recvfrom (sock, (char *) buffer, MAXLINE, 0, (struct
   sockaddr * &addr, &len);
if(receive\_result < 0){
    cout \ll "Error reciving data" \ll endl;
    return 1;}
// Parse the received data to the protobuf message
fb.ParseFromArray(buffer, receive_result);
return 0;
```
## Kodeutdrag 9: Mottaking av verdier

En ulempe med å bruke *recvfrom* for å motta meldinger er at den vil holde koden fryst helt til en melding har kommet. Dette betyr at koden ikke vil gå videre før [USV-](#page-14-0)en har sendt en ny melding som fjernkontrollen kan lese. For å unngå at hele koden stopper, ble en funksjon kalt checkForMsg opprettet. Denne har i oppgave å sjekke om det er kommet noen nye meldinger, og benytter seg av *select*. Denne funksonen er inkludert fra [C++](#page-13-2) sine egne biblioteker og returnerer 0 hvis det ikke er motatt noen nye meldinger eller antallet "bytes" som ble motatt. Dermed er det mulig å sjekke etter nye meldinger fra [USV-](#page-14-0)en og unngå at hele koden stopper i påvente av nye meldinger.

```
time out tv_usec = 10000; // Sets the wiating time to 0.01 sec
int read_result = 0;
read\_result = select(sock + 1, & frds, NULL, NULL, & timeout); // Checksfor new messages
if (\text{read} \text{result} > 0) { // New message from USV
    return 1;}
e lse {// No new message from USV
    return 0;
}
```
Kodeutdrag 10: Sjekk av nye meldinger

#### 3.5.2 Joystickfunksjoner

Funksjoner som omhandler joysticken er gruppert sammen. De omfatter åpning av joystickens filplassering for å muliggjøre kommunikasjon, av og på funksjonalitet, lesing av joystickens posisjon, skalering av verdiene som blir motatt og oppdatering av structen som skal sendes. Status for tilkobling av joysticken vil vises i terminalen.

```
js = open ( device, ORDONLY);
if (js < 0 \&&! errorFlag){
    cout \ll "Error connecting to joystick" \ll endl;
    return 1;
}
cout \ll "Joystick connected" \ll endl;
```
 $return 0;$ 

Kodeutdrag 11: Oppstart av kommunikasjon med joystick

Når fjernkontrollen skrus på, starter motoren på [USV-](#page-14-0)en og den boolske variabelen active i structen joystickValues (jv) settes til true. Brukeren får en melding i terminalen om fjernkontrollens tilstand. Det er lagt inn sikkerhetsmekanismer i programkoden som hindrer brukeren i å skru på kontrollen dersom joysticken ikke er i senterposisjon. Dette skal forhindre at [USV-](#page-14-0)en får utilsiktet instruks om å kjøre.

```
if ( digital Read (switch On ) & (y \cdot x = 0) & (y \cdot z = 0) & (y \cdot y = 0) }
    if (!iv.\n  active)\{cout \ll "Controller is active" \ll endl;
         j\nu active = true;
```
Kodeutdrag 12: Oppstartsrutine

Joystickverdiene leses, skaleres og oppdateres kontinuerlig så lenge fjernkontrollen har forbindelse med [USV-](#page-14-0)en og joysticken er tilkoblet. Skaleringen sørger for at verdiene som bli sendt er mellom ± 100 og at aksene følger en logisk bevegelse av joysticken. Dersom joysticken kobles fra vil en feilmelding vises i terminalen og [USV-](#page-14-0)en vil bli satt i *Station Keeping*. Dette er også en sikkerhetsmekanisme for å hindre utilsiktet kjøring med [USV-](#page-14-0)en.

### 3.5.3 Brukergrensesnitt og feilmeldinger

Fjernkontrollens brukergrensesnitt består en joystick, tre knapper, to dioder, en bryter og terminalvinduet. I programkoden blir [GPIO-](#page-13-10)pinnene satt til input for knappene og output for diodene. Brukeren får tilbakemelding om hvilken modus fjernkontrollen er i gjennom diodene. Statusen på *Station Keeping*, slow/fast modus og drift kan endres ved hjelp av knappene og diodene vil gi tilbakemelding basert på brukerens valg. Brukeren vil også få en tilbakemelding i terminalvinduet. [USV](#page-14-0) parameterene som blir sendt til fjernkontrollen kan bare fremvises i terminalvinduet. Brukeren får informasjon om hastighet [knop], omdreininger per minutt [\[RPM\]](#page-14-11), retning [grader] og posisjon [grader nord][grader øst].

```
// Displays the USV parameters
void display (Msg:: Remoteudp:: Feedback &fb)
{
\text{cout} \ll \text{``}\sim\text{''} \ll \text{end};
cout \ll "USV parameters:" \ll endl;
cout \ll "Speed over ground: " \ll fb.sog() *1.9438 \ll " kn"\ll endl;
cout \ll "RPM: " \ll fb rpm() \ll " rpm" \ll endl;
cout \ll "Course over ground: " \ll fb.cog() *180/M.PI \ll " deg" \ll endl;
cout \ll "Latitude: " \ll fb.latitude () *180/M_PI \ll " deg N" \ll endl;
cout \ll "Longitude: " \ll fb.longitude () *180/M_PI \ll " deg E" \ll endl;
\text{cout} \ll \text{``}\ll \text{endl};}
```
### Kodeutdrag 13: Tilbakemelding

Det er lagt inn flere sikkerhetsmekanismer i koden for å sørge for at [USV-](#page-14-0)en opereres trygt. Når [USV-](#page-14-0)en står i *Station Keeping* er det ikke mulig å skifte modus før joysticken er i senterposisjon. Det samme er tilfellet for slow/fast modus og drift. Skiftet mellom forskjellige moduser skjer ved å endre de boolske variablene Station, drift og slow.

```
// As a security measure it is only possible to turn off station keeping
    when the joystick is in center position
switch (jv.x | | jv.z | | jv.y | | !jv.station) {
```

```
case 0:
    j\nu. station = false;
    cout \ll "Stationkeeping is inactive" \ll endl;
    break ;
default:
    if (!iv. station ) {
         cout \ll "Stationkeeping is active" \ll endl;
    }
    j\nu. station = true;
    break ;
                     Kodeutdrag 14: Modusskifte
```
Flere av funksjonene i programkoden har mulighet til å sette et errorflagg til true. Dette vil resultere i at den røde dioden begynner å blinke for å indikere til brukeren at noe er galt.

### 3.5.4 Ubenyttede funksjoner

Gjennom arbeidet med utviklingen av programkoden har det blitt laget flere funksjoner som ikke ble tatt i bruk i sluttproduktet, men som var svært nyttige under testing og feilsøking. Funksjonene omhandler fremvisning av joystickens posisjon samt alternative måter å sende og motta data. Det ble tidlig utviklet en funksjon for å sende en enkel karakter *(eng. char)* for å bli kjent med "sendto" funksjonen. For å motta parametere fra [USV-](#page-14-0)en ble det laget en funksjon for å motta en struct.

#### 3.5.5 Kjøring av kode

For å kunne kompilere fjernkontroll-koden på [RPi-](#page-14-1)en, må kommandoen i kodeutdrag [15](#page-51-0) kjøres i terminalen.

<span id="page-51-0"></span>\$ sudo g++ −o ipRemoteUSV . exe ipRemote . cpp ipRemoteLib . cpp MsgRemoteUdp.pb.cc -lwiringPi `pkg-config --cflags --libs protobuf

Kodeutdrag 15: Kompilering av fjernkontrollerkode

Sudo, som står for "super user do", gir brukeren lov til å kjøre en kommando som admin eller "root", og må kjøres for å gi protobuf tilgang til de filene den trenger for å fungere som tiltenkt. IpRemoteUSV.exe er den kjørbare filen hvor alt av koden blir kompilert til, og som må kjøres når man ønsker å starte koden etter fulført kompilering. Videre legges alle *cpp*-filene som skal være med inn, slik som ipRemote.cpp og ipRemoteLib.cpp. IpRemote.cpp er hvor main funksjonen ligger og fjernkontroller-koden "styres fra", mens  $ipRemoteLib.cpp$  er hvor alle funksjonene som brukes i ipRemote.cpp. MsgRemoteUdp.pb.cc er protobuf filen hvor protobuf structen er deklarert, og må være med for å kunne tolke dataen sendt fra [USV-](#page-14-0)en. For å kunne snakke med [GPIO-](#page-13-10)pinnene må -lwiring Pi legges ved kommandoen. Siden biblioteket *wiringPi* ikke ligger lokalt med alle andre biblioteker, må denne legges til automatisk ved å legge det ved under kompilering. For å få med alle pakkene og bibliotekene til protobuf, må også disse legges ved manuelt 'pkg-config –cflags – libs protobuf'. Når kompileringen er ferdig, kjøres kommadoen vist i kodeutdrag [16](#page-52-0) i terminalen for at koden skal starte opp.

<span id="page-52-0"></span>\$ . / ipRemoteUSV . exe

Kodeutdrag 16: Kjøring av fjernkontrollerkode

# 3.6 Integrasjon med MR sitt OBS og VCS

En stor del av den avsluttende delen av prosjektet var å integrere det gruppen hadde lært i løpet av testing og undersøkelser inn i [MR](#page-13-4) sitt eget [OBS.](#page-13-0) Dette består av en ganske stor kodebase, og er veldig komplekst for en person å sette seg inn i på tiden gruppen hadde tilgjengelig. Derfor ble [MR](#page-13-4) sitt software-team mer involvert på dette stadiet, selv om gruppen skrev kode og utviklet selv. Denne delen av prosjektet ble igjen mer informasjonshentings- og læringsbasert. Det var mange ukjente programmer og arbeidsområder, og gruppen måtte sette seg inn i mye av dette. Det var i denne delen at en egen klasse for kommunikasjon mellom [OBS](#page-13-0) og i første omgang [MR](#page-13-4) sin [VCS-](#page-14-10)simulator ble opprettet. Denne [VCS-](#page-14-10)simulatoren klarer å simulere de aller fleste av [USV-](#page-14-0)enes funksjonaliteter, og var derfor et nyttig verktøy for å kontinuerlig teste kode som ble lagt til i klassen "UdpRemoteInterface", som var [IP-](#page-13-6)fjernkontrollens klasse i [OBS.](#page-13-0)

Kort fortalt henter denne klassen inn meldinger sendt fra [IP-](#page-13-6)fjernkontollen, utfører nødvendige utregninger, og sender kommandoer videre til [USV-](#page-14-0)ens pådragsorgan, for eksempel motoren. Dette inkluderer mulighet for å ta og gi fra seg kontroll, sette [USV](#page-14-0) i *Station Keeping*, pådragsbegrensning og monitorering av at systemet mottar meldinger. I tillegg integreres funksjonalitet til [VCS](#page-14-10) i denne klassen, og gir [VCS-](#page-14-10)operatøren mulighet til å justere enkelte innstillinger på [USV-](#page-14-0)en.

# 3.6.1 Kommunikasjon

Denne klassen henter først [UDP-](#page-14-3)meldingen, som har et forhåndsbestemt oppsett med hode, melding og fot. Dette ble gjort ved å opprette et  $QUdpSocket$  objekt, basert på Qt sitt innebygde nettverksbibliotek. Denne funksjonen leser meldingen som et "bitarray" og sender denne inn i funksjonen parseData, som står for informasjonsuthenting. Dette gjøres ved å deklarere objektet *data*, og deretter benytte innebygde funksjoner for behandling av QByteArray-typer.

```
QUdpSocket *udp = dynamic_cast<QUdpSocket *>(m_iodev); // Creating UDP
   socket to recieve communication from configured I/O-device
\lceil \ldots \rceilw hil e (udp−>hasPendingDatagrams ( ) )
{
    QByteArray data; // Sends received data into qbytearray sized to
        the message
    data resize (udp->pendingDatagramSize());
    udp\rightarrowreadDatagram (data .data(), data .size());
    parseData ( data ) ;
}
```
Kodeutdrag 17: Kode for å lese UDP-meldinger

Hode og fot, eller "header" og "footer" som de ofte kalles på engelsk, er der for at man skal kunne sjekke at meldingene leses i riktig format. Dette var aldri noe problem for dette bruksomr˚adet, da meldingene er relativt sm˚a, men ble lagt inn fordi dette kan anses som god kodeskikk Dette gjelder spesielt hvis det etter hvert vil introduseres flere forskjellige meldingstyper, eller med varierende innhold. Da vil man kunne sjekke hodet på meldingen, sammenligne mot forskjellige gitte hoder, og kunne utføre de riktige kommandoene på denne meldingen. Fordi det bare mottas en meldingstype slik systemet er konstruert, vil lengden på de forskjellige meldingssegmentene være de samme hver gang, og gjør det enkelt å hente ut informasjon, kontra hvis meldingene var av varierende lengde. Dette var et bevisst valg fra gruppens side, nettopp for å gjøre informasjonsuthenting sikrere og mer effektivt. Hvis denne klassen skulle kunne brukes for varierende typer data og lengder, måtte man ha tenkt annerledes og mye mer komplekst. Strukturen på meldingen var den samme som den som sendtes fra [RPi-](#page-14-1)en, dvs:

```
struct UdpMes
{
        uint16_t head;
        bool active;
        bool station:
        bool slow:
        int 16-t x;int 16-t y;
        int 16-t z;uint16_t feet;
} ;
```
### Kodeutdrag 18: Struct som mottas fra RPi

Structen i kodeutdrag [18](#page-53-0) ble kjørt gjennom parseData-funksjonen, og lagret i

structen UdpMes:

const UdpMes \*msg = reinterpret\_cast<const UdpMes \*>(data.constData  $()$  ) ;

Kodeutdrag 19: Kode for å overføre mottatt melding til definert struct

Denne structen har samme oppsett som forklart i [3.5.1.](#page-46-0) Den mottatte [UDP](#page-14-3)meldingen ble "castet" inn i en instans av denne structen. Dette betyr at bitverdiene som er mottatt konverteres automatisk til de forskjellige datatypene, f.eks  $uint16_t$ , og sikrer da at bit-ene blir tolket riktig. Da vil structen inneholde alle verdiene man ønsker, og hvis denne structen heter f.eks msg, som i eksempelet, vil man kunne hente ut informasjon enkelt, ved å skrive  $x\_verdi = msq.x$ , og få verdiene ut. Ut ifra beskjeden som ble mottatt sendte man enten meldingene MSG TAKE CONTROL, MSG RELEASE CONTROL eller MSG MODE MANUAL. Den første av disse tre tar kontroll over [USV-](#page-14-0)en, den andre gir fra kontroll, og den tredje sender manuelle styringskommandoer mottatt fra joysticken.

De resterende delene av klassen var i hovedsak timere som skal sikre at ting skjer innen rimelig tid. Hvis det ikke skjer skal den varsle bruker, og andre former for tilbakemeldinger til bruker. Dette kan for eksempel være debug-meldinger og informasjon som kan være nyttig, spesielt i testsammenheng. Blant annet mottatte x-, y- og z-verdier ble skrevet til konsollen, og forskjellige beskjeder ble skrevet ut hvis visse betingelser ble oppfylt. Generelt er dette at man trykker på en knapp i [VCS,](#page-14-10) som gjør at debug-meldinger skrives til konsoll.

[OBS-](#page-13-0)klassen sender ogs˚a en melding tilbake til fjernkontrollen. Dette var mer utfordrende å implementere, fordi [RPi-](#page-14-1)siden slet med å tolke dataene den mottok riktig. Derfor ble det besluttet å benytte seg av protobuf-kompilering av meldinger. Dette ville sikre at meldingene som ble sendt ble tolket på riktig vis, og man fikk den informasjonen man ville ha. Meldingsstrukturen som ble sendt tilbake er som følger:

```
message Feedback
\left\{ \right.//Speed over groundrequired float sog = 1;
        // Course over groundrequired float \cos = 2;
        ///Latitude value
        required double latitude = 3;
        //Longitude value
        required double longitude = 4;
        ///Rpm of engine
        required float rpm = 5;
```
Kodeutdrag 20: Protobuf meldingsstrukturen som sendes

Disse meldingene brukes på en litt annen måte enn den tidligere nevnte structen som brukes p˚a den mottatte meldingen. Her lages et meldings-objekt, hvor de forskjellige verdiene defineres som egenskaper ved dette objektet. Dette kan sammenlignes med at en bil er objektet, og egenskapen for eksempel er at den har hjul, motor eller lignende. Alle disse har "required" foran, dvs. at disse må sendes med i meldingen. Informasjonen som sendes tilbake er [USV-](#page-14-0)ens fart, retning, nåværende lengde og breddegrad og turtallet til motoren. Disse meldingene kan enkelt utvides til å inkludere flere eller andre data, ved å endre strukturen til meldingen i .proto filen hvor disse meldingene er derfinert. I tillegg må man hente og legge til dette aktivt i meldingen i [OBS-](#page-13-0)koden.

Funksjonen for å sende tilbake til [RPi-](#page-14-1)en heter reportBack. Denne vises under:

```
QUdpSocket udpSocketSend; // Creates UDP socket object
QHostAddress hostIp:
hostIp.setAddress(m\_address); // RPi IP
udpSocketSend.connectToHost(hostIp, m_port); // Connects socket to host
    (RPi remote )
Msg: : Remoteudp:: Feedback msgFeedback; // Creates feedback
   message
\text{msgFeedback set\_cog (m_nav.cog ())}; // 0-2*pi (radians)
msgFeedback.set_sog(m_nav.sog()); // SOG
\text{msgFeedback.set\_rpm}(m\_rpm); // RPM of engine
msgFeedback.set_lattice(m_newr.1atitude()); // Latitude
msgFeedback.set_longitude(m_nav.longitude()); // Longitude
QByteArray byteArray ;
byteArray . r e s i z e ( msgFeedback . B y t e Si z e ( ) ) ;
msgFeedback. SerializeToArray (byteArray. $\color{clr-key3}data$(),
   byteArray.size();
```
udpSocketSend.writeDatagram (byteArray); // Sends bytearray packed into protobuf message

Kodeutdrag 21: Funksjon for å sende tilbakemeldinger til fjernkontrollen

Originalt ble det forsøkt å sende meldinger tilbake på samme måte som [RPi](#page-14-1) sender meldinger til [OBS,](#page-13-0) som er utdypet i [3.5.](#page-45-0) Dette fungerte ikke, og verdiene som ble mottatt var som regel ikke i nærheten av verdiene som ble sendt. Det ble forsøkt flere løsninger på dette, blant annet å undersøke om det ble lagt til ekstra bit etter

}

hver verdi som ble sendt, eller om noen av bit-ene ble flyttet om på under sending, og man måtte om-rokere disse på mottakersiden. Ingen av disse forsøkene ledet noen sted, og det ble derfor bestemt at protobuf skulle benyttes. Dette fungerte på første forsøk, og gjorde meldingssending mye enklere. En stor fordel med dette er at det, som tidligere nevnt, er relativt lett å øke størrelsen på meldingene. Dette er en fordel med tanke på videreutvikling eller andre ønsker fra kunde eller utvikler.

### 3.6.2 Funksjonsutførelse

## Forflytning av USV

[OBS-](#page-13-0)klassen har flere forskjellige funksjonaliteter som den utfører på grunnlag av meldingene den mottar fra både [VCS](#page-14-10) og fjernkontrollen. Hovedfunksjonen er å ta imot manøvreringsmeldinger, sende disse inn til et meldingsobjekt, og deretter sende denne meldingen av gårde. Et eksempel på dette er vist under:

```
Msg::Modes::MsgManual msgMan; // If remote slow not active, multiply x2if (msg. slow)multiplier = 1.0; // Gives max output = 50\%e l s e
    multiplier = 2.0; // Gives max output = 100\%msgMan.set_force_x(multiplier * m_throttleScale * msg.x / 100.0);
// Calculates throttlescaled force in x-direction
msgMan.set-force_y(0);msgMan.set_torque_z (multiplier * m_throttleScale * msg.z / 100.0);
// Calculates throttlescaled torque in z-direction
```

```
auto message = Conpago : : Message (MSG MODE MANUAL, msgMan) ;
message set Source (m_ipVcsId); //VCS client with id m_ipVcsId
sendMessage ( message ) ;
```
Kodeutdrag 22: Kode som regner ut pådrag og sender ut på aktuatorer

Her regnes pådraget mellom -100 og 100 ut for kraft i x-retning og dreiemoment i z retning, dvs. sving til venstre eller høyre. Først sjekker den om mottatt melding fra joystick har slow aktivert. Hvis den har dette, settes multiplikasjonsfaktoren, "multiplier" til 1, hvis ikke settes denne til 2. Deretter benytter den seg av tidligere nevnte multiplier, ganger med m throttleScale og deretter ganger med pådraget i x eller z retning, før alt deles på 100. Da ender man opp med et tall mellom -1.0 og 1.0, som sendes til styresystemet. m\_throttleScale er en variabel man kan stille i [VCS,](#page-14-10) og den kan settes mellom  $0.2$  og  $0.5$ . Denne benyttes for å begrense maks pådrag, og gjelder både når [USV](#page-14-0) er i slow og fast modus. Formelen for utregning av faktisk pådrag er vist under:

$$
Padrag = \frac{innverdi \cdot skaleringsfaktor \cdot slowMultiplikator}{100} \tag{4}
$$

 $innverdi = [-100, 100]$  $skalerings faktor = [0.2, 0.5]$  $slowMultilikator = 1$  eller 2

Det lages også to objekter i denne kodesnutten,  $msgMan$  og  $message$ . Disse er predefinerte strukturer, og inneholder informasjonsfelter hvor man stiller inn forskjellige variabler, for eksempel "force  $x$ ", altså kraft i x-retning. Når disse er fylt inn, vil styresystemet selv kunne hente ut nødvendig informasjon for å styre [USV-](#page-14-0)en i riktig retning og med riktig pådrag. Meldingene for å sette pådrag på baugthrusterene fungerer veldig likt som eksempelet vist over, bortsett fra at det ikke skaleres ned, men utnytter det fulle intervallet fra -100 til 100.

Denne måten å definere objekter, gi disse nødvendig informasjon og sende disse objektene som en melding benyttes i store deler av [OBS-](#page-13-0)koden, og fungerer på omtrent samme måten som eksempelet vist over. Disse meldingsobjektene var i hovedsak allerede definert fra [MR](#page-13-4) sin side, så det var bare å ta disse i bruk og legge inn informasjon. Forskjellene på forskjellige meldingsobjekter er kun hva slags informasjon objektet krever for å kunne utføre ønsket arbeid. Det er også enkelt å sjekke hva slags informasjon et objekt kan inneholde underveis i programmeringsprosessen, noe som gjør det lett å utvide for en eventuell tredjepart.

### Sette USV i Station Keeping

En annen funksjonalitet var å kunne sette [USV-](#page-14-0)en i Station Keeping. Meldingene sendes lignende kodesutdrag [23](#page-57-0) for å sette kraft og dreiemonent, og vises under:

```
if (msg. station && ! station Active)
\{ // Can manually activate station mode
    Msg : : Modes : : MsgStationHighRes msg ;
    // Setting mode to Station with WOPC as the specification
    msg. set\_lattice(m_name.latitude());
    // Sets latitude for stationpoint as current latitude
    msg. set\_longitude (m_{nav}.longitude ());// Sets longitude for stationpoint as current longitude
    msg. set\_velocity(m_new.sog());
    // Informs station-function of current speed-over-ground, so it can
         calculate best station point
    msg. set_station_choice (Msg:: Modes:: StationChoice_WOPC);
    // Sets station to WOPC, can change this to f.ex. virtual anchor
    auto message = \text{Conpage}:: Message (MSG_MODE_STATION_HIGH_RES, msg);
    message set Source (m_ipVcsId); // Sets source of message
    sendMessage ( message ) ;
```

```
// Sends message for station keeping, with lat and long values and
   velocity
qInfo() \ll "send msg MSG_MODE_STATION_HIGH_RES";
```
Kodeutdrag 23: Kode for å aktivere Station Keeping

For å sette [USV](#page-14-0) i *Station Keeping* på riktig måte, må man først gi den informasjon om hvor den ønsker å ha Station Keeping punkt, og nåværende hastighet. Ut ifra dette regnes et optimalt punkt og måte å komme seg til dette punktet på. Station Keeping funksjonaliteten er allerede definert fra [MRs](#page-13-4) side, og denne klassen kaller da denne funksjonen ved å sende  $MsgStationHighRes$ . I tillegg spesifiseres hvilken type Station Keeping man skal benytte seg av. Her er "WOPC" (Weather-Optimal Positioning Control) valgt, men man har også mulighet for å velge "Virtual Anchor" eller "Drifting" ved å endre *set station choice* til en av de andre mulighetene. En mulig videreutvikling er å kunne endre *Station Keeping* type dynamisk ved hjelp av fjernkontrollen. Et viktig element ved denne koden er bruken av et "if"-argument, som er første linje i kodesnutten. Denne sikrer at Station Keeping kun aktiveres hvis man får melding av fjernkontrollen om å gjøre det, og Station Keeping ikke allerede er aktivert. Grunnen til at det må gjøres slik, er at man ellers ville redefinert koordinatene til Station Keeping punktet hver gang koden ble kjørt gjennom. Derfor har man en boolsk variabel som blir satt til høy når Station Keeping er aktivert på [USV-](#page-14-0)en, og kallet til Station Keeping vil kun kunne kjøres en gang. Hvis dette ikke hadde vært implementert, ville Station Keeping punktet flyttet seg kontinuerlig med [USV-](#page-14-0)en, og den ville ikke arbeidet for å bli på punktet hvor Station Keeping først ble aktivert. Denne sjekken etter om Station Keeping er aktivert, som så setter stationActive til høy, utføres et annet sted i koden.

### Tidtakere

}

I tillegg til disse operasjonelle funksjonalitetene, er det også innebygd noen sikkerhetsfunksjoner i denne klassen. Man har flere forskjellige "timere", som aktiverer forskjellige funksjoner. Det er en "timer", m feedbackTimer, som aktiveres hvert sekund, og sikrer at en informasjonsmelding sendes tilbake til fjernkontrollen. Dette kan være nyttig for en operatør, da man kan se status på hvordan [USV](#page-14-0)en beveger seg, og dermed ha en ide om alt er som det skal. I tillegg er det to "Watchdog-timere", som kjører kontinuerlig og skal aktiveres hvis det er noe galt med kommunikasjonen. Den første timeren er m\_reopenTimer, og kjører hvert 5. sekund. Denne timerens oppgave er ˚a ˚apne mottaksporten igjen, hvis man ikke har mottatt meldinger i løpet av det tidsrommet. Dette er for å sikre at det ikke er en blokkert port på [USV-](#page-14-0)ens ende som forhindrer kommunikasjon.

Den andre timeren er m\_timeoutTimer, og denne aktiveres hvert sekund hvis man

ikke har mottatt pakker innen dette tidsrommet. Denne timerens oppgave er å sette [USV-](#page-14-0)en i Station modus, og holde den der helt til kommunikasjonen er gjenopprettet og man mottar navigasjonsmeldinger fra fjernkontrollen. Grunnen til at man valgte å sette [USV-](#page-14-0)en i *Station* fremfor å be den f.eks. holde konstant pådrag og retning, er at denne fjernkontrollen gjerne skal benyttes til finmanøvrering i områder med lite plass eller andre fartøyer og gjenstander i vannet. Det ville da kunne skapt farlige situasjoner hvis [USV-](#page-14-0)en fortsatte ˚a bevege seg. Gruppen kom derfor frem til at Station Keeping var det tryggeste valget for et kommunikasjonsbrudd. Grunnen til at timeren ble satt på 1 sekund var at dette var ansett som et kort nok tidsrom til at alvorlig skade mest sannsynlig ikke kunne inntreffe, samtidig som det ikke var så kort at timeren kun registrere et lite tap av kommunikasjon som kom av pakketap eller tilfeldigheter, og ikke et faktisk kommunikasjonstap. Samtidig som denne [USV-](#page-14-0)en settes i Station, settes en variabel som sier at fjernkontrollen har styringen til lav, slik at koden for styring ikke kjører. Dette er fordi det kan ligge igjen meldinger på porten som [USV-](#page-14-0)en kan lese, selv om disse meldingene er gamle.

## 3.6.3 VCS-integrasjon

I tillegg til å få meldinger fra fjernkontrollen, er det lagt til en [VCS-](#page-14-10)meny for UdpRemoteInterface-klassen, hvor man kan stille forskjellige parametere. Dette er for å lettere kunne justere hvordan [USV-](#page-14-0)en oppfører seg under drift, og inneholder også litt grunnleggende informasjon om de forskjellige valgene man ha der. Disse legges til i [VCS](#page-14-10) fra [OBS](#page-13-0) ved å først deklarere typen til disse som *Property<type>*, deretter gi informasjonen som trengs til disse, før man til slutt benytter seg av  $addProperty(\&variable).$  Et eksempel på dette for [RPi-](#page-14-1)ens [IP-](#page-13-6)adresse er vist i kodesnutt [24.](#page-59-0)

```
Property<QString> m address ; // RPi remote IP
\lceil \dots \rceilm_{ad}dress = "192.168.1.192"; // Sets IP address for Pi joystick
   controller to send info
m_address.setName("Pi_IP_address");
m address . set Info ("Destination address to send back engine info");
addProperty(&m address ) ;
```
Kodeutdrag 24: Kode for å legge til verdier i VCS-menyen

Den resulterende F9-menyen ser slik ut:

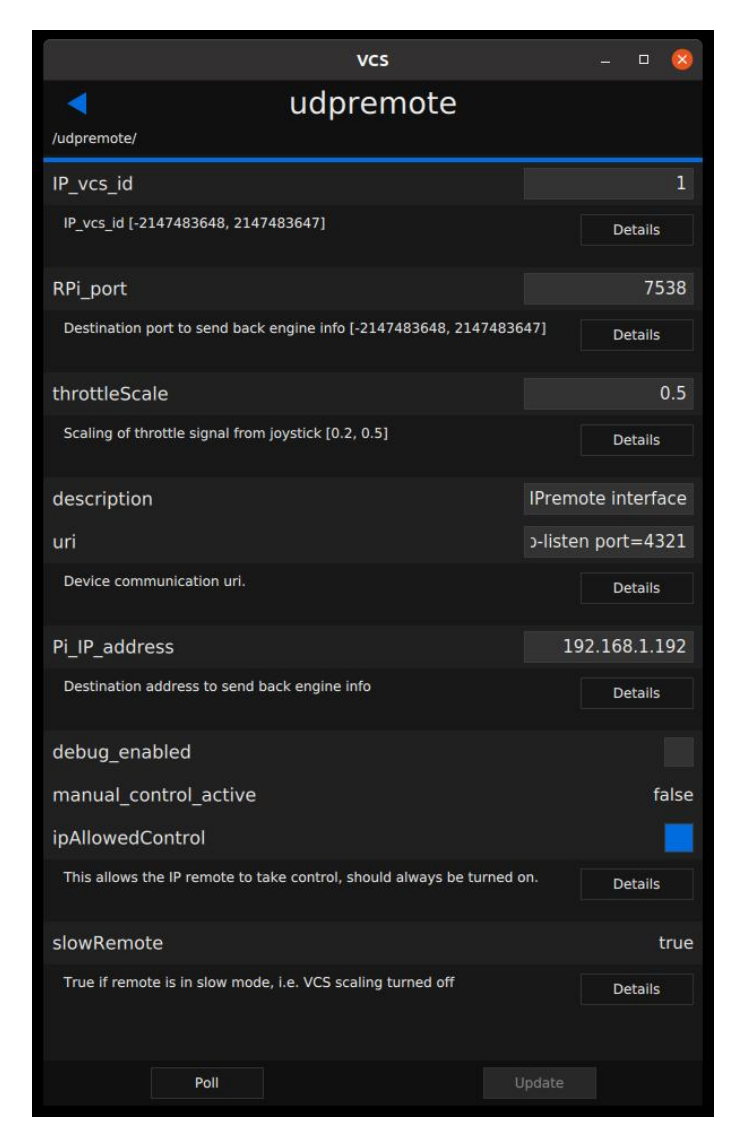

Figur 22: F9-menyen i [VCS](#page-14-10) for UdpRemoteInterface-klassen

Her kan man se og endre en del forskjellig informasjon. Det er også skrevet inn informasjon under hvert punkt, hvis brukeren er usikker på hva et felt gjør. Fra øverst til nederst vil man kunne endre eller se følgende:

- $IP\_vcs\_id$ , klient-id til [IP-](#page-13-6)fjernkontrollen, her satt til 1.
- $RPi$ -port, dvs. hvilken port [USV-](#page-14-0)en skal sende informasjon til på [RPi-](#page-14-1)en.
- *throttleScale*, skaleringsfaktoren som brukes til å regne ut pådrag i både "Slow" og "Fast"-modusene. Denne er minimum 0.2 og maksimum 0.5.
- Description, en valgfri beskrivelse av hva denne klassen er.
- uri, en tekststreng som brukes til å definere lytteporten [OBS](#page-13-0) skal benytte for å finne mottatte meldinger fra [RPi-](#page-14-1)en. Her er denne satt til "udp-listen port=4321".
- Pi<sub>-[IP-](#page-13-6)address</sub>, IP-adressen til [RPi-](#page-14-1)en som er koblet til joysticken.
- $\bullet$  debug enabled, skrur av og på feilsøkings-meldinger, dvs. informasjonsmeldinger som skrives til konsoll.
- manual control active, viser om fjernkontrollen har tatt kontroll over [USV-](#page-14-0)en. Denne står som "true" hvis fjernkontrollen har tatt kontroll.
- *ipAllowedControl*, gi [IP-](#page-13-6)fjernkontroll tillatelse til å ta kontroll over [USV-](#page-14-0)en. Denne kan skrus av og på, men burde som regel alltid stå på, for å sikre at fjernkontrollen kan gripe inn og styre.
- slowRemote, viser om fjernkontrollen står i "slow" eller "fast"-modus, og er enten "true" eller "false".

Det som vises i denne menyen ble valgt både ut fra hva som viste seg å være nødvendig, og ting gruppen tenkte var nyttig å vite for en operatør. Dette ble bestemt løpende, ettersom gruppen kontinuerlig testet klassen i simulator, og senere ute i havnebasseng på fysisk [USV.](#page-14-0) Enkelte funksjoner ble gjort tilgjengelig for å kunne justere variablene uten å måtte gå inn i kildekoden. Eksempler på dette er at man kan justere port og [IP](#page-13-6) til [RPi-](#page-14-1)en og mottaksport på [USV](#page-14-0) rett i F9-menyen. Andre ting, som at man kan definere klient-id, er der for å lettere kunne identifisere at fjernkontrollen har tatt kontroll. Da kan man gjerne bruke et universelt nummer på [USV-](#page-14-0)en slik at man raskt kan forstå at det er [IP-](#page-13-6)fjernkontrollen som styrer. Feilsøking er i hovedsak lagt til for utvikling og simuleringsbruk, ikke for bruk av kunde. Denne bør eventuelt fjernes før produktet gjøres tilgjengelig kommersielt.

I [VCS](#page-14-10) får man også en del tilbakemeldinger på [USV-](#page-14-0)en og meldingene den mottar. Et skjermbilde av [VCS](#page-14-10) med noen meldinger er vist under:

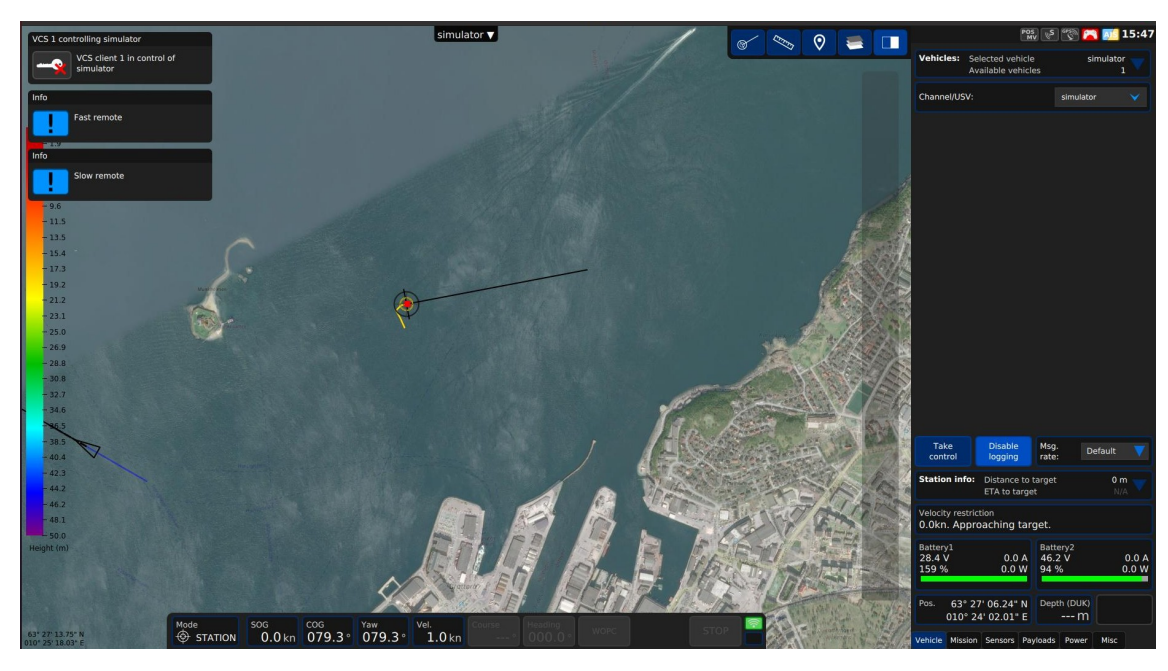

Figur 23: [VCS](#page-14-10) med meldinger

Her ser man forskjellige "popups" i øvre venstre hjørne. Den øverste varsler om at [VCS](#page-14-10) klient 1 har tatt kontroll over [USV-](#page-14-0)en. De to neste varsler om at fjernkontrollen først er satt i "Fast"-modus, deretter i "Slow"-modus.

# 3.7 Docker

# 3.7.1 Oppgave

Bruk av [Docker](#page-13-3) baserte seg på et ønske om å kjøre [MR](#page-13-4) sin avanserte [OBS](#page-13-0) kode på [WAGO](#page-14-7) [PFC2](#page-14-2)00 kontrolleren. Dette var både for å ha et reservesystem på [PFC](#page-14-2)en, men også for å kunne samle alt av utregninger og operasjonsutførelse på en enhet. Dette minker kommunikasjonsproblemer mellom styringsenhetene på [USV](#page-14-0)en, ettersom alt av [OBS](#page-13-0) kan styres fra [PFC-](#page-14-2)en. [Docker](#page-13-3) er da et nyttig verktøy, fordi man kan utvikle for mange forskjellige plattformer samtidig. På denne måten kan man kombinere høynivåkoding med en kontroller som er godt egnet for styringen av aktuatorer og annet på [USV-](#page-14-0)en.

# 3.7.2 Mulige løsninger

Det var flere årsaker til at [Docker](#page-13-3) ble valgt for å løse oppgaven, fremfor andre løsninger. Hovedgrunnen til at [Docker](#page-13-3) ble valgt kommer av at det er et moderne program, som blir tatt i bruk av mange som jobber med utviklig. I tillegg kommer

programmet med mange fordeler, se [2.6.8](#page-33-0) for eksempler. Det som er krevende med [Docker](#page-13-3) er å sette seg inn i programmet, for å kunne dra best mulig nytte av dens funksjoner og nytteområder.

[WAGO](#page-14-7) sin [PFC2](#page-14-2)00 kontroller har C integrasjon, som gjør det mulig å kode  $C_{++}$ via CODESYS (CODESYS Online Help, [udatert\)](#page-86-1). Dette var en mulig konkurrent for [Docker](#page-13-3) løsningen, men ble fort lagt til side. En av årsaken var at løsningen med integrasjon av C moduler krevde at hele [OBS](#page-13-0) koden måtte bli tilpasset bruk innenfor rammene til CODESYS, eller bli bygd på nytt. Det hadde blitt veldig tidskrevende og var ikke en løsning [MR](#page-13-4) hadde dratt nytte av å ha, siden den kompliserer videreutvikling av systemet. En annen hindring var at bruk av [C++](#page-13-2) i CODESYS er en relativt manuell prosess, som betyr at man må kopiere over filer til [PFC-](#page-14-2)en, deretter bygge disse pakkene (WAGO, [2022\)](#page-88-4). Hovedgrunnen til at denne metoden ble valgt bort var ulempen med at det ville blitt to [OBS,](#page-13-0) hvorav endring i den ene ville krevd ekstern endring av den andre. I tillegg ville det krevd mer arbeid på [MR](#page-13-4) sin side å oppdatere disse på hver enkelt [USV,](#page-14-0) enn å bare kunne hente ned et Image fra nettet, og starte opp Containeren. Med to [OBS](#page-13-0) blir utvikling og oppdateringer av systemet mer innviklet, selv om disse er basert på de samme kildefilene. Løsningen krever flere [PFC-](#page-14-2)er for testing av ny funksjonalitet, noe som er lite lønnsomt for bedriften.

[Docker](#page-13-3) implementasjonen løser dette enkelt ved at det ikke er nødvendig å ha to [OBS.](#page-13-0) Istedet kan man hente ned oppdatert versjon av [OBS](#page-13-0) og laste opp [OBS](#page-13-0) etter eventuelle utviklinger. Dette kan man gjøre med kommandoene "pull" og "push" (Docker Inc, [udatert\[a\]\)](#page-86-2). [Docker](#page-13-3) gjør det også enkelt å gjøre endringer fra egen PC i forhold til CODESYS C integrasjonen. Programmering av [Docker](#page-13-3) var også enklere å sette seg inn i på grunn av god dokumentasjon av programmets kommandoer, og muligheter.

En siste konkurrent var å bygge en enkel variant av [OBS](#page-13-0) direkte på [PFC-](#page-14-2)en. Her kunne man hentet ut de mest nødvendige delene av [OBS](#page-13-0) til [MR,](#page-13-4) og sette sammen et forenklet system. Denne løsningen kunne vært tidsbesparende i forhold til å bygge hele [OBS](#page-13-0) med C integrasjonen på CODESYS. Løsningen var mindre ønskelig for [MR,](#page-13-4) ettersom en forenklet [OBS](#page-13-0) har mangler i forhold til det [MR](#page-13-4) ønsket. [Docker](#page-13-3) løsningen er altså mer aktuell enn denne, fordi den er godt egnet til storskala bruk. I tillegg er måten [OBS](#page-13-0) oppdateres bedre egnet for videreutvikling av systemet.

## 3.7.3 Planlagt løsning

For å løse oppgaven var planen å pakke inn høynivåkoden til [OBS](#page-13-0) på [WAGO](#page-14-7) [PFC-](#page-14-2)en, og deretter starte en Container på [PFC-](#page-14-2)en. De første forsøkene på løsningen besto av en [Dockerfi](#page-13-3)l med et Raspbian Image som "Base Image". Relevante filer ble kopiert over og lagt ved dette nye Imaget som ble bygget. [Docker](#page-13-3) Imaget ble så publisert til skytjenesten [Docker](#page-13-3) Hub, i et privat oppbevaringssted, og lastet ned på [WAGO](#page-14-7) [PFC2](#page-14-2)00. Basisen for denne [Dockerfi](#page-13-3)len var [MR](#page-13-4) sin egen [Dockerfi](#page-13-3)l, som brukes til testing og utvikling på [RPi](#page-14-1) internt. Denne ble tilpasset ved å importere hele [OBS](#page-13-0)prosjektet til [MR,](#page-13-4) som ligger i en mappe ved navn obs-qt. Fremover vil obs-qt referere til hele prosjektet med filer, og [OBS](#page-13-0) vil referere til det kjørende programmet [OBS.](#page-13-0) Denne [Dockerfi](#page-13-3)len beskrives i kodesnutt [25](#page-64-0) i form av pseudokode.

```
FROM debian: buster-slim
USER root
#Imports MRs list of libraries and installs these
#Sets up system logs
COPY obs−qt obs−qt
RUN cd obs-qt/build && CMD ["./obs-qt", "-b", "/etc/obs/boot.js"]
#Runs the binary obs-qt file, the program version of OBS
```
Kodeutdrag 25: Planlagt løsning for Dockerfil, pseudokode

Det var strukturen i kodeutdrag [25](#page-64-0) som ble brukt for å teste at et [Docker](#page-13-3) Image kunne kjøre gjennom en Container på [PFC-](#page-14-2)en. Det ble oppdaget at Containeren kjørte fint på gruppemedlemmenes egne PC-er, men klarte ikke å starte på [PFC-](#page-14-2)en. Gruppen forsøkte ogs˚a ˚a bygge [OBS](#page-13-0) med forskjellige "Base Images", som Buster varianten av Debian, Raspbian og Ubuntu. Disse ble forsøkt brukt fordi [MR](#page-13-4) hadde spesifikke versjoner av [OBS](#page-13-0) for disse Imagene. Dette fungerte heller ikke, og gruppen måtte finne ut hvorfor.

Forsøkene på å kjøre [OBS](#page-13-0) på [PFC-](#page-14-2)en gjennom [Docker](#page-13-3) ble derfor satt på vent, og man gikk tilbake til å hente inn mer informasjon om [Docker](#page-13-3) og [PFC-](#page-14-2)en. På grunn av dette gikk de neste forsøkene på å gå fra konvensjonelt program til Containerløsning ble gjort sent i prosessen. I tillegg endret gruppen fokus over til å utvikle en variant av [OBS](#page-13-0) som fungerte sammen med [IP-](#page-13-6)fjernkontrollen. Dette fordi man i utgangspunktet skal kunne sende et program rett i [Docker,](#page-13-3) uten store modifikasjoner, så fort det fungerte på en valgfri plattform. Slik hadde gruppen også sikret at man ihvertfall klarte å kommunisere mellom [RPi-](#page-14-1)en og [OBS.](#page-13-0) Hvis man fikk kommunikasjon til å fungere uten bruk av en Container, ville det være raskere og enklere å teste og feilsøke under utviklingen av en Container.

Gruppen opplevde flere feilmeldinger. Etter grundig feilsøking ble det oppdaget at dette kom av arkitekturforskjeller mellom [WAGO](#page-14-7) [PFC-](#page-14-2)en og alle tilgjengelige versjoner av [OBS.](#page-13-0) Arkitekturen til [WAGO](#page-14-7) [PFC-](#page-14-2)en var ARM32v7, altså en 32bits versjon av ARM sin v7 arkitektur. Alle byggene av [OBS](#page-13-0) var bygd for 64-bit kompatibilitet. Dette forårsaket at [Docker](#page-13-3) kommandoen for kjøring av [Dockerfi](#page-13-3)len med [OBS,](#page-13-0) returnerte en [Docker](#page-13-3) exec format error. Denne feilmeldingen hindret at Containeren med [OBS](#page-13-0) kunne startes på [PFC-](#page-14-2)en i det hele tatt.

Etter mye feilsøking fant gruppen ut at Raspbian-bygget av [OBS](#page-13-0) hadde ARM kompatibilitet. Det ble derfor forsøkt å lage en [Dockerfi](#page-13-3)l med Raspbian-image. Dette imaget, med [MR](#page-13-4) sitt Raspbian bygg av [OBS](#page-13-0) gjorde det mulig å kjøre Containeren. Da kunne man slå fast at feilen kom av uforenlighet mellom arkitekturene til [OBS](#page-13-0) og [PFC-](#page-14-2)en. Raspbian bygget av [OBS](#page-13-0) var for 64-bits arkitektur, mens [PFC-](#page-14-2)ens arkitektur var begrenset til 32-bit kompatibilitet.

Kompatibilitetsproblemstillingen ble diskutert innad i gruppen og med flere fra Softwareavdelingen til [MR.](#page-13-4) Det ble bestemt at den eneste løsningen for å kunne kjøre [OBS](#page-13-0) på [PFC-](#page-14-2)en, var å bygge OBS på nytt for riktig arkitektur. Det var flere som tvilte på at denne løsningen ville virke, og hvor tidkrevende denne løsningen ville bli. To mulige løsninger ble diskutert mellom gruppen og softwareavdelingen. Den første og mest lovvende løsningen var å bygge [OBS](#page-13-0) for riktig arkitektur på egen PC, ved hjelp av en maskinvareemulator. Den andre og siste løsningen var å bygge [OBS](#page-13-0) p˚a [PFC-](#page-14-2)en, noe som ville kreve mye tid og være veldig innviklet. Det var usikkerhet rundt om Linux utgaven på [PFC-](#page-14-2)en var kraftig nok til å bygge, og kjøre [OBS](#page-13-0) direkte på [PFC-](#page-14-2)en. [Dockerfi](#page-13-3)lene var trege å bygge på vanlig PC, med en bygge-tid p˚a omtrent 20 til 30 minutter. Prosessoren til [PFC-](#page-14-2)en, ville brukt lenger tid på å bygge, ettersom den er tregere enn prosessoren til PC-ene til gruppen.

# 3.7.4 Endelig løsning og fremgangsmåte

Det ble bestemt at det var mest gunstig å bygge [OBS](#page-13-0) for [PFC-](#page-14-2)ens arkitektur på egen PC. Denne løsningen ble valgt istedenfor å bygge [OBS](#page-13-0) direkte på [PFC-](#page-14-2)en, grunnet fordelene med å kunne bruke [Docker](#page-13-3) til utvikling og oppdatering av systemet. For å kunne bygge [OBS](#page-13-0) på egen PC måtte gruppen få oversikt over alle bibliotekene [OBS](#page-13-0) var avhengig av og installere de i [Dockerfi](#page-13-3)len. Alle bibliotekene støttet [ARMhf](#page-13-11) arkitekturen. Denne arkitekturen virket ikke˚a samsvare med arkitekturen til [WAGO](#page-14-7) [PFC2](#page-14-2)00, ut ifra informasjon gruppen fant på internett. Ettersom de nødvendige bibliotekene ikke var tilgjengelige for arkitekturen man trodde det var, ARMEL, ble det tenkt at [MR](#page-13-4) sitt [OBS](#page-13-0) ikke kunne bygges på [PFC-](#page-14-2)en. Etter mye diskusjon med [MR](#page-13-4) og innad i gruppen, så det ut som det ikke var mulig å løse oppgaven på tenkt måte. Videre søking og tester tydet på at [ARMhf](#page-13-11) arkitekturen hadde potensiale til å virke p˚a [PFC-](#page-14-2)en, selv om det ikke stod spesifisert at den hadde denne arkitekturen. Gruppen var nødt til å finne ut av dette for å være sikre om [Docker](#page-13-3) løsningen var mulig å implementere. Etter en samtale med [WAGO](#page-14-7) ble det formidlet at [PFC](#page-14-2)en hadde ARM32v7 arkitektur, samtidig som den hadde "hardware floating point"

støtte, altså det "hf" i [ARMhf](#page-13-11) står for.

For å kunne bygge til riktig arkitektur på [PFC-](#page-14-2)en, måtte aktuell arkitektur emuleres på egen PC gjennom [Docker.](#page-13-3) For bruk i oppgaven ble [QEMU](#page-14-12) installert på PC-en gjennom terminalen. PC-ens arkitektur var AMD x86 64, mens ønsket arkitektur for Containeren som skulle kjøres på [PFC-](#page-14-2)en var ARM32v7. Ved å følge Nvidias brukerveileding (NVIDIA Corporation, [2023\)](#page-88-5), ble ARM32v7 arkitekturen emulerbar p˚a PC-en, og bygging av [Dockerfi](#page-13-3)len til riktig arkitektur ble gjennomførbart. Uten [QEMU](#page-14-12) ville ikke PC-en ha klart ˚a kjøre en [Docker Container](#page-13-5) ment for en annen datamaskinarkitektur. Med de to linjene i kodeutdrag [26](#page-66-0) fra Nvidia ble plattform spesifiseringen kjørbar på PC-en.

```
$ sudo apt-get install -y qemu binfmt-support qemu-user-static
$ sudo docker run —−rm —−privileged multiarch/qemu-user-static \
−−r e s e t −p ye s
```
Kodeutdrag 26: Installering av QEMU

Med [QEMU](#page-14-12) installert, og kunnskapen om støtte for "hardware floating point" ble det mulig å bygge [OBS](#page-13-0) for [PFC-](#page-14-2)en. Det var noen bibliotek som hadde blitt satt sammen internt av [MR.](#page-13-4) For å installere disse bibliotekene ble det først lagd .deb pakker p˚a PC-en. Deb er filformatet til pakker laget for Debian Linux-distribusjonen (Wikipedia, [udatert\[b\]\)](#page-88-6).

Etter at alle de riktige bibliotekene var installert i [Dockerfi](#page-13-3)len, kunne obs-qt legges inn som en del av [Dockerfi](#page-13-3)len. Da dette var klart kunne man gå videre til å bygge selve [OBS.](#page-13-0) Arbeidet ble gjort med bruk av VS Code, denne programvaren gjorde det enkelt å holde oversikt over prosjektet, kode og aksessere terminalen. for kjøring og kompilering av [Dockerfi](#page-13-3)len. Dockerfilen inneholder alle kommandoer, for å kunne bygge det ønskede [Docker](#page-13-3) Imaget og deretter kjøre Containeren.

## 3.7.5 Bygging og kjøring av Dockerfiler

For å bygge et [Docker](#page-13-3) Image eller kjøre en Container, må man starte Docker daemon hvis denne ikke allerede kjører. Dette gjøres ved å skrive følgende i terminalen:

\$ sudo systemctl start docker

Kodeutdrag 27: Start Docker daemon

i terminalvinduet, dersom [Docker](#page-13-3) daemon ikke kjører fra før. Kommandoen som brukes for å bygge imaget og samtidig laste det opp til [Docker](#page-13-3) Hub er:

```
\text{\$ doeser build x build --platform linux/arm/v7 -t }\∗username ∗/∗ r e p o s i t o r y name ∗ : ∗ t a g ∗ --push .
```
Kodeutdrag 28: Bygging av Dockerfil

For å hente ned imaget brukes kommandoen "docker pull". Dette krever at man er logget inn på riktig bruker på enheten der Imaget skal hentes ned. For å logge inn på brukeren brukes "docker login." Imaget som hentes ned tilsvarer imaget som tidligere ble lastet opp til "repository" på [Docker](#page-13-3) Hub. I gruppens tilfelle ble det lagd et privat "repository", slik at ingen utenom de med tilgang til brukeren kan finne og laste ned prosjektet, og Image fra dette. Det var viktig å ikke publisere arbeidet som ble gjort offentlig.

For å kjøre et [Docker](#page-13-3) Image, kan man i et terminalvindu kjøre Docker kommandoen "docker run" med noen ekstra spesifiseringer:

<span id="page-67-0"></span> $\text{\$ docker run --platform}$  linux/arm/v7 --rm - it --name obstest container  $\lambda$ --network host \*username\*/\*repository name\*:\*tag\* Kodeutdrag 29: Kjøring av Dockerfil

Kodeutdrag [29](#page-67-0) henter ned Imaget fra [Docker](#page-13-3) Hub dersom det ikke allerede ligger tilgjengelig på PC-en. Etter nedlasting kjører den Containeren og gir brukeren tilgang til kommandolinjen inne i Containeren. "-it" spesifiseringen i "docker run" kommandoen fra kodeutdrag [29,](#page-67-0) gjør at Containeren blir interaktiv.

## 3.7.6 Introduksjon til Dockerfilene

Prosessen for byggingen av [OBS](#page-13-0) på PC for [PFC](#page-14-2) krevde 3 ulike [Dockerfi](#page-13-3)ler, med forskjellige oppgaver. For å lage 3 ulike [Dockerfi](#page-13-3)ler måtte prosjektet ha flere mapper for hver del av prosessen i byggingen av [OBS.](#page-13-0) Den første [Dockerfi](#page-13-3)len ble lagd for å bygge Debian-pakker av ulike bibliotek fra [MR](#page-13-4) sine prosjekter. Disse pakkene er designet og eid av [MR.](#page-13-4) Det er også flere andre programmer og biblioteker som ligger åpent på internett, som [OBS](#page-13-0) avhenger av for å kunne kjøre. De installeres i den andre [Dockerfi](#page-13-3)len for å bygge [OBS.](#page-13-0) Den tredje og siste Dockerfilen er for å kjøre [OBS](#page-13-0) på [PFC-](#page-14-2)en, her kopieres over alle nødvendige filer for simulering og [OBS.](#page-13-0) Avsnittene under beskriver [Dockerfi](#page-13-3)lene mer detaljert.

## 3.7.7 Dockerfil for bygging av Debian-pakker

[Dockerfi](#page-13-3)len begynner med å spesifisere plattform, samt "Base Imaget" som skal brukes. Brukerettighetene til brukeren av [Docker Containere](#page-13-5)n spesifiseres i begynnelsen av [Dockerfi](#page-13-3)len. Spesifiseringen av "Root" gir brukeren alle tillatelser.

```
FROM --platform=linux/arm/v7 arm32v7/debian: buster-slim
USER root
```
Kodeutdrag 30: Docker FROM og USER

I [Dockerfi](#page-13-3)len installeres de avhengige programmene for bygging av .deb pakkene. Bibliotekene fra prosjektene makeVer, libqtlogutils og libais var ikke tilgjengelige uten tillatelse fra [MR.](#page-13-4) Etter en brifing fikk gruppen tilgang til prosjektene hvor pakkene var tilgjengelige. Herfra ble de to første [Dockerfi](#page-13-3)lene lagd for å bygge de nødvendige pakkene. På denne måten kunne man lage Debian-pakker for alle de nødvendige avhengighetene.

Bygging av Debian-pakkene begynte med at de aktuelle bibliotekenes kildefiler ble kopiert til [Docker Container,](#page-13-5) som en mappe med tilsvarende navn. Kodeutdrag [31](#page-68-0) viser blant annet at de forskjellige bibliotekene blir kopiert fra PC-en til en ny mappe i [Docker Container.](#page-13-5)

```
RUN apt update
RUN apt −y upgrade
RUN apt install -y devscripts
RUN apt install -y git
RUN apt install -y debhelper
RUN apt install -y qtbase5-devRUN apt install -y cmake
RUN apt install -v doxygen
COPY libqtlogutils libqtlogutils
COPY makeVer makeVer
COPY aisparser aisparser
```
Kodeutdrag 31: Kopierer internavhengige bibliotek

I [Docker Containere](#page-13-5)n må bruker navigere til den nye *libqtlogutils*-mappen. "Devscripts" er nødvendig for å kjøre buildDeb, som lager .deb pakker av libqtlogutils- og makeVer bibliotekene. Med [Docker](#page-13-3) kommandoen "docker cp" brukes for å kopieres Debian-pakkene fra [Docker Containere](#page-13-5)n til ønsket plassering. Her var ønsket plassering prosjektmappen, og kopieringen med "docker cp" kommandoen, måtte utføres frakoblet Containeren, i et nytt terminalvindu. Det siste biblioteket

aisparser er avhengig av "doxygen" for å lage en Debian-pakke. Da alle Debian-pakkene var lag kunne prosessen gå videre til neste [Dockerfi](#page-13-3)l.

Byggingen av disse tre bibliotekene er ikke noe som må gjøres flere ganger, med mindre disse bibliotekene blir oppdatert av [MR.](#page-13-4) Det er derfor ikke nødvendig å automatisere denne prosessen. Pakkene er en del av prosessen for å kunne lage en Debian-pakke av [OBS,](#page-13-0) som brukes for å kjøre [OBS.](#page-13-0) Etter .deb pakkene er lagd fra bibliotekene kan de kopieres over til et minnekort eller lagres i en av skylagringstjenestene til [MR,](#page-13-4) for tilgjengelighet ved senere bruk.

### 3.7.8 Dockerfil for bygging av OBS binærfil og Debian-pakke

Den andre [Dockerfi](#page-13-3)len ble lagd for bygging av en binærfil av [OBS.](#page-13-0) En binærfil av [OBS](#page-13-0) er en kjørbar [OBS,](#page-13-0) som gruppen deretter kunne implementere i den siste [Dockerfi](#page-13-3)len. [Dockerfi](#page-13-3)len har lik struktur og oppbygging som den første [Dockerfi](#page-13-3)len. Plattform og "Base Image", samt brukerettighetene til brukeren spesifiseres i starten av [Dockerfi](#page-13-3)len, se kodeutdrag [30.](#page-68-1)

Videre installeres alle avhengighetene som kreves for å lage en kjørbar [OBS-](#page-13-0)fil eller Debian-pakke. Først installeres de ˚apent tilgjengelige bibliotekene og programmene.

```
RUN apt-get update
RUN apt-get install -y debhelper
RUN apt-get install -y qtbase5-dev
RUN apt-get install -y qt5-qmake
RUN apt-get install -y libprotobuf-dev
RUN apt-get install -y libqt5serialbus5-dev
RUN apt-get install -y libgt5serialbus5-plugins
RUN apt-get install -y libqt5serialport5-dev
RUN apt-get install -y libarmadillo-dev
RUN apt-get install -y libproj-dev
RUN apt-get install -y libgeographic-dev
RUN apt-get install -y libssl-dev
RUN apt-get install -y qtdeclarative5-dev
RUN apt-get install -y libconfig++-dev
RUN apt-get install -y libxml2-dev
RUN apt-get install -y libmodbus-dev
RUN apt-get install -y libeigen3-dev
RUN apt-get install -y libnlopt-dev
RUN apt-get install -y qtscript5-dev
RUN apt-get install -y libsnmp-dev
RUN apt-get install -y cmake
RUN apt-get install -y git
RUN apt-get install -y devscripts
```
RUN apt-get install -y protobuf-compiler

Kodeutdrag 32: Installering av nøvendige avhengigheter

I kodeutdrag [32](#page-69-0) ble det ikke brukt lagoptimalisering, som forklart i [2.6.7.](#page-32-0) Koden ble skrevet med flere lag og ikke bare ett, fordi det egnet seg bedre for feilsøking. I tillegg gir flere lag bedre oversikt over hvilke avhengigheter som blir installert i [Dockerfi](#page-13-3)len. Det var under utviklingen av Dockerfilen, for å finne ut hva som gikk feil under bygging, at lagoptimaliseringen ble valgt bort. På denne måten var det enkelt å se hvilke pakker som ikke ble installert, samt tiden hver av pakkene brukte på å installere. Senere i [Dockerfi](#page-13-3)len blir Debian-pakkene installert med lagoptimaliseringsmetoden.

```
COPY libqtlogutils-dev<sub>-0</sub>.5.2-1<sub>-armhf.deb</sub>.
COPY libqtlogutils0_0.5.2-1_armhf.deb.
COPY makever 0.8.0 - 1 all deb.
COPY libais 1_1.9.0 - 5_1armhf.deb
COPY libais-doc<sub>-1</sub>.9.0-5<sub>-a</sub>ll.deb.
COPY libais-dev<sub>-1</sub>.9.0-5<sub>-armhf.deb</sub>.
RUN apt-get update & \& apt-get install -y \setminus. /libqtlogutils-dev.0.5.2-1.armhf.deb \
./libqtlogutils0\_0.5.2-1<sub>-armhf.deb</sub> \
./ makever 0.8.0 - 1 all .deb \setminus./libais1_1.9.0-5_armhf.deb \
./libais-doc_1.9.0-5_all.deb \
./libais-dev\_1.9.0-5\_armhf.deb
```
COPY obs-qt obs-qt

Kodeutdrag 33: Kopiering og installering av Debianpakker

For å installere de avhengige Debian-pakkene måtte alle de eksternt avhengige bibliotekene og filene til [OBS](#page-13-0) kopieres til prosjektmappen. Alle avhengighetene kan ses i kodeutdrag [32.](#page-69-0) Til slutt måtte  $obs-qt$  prosjektet, som ble lastet ned internt fra [MR,](#page-13-4) legges inn i prosjektmappen. Når alle avhengighetene var installert på riktig plass, og prosjektmappen hadde alle nødvendige filer kunne binærfilen og Debianpakken lages.

Stegene for å lage binærfilen og Debian-pakken av [OBS](#page-13-0) er forskjellige. For binærfilen lages en ny mappe som kalles build i obs-qt-mappen, og bruker navigeres inn i mappen for å kjøre CMake. CMake kompilerer og skriver byggefiler til mappen. Deretter kjøres kommandoen "make", som bruker en spesifisert mengde av prosessorens kjerner for å bygge binærfilen av [OBS.](#page-13-0) Dette er filen man trenger for å kjøre [OBS](#page-13-0) i siste [Dockerfi](#page-13-3)l. Kompileringen og byggingen av OBS binærfilen

tok omtrent en halvtime, noe som kan skyldes mengden avhengige bibliotek og filer. Kodeutdrag [34](#page-71-0) viser kommandoen for bygging av .deb pakken. Bruker må plasseres i mappen som inneholder alle nødvendighetene for å bygge Debian-pakke av [OBS.](#page-13-0) Debian-pakken som lages, kopieres til mappen hvor den siste [Dockerfi](#page-13-3)len befinner seg.

```
$ debuild -uc -us -b -i
```
Kodeutdrag 34: Bygging av Debianpakke

Det er .deb pakken eller binærfilen av [OBS](#page-13-0) som skal brukes på maskiner med ARM32 v7 arkitektur med [ARMhf](#page-13-11) støtte. Binærfilen er lik [MR](#page-13-4) sine versjoner av [OBS,](#page-13-0) forskjellen ligger i programvarenes arkitektur. Den nye binærfilen har nå støtte for arkitekturen på [PFC-](#page-14-2)en.

I likhet med den første [Dockerfi](#page-13-3)len, er denne Dockerfilen en byggestein på veien mot målet. Binærfilen som blir lagd i Containeren er den kjørbare versjonen av [OBS](#page-13-0) og ligger under build mappen til prosjektet. Da ligger binærfilen tilgjengelig for kjøring av [OBS](#page-13-0) i neste [Dockerfi](#page-13-3)l.

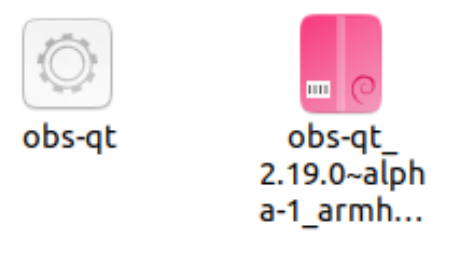

Figur 24: Resulterende binærfil og Debian-pakke av [OBS](#page-13-0)

# 3.7.9 Dockerfil for kjøring av OBS

Den siste [Dockerfi](#page-13-3)len er den som brukes for å kjøre [OBS](#page-13-0) på [PFC-](#page-14-2)en og er den siste [Dockerfi](#page-13-3)len i prosjektet. Første gang denne ble tatt i bruk, var det nødvendig å kopiere over alt fra mappen hvor forrige [Dockerfi](#page-13-3)l ble skrevet. For at [OBS](#page-13-0) skal kjøre, må alle nødvendige avhengigheter ligge i mappen med denne [Dockerfi](#page-13-3)len, se kodeutdragene [32](#page-69-0) og [33.](#page-70-0)

[Dockerfi](#page-13-3)len begynner med å spesifisere et "Base Image" man skal hente fra, i likhet med de tidligere [Dockerfi](#page-13-3)lene er dette debian:buster-slim for [C++.](#page-13-2) I tillegg spesifiseres ønsket byggeplattform for [Dockerfi](#page-13-3)len. Dette ble gjort slik at [OBS](#page-13-0) kunne kjøre på en enhet med samme plattform. Brukeren ble satt til "Root", grunnet fordelene som følger.
Videre i [Dockerfi](#page-13-0)len installeres alle tilgjengelige og nødvendige avhengigheter, som trengs for å kjøre en fullverdig versjon av [OBS.](#page-13-1) Etter kopieres og installeres de essensielle filene for å kjøre [OBS.](#page-13-1) Forskjellen fra forrige [Dockerfi](#page-13-0)l er at kun nødvendige filer for kjøring av [OBS](#page-13-1) kopieres inn i Containeren. I tillegg kopieres obs-qt mappen i kodeutdrag [35.](#page-72-0) Den inneholder build mappen med [OBS-](#page-13-1)binærfilen, men ikke noe av kildekoden.

```
COPY obs−qt obs−qt
COPY boot . js / etc/obs/
COPY speed 2 force.csv / etc/obs/
COPY properties.conf /etc/obs/
COPY / obs / var / lib / obs
```
Kodeutdrag 35: Kopierer filer for simulering og kjøring av OBS

Når [Dockerfi](#page-13-0)len blir kjørt, kjøres [OBS](#page-13-1) automatisk. Hvis det er ønskelig kan man kjøre [OBS](#page-13-1) manuelt i Containeren. For å gjøre dette må man kommentere ut koden i kodeutdrag [36](#page-72-1) og navigere til "build"-mappen der binærfilen ligger. Derfra kan man kjøre kommandoen spesifisert i CMD fra kodeutdraget.

<span id="page-72-1"></span>WORKDIR /obs−qt / b uil d  $\mathbf{CMD}$   $\lceil$  "./obs-qt", "-b", "/etc/obs/boot.js"]

Kodeutdrag 36: Kjører OBS automatisk ved åpning av Containeren

#### 3.7.10 Effektivisering underveis

I forståelse- og utviklingsfasen så gruppen på hvordan "Base Image" kan utgjøre en stor forskjell på størrelsen, og "build-hastigheten" til det Imaget. Ved å bruke Alpine som "Base Image" istedenfor GCC, ble størrelsen på imaget betydelig mindre og "build-hastigheten" gikk ble betydelig raskere. For å teste optimalisering ble et [Docker](#page-13-0) image hentet på [PFC2](#page-14-0)00 fra Docker Hub, hvor en besparelse på 1GB kom av å endre "Base Image" fra GCC til Alpine. Alpine er et "Base Image" med minimal størrelse, noe som gjør den lett å kompilere og bygge, i tillegg til at den gir større besparelser ved lagringskapasitet.

Senere ble det gjort klart at [MR](#page-13-2) sitt [OBS](#page-13-1) tidligere har vært bygget på et "Debian-image" for testbruk, og det var derfor ønskelig å benytte dette i denne brukssituasjonen ogs˚a. Grunnen til det er at denne varianten allerede var bekreftet å fungere, og derfor ville være enklere å feilsøke i hvis det ble nødvendig. Dette førte til litt økning i størrelse på imaget, men det var fortsatt mye mindre enn ved de tidligste testene der GCC-image ble brukt.

#### I Docker Containeren

I [Docker](#page-13-0) Containeren kan man navigere seg gjennom ulike filer og mapper, og kjøre det man ønsker. Containeren har like egenskaper som man finner i terminalen på Linux [OS.](#page-14-1) Målet var at [OBS](#page-13-1) binærfilen skulle kjøres, dersom det ikke ble gjort automatisk med CMD i [Dockerfi](#page-13-0)len. Ved manuell kjøring av [OBS](#page-13-1) må man navigere inn i ob-qt mappen og videre inn i "build" mappen, deretter kan man kjøre [OBS](#page-13-1) med "./obs-qt -b /etc/obs/boot.js". Dette ble automatisert i hoved [Dockerfi](#page-13-0)len, slik at [OBS](#page-13-1) automatisk kjøres ved oppstart av Containeren.

#### 3.8 Testing

#### 3.8.1 PFC

Tidlig i prosjektfasen fikk gruppen tilgang til en testbenk med flere av [WAGOs](#page-14-2) [PFC2](#page-14-0)00 (se figur [15\)](#page-38-0) som ble brukt til å teste kommunikasjon mellom [RPi](#page-14-3) og [PFC,](#page-14-0) i tillegg til muligheten for å laste ned [OBS](#page-13-1) på en [PFC](#page-14-0) ved hjelp av [Docker.](#page-13-0) Oppsettet av denne testbenken er gjort i henhold til [WAGO](#page-14-2) Norge sin support nettside (Jansrud, [2021\)](#page-87-0). Både ethernett-kabel og Wifi er benyttet under testingen.

For å opprette kommunikasjon mellom [RPi](#page-14-3) og [PFC](#page-14-0) ble det først utviklet et enkelt program i Codesys hvor meldingen "Hello world!" kunne sendes direkte mellom enhetene. Målet var å få sendte meldinger fra fjernkontrollen til [OBS](#page-13-1) via [PFC-](#page-14-0)en. Utover i prosjektet viste det seg at fjernkontrollen kunne kommunisere direkte med [Docker Containere](#page-13-3)n hvor [OBS-](#page-13-1)et kjører. Dette fjernet et ledd i kommunikasjonen som gjorde at Codesys programmet ikke lenger var nødvendig.

#### 3.8.2 USV

Underveis i prosjektarbeidet har det vært behov for å teste koden som ble utviklet for styring av [USV-](#page-14-4)en. Det har hovedsaklig blitt gjort med [MRs](#page-13-2) simuleringsprogram. Fordelen med å simulere er at kode kan testes raskt og enkelt, i tillegg til at det er null risikoen for skade av matriell. Den klare ulempen er at det ikke har vært mulig å teste baugthruster siden den ikke er implementert i simuleringsprogrammet. I tillegg er ikke simulatoren helt lik virkeligheten, der man har usikkerhetsmoment som vind, bølger og strømmer. Simulatoren fungerer derimot for å teste at det meste av funksjonalitet er implementert og fungerer som det skal. Fysisk testing er da mer nyttig for å justere og tilpasse ettersom man oppdager utfordringer med å styre en fysisk [USV.](#page-14-4)

Det ble gjennomført tester på [USV-](#page-14-4)en mot slutten av prosjektarbeidet når gruppen var trygge på at koden fungerte som tiltenkt. Før egenprodusert programvare ble testet på [USV-](#page-14-4)en fikk gruppen en gjennomgang av oppstartsrutiner og styring med [MRs](#page-13-2) fjernkontroll. Dette ble gjort av sikkerhetshensyn, ettersom den fjernkontrollen kan overstyre og ta kontroll over [USV-](#page-14-4)en ved eventuelle problemer. I tillegg fikk gruppen kjennskap til hvordan [USV-](#page-14-4)en opptrådte i virkeligheten.

Første test av egenprodusert kode ble gjennomført med [USV-](#page-14-4)en fortøyd. Det ble kontrollert at fjernkontrollen kunne skru av og på motoren, samt at manøvreringen fungerte. Det ble oppdaget at pådraget til motoren måtte skaleres ned for å kunne operere trygt i havneom˚ardet. Lite utslag med joysticken resulterte i større p˚adrag enn forventet. I tillegg til dette ble det oppdaget at baugthrusteren ikke fungerte.

Etter at koden var revidert ble en ny test gjennomført hvor manøvreringen samt supplerende funksjonalitet ble testet med positive resultater. [USV-](#page-14-4)en beveger seg nå med en hastighet på under 10 knop  $(18.52 \text{ km/t})$  i slow modus med skaleringsfaktoren m throttleScale satt lik 0.2, og baugthrusteren fungerer som ønsket. Det ble ogs˚a kontrollert at tilleggsfunksjonen Station Keeping fungerte likt som i simuleringen.

# 4 Resultater

Resultatene presenterer den endelige løsningen av prosjektoppgaven. Det ble utviklet og implementert en IP-basert fjernkontroll for styring av [USV.](#page-14-4) I tillegg har gruppen kommet frem til at [OBS](#page-13-1) kan kjøres på en [PFC.](#page-14-0) Videre blir det gjennomgått hvordan fjernstyringssystemet er satt opp.

### 4.1 Ny systemarkitektur

Det nye systemet gruppen har utviklet er todelt. Det er utviklet en [IP-](#page-13-4)basert fjernkontroll, samt lagt til rette for å kjøre [OBS](#page-13-1) rett på [PFC-](#page-14-0)en gjennom en [Docker](#page-13-3) [Container,](#page-13-3) i stedet for at dette kjører på en PC som deretter sender meldinger til [PFC-](#page-14-0)en. Den nye systemarkitekturen er i grove trekk nokså lik den forrige. Man har fortsatt en PC og en [PFC,](#page-14-0) og PC-en er den som står for vanlig, daglig drift. I tillegg er det tilrettelagt for å kjøre [OBS](#page-13-1) på [PFC-](#page-14-0)en, men det gjenstår mer arbeid før dette er gjennomførbart i praksis, og ikke bare i et simulert miljø hvor [PFC-](#page-14-0)en er koblet til en PC. Et annet moment er at den utviklede fjernkontrollen koster mindre enn [Hetronicen.](#page-13-5) Den totale komponentkostnaden for denne joysticken er omtrent NOK 8000. Prisen er bare en approksimasjon og den baserer seg på kostnadene av en [RPi,](#page-14-3) joystick, diverse komponenter og produksjon av et kretskort. En rimeligere fjernkontroll kan være en fordel for en kunde som ønsker å ha flere av disse tilgjengelig, da terskelen for å kjøpe en ny eller en ekstra er mye lavere enn for [Hetronicen.](#page-13-5) Det er viktig å påpeke at denne nye fjernkontrollen ikke nødvendigvis er tenkt som erstatning for [Hetronicen,](#page-13-5) men en tredje mulighet i tillegg til denne og [VCS.](#page-14-5)

Det mangler noen steg før dette systemet med [Docker](#page-13-0) er fullt implementert på en [USV,](#page-14-4) da dette per nå kun fungerer på testbenk. [PFC-](#page-14-0)ens styreprogram, altså programmet som sender kommandoer ut til motorer og andre aktuatorer, m˚a tilpasses slik at det kan lese meldinger som sendes lokalt fra [PFC-](#page-14-0)en, i stedet for å få meldinger fra en annen enhet med en egen [IP-](#page-13-4)adresse. Antagelig må man også skrive om litt av denne [PFC-](#page-14-0)koden, da denne er basert på CODESYS 2.3 og ikke CODESYS 3.5, som er versjonen [WAGO](#page-14-2) [PFC2](#page-14-0)00 i utgangspunktet har støtte for. I tillegg må man montere en [WAGO](#page-14-2) [PFC2](#page-14-0)00 på en [USV,](#page-14-4) da [PFC-](#page-14-0)en som sitter på [USV-](#page-14-4)ene i dag ikke har støtte for [Docker.](#page-13-0) Derimot er det bevist at [OBS](#page-13-1) kan kjøre på [PFC](#page-14-0) ved å benytte [Docker.](#page-13-0) En [Docker Container](#page-13-3) som inneholder [OBS](#page-13-1) er bygget og lastet ned p˚a [PFC-](#page-14-0)en p˚a testbenken, og koblet til [RPi](#page-14-3) med joystick og PC med [VCS-](#page-14-5)simulering.

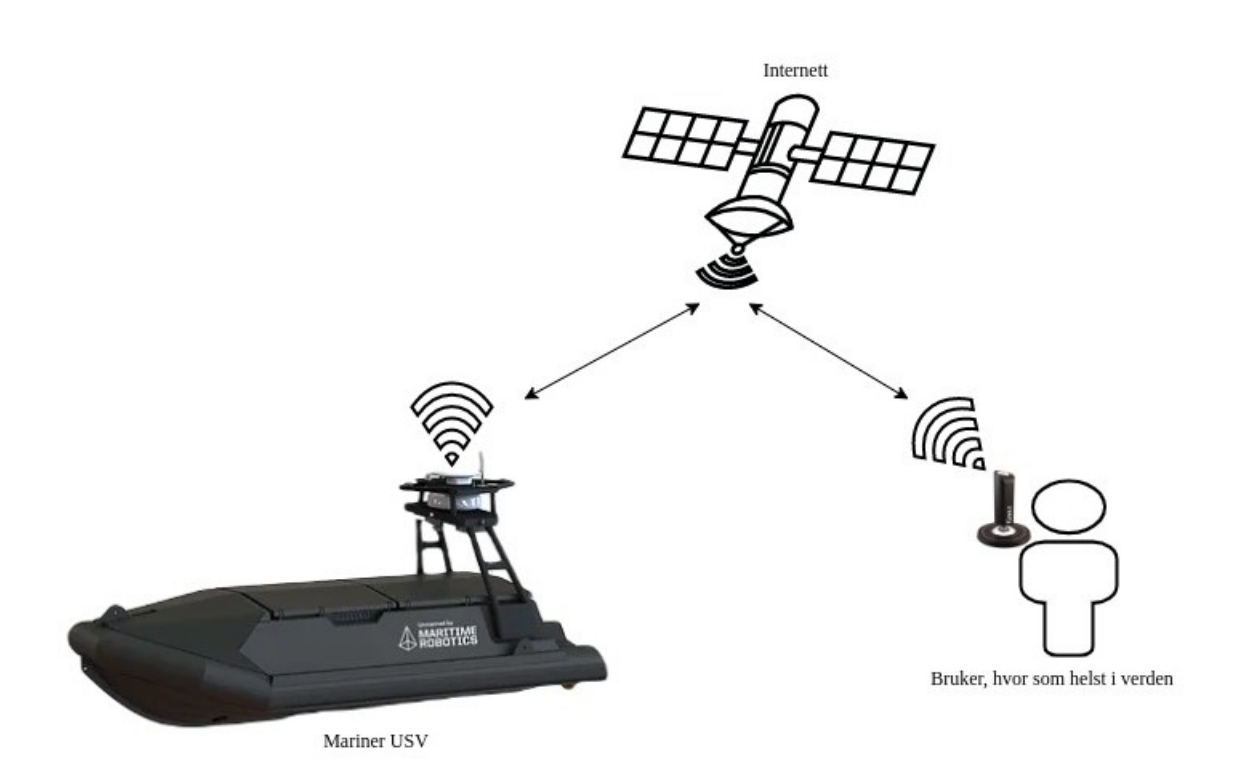

Figur 25: Den endelige kommunikasjonsarkitekturen mellom [USV](#page-14-4) og den nye fiernkontrollen.

<span id="page-76-0"></span>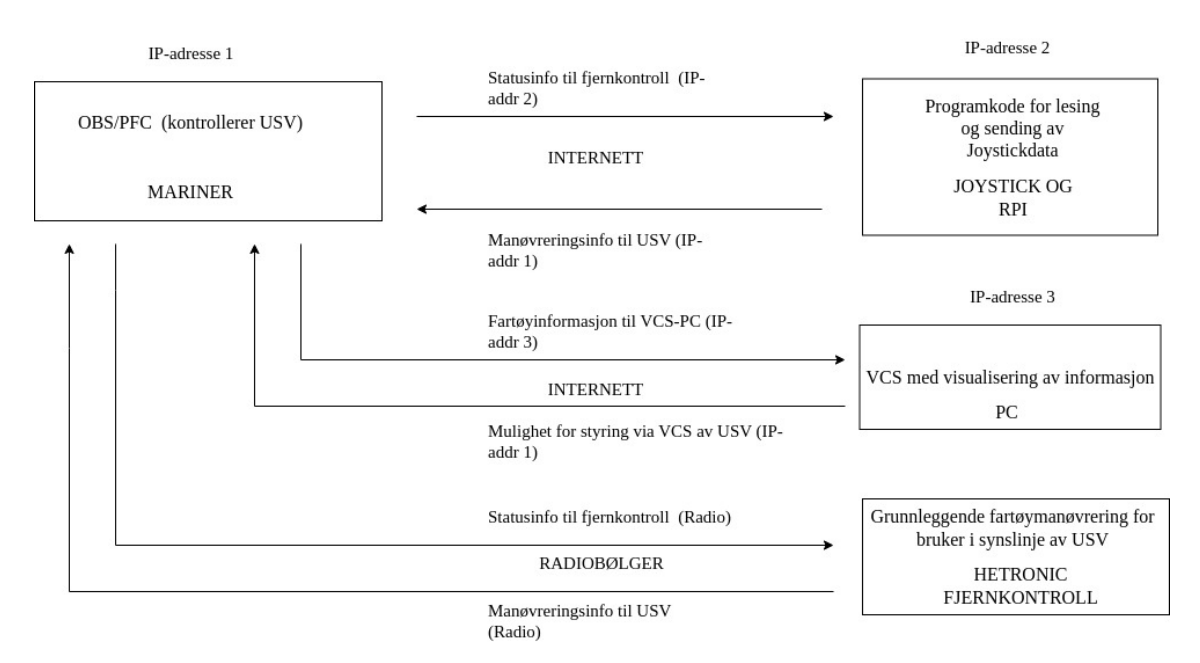

Figur 26: Flytskjema for kommunikasjon mellom forskjellige styringsenheter for [Mariner](#page-13-6) [USV](#page-14-4) med den nye fjernkontrollen inkludert.

Flytskjema for kommunikasjon er vist i figur [26.](#page-76-0) Her kan man se tre generelle styrings- og kommunikasjonsmuligheter med [USV-](#page-14-4)en, alt ettersom hvor operatøren er. Alternativ 1 er at man bruker [VCS](#page-14-5) for å legge inn en rute, sette kurs og lignende, forutsatt at man har en form for internettilkobling. Alternativ 2 er å bruke [Hetronic-](#page-13-5)fjernkontrollen, som krever sikt til fartøyet, hvor man kan detaljstyre [RPM,](#page-14-6) retning, baugthrustere og pådrag. Alternativ 3 er gruppens nyutviklede [IP](#page-13-4)baserte fjernkontroll, hvor man, i likhet med [VCS,](#page-14-5) trenger internett, og kan styre fra hvor som helst. Denne fjernkontrollen gir detaljstyring på nesten samme nivå som [Hetronic-](#page-13-5)fjernkontrollen, hvor man kan styre retning, pådrag og baugthrustere, i tillegg til å sette [USV](#page-14-4) i *Station Keeping* og endre maks- og minimumspådrag med joysticken. Disse tre styringsmulighetene supplerer hverandre, dvs. at de skal kunne brukes på samme [USV](#page-14-4) ut ifra hva situasjonen krever.

# 5 Refleksjon og diskusjon

### 5.1 Fremtidige forbedringer og tillegg

Til tross for at det endelige produktet er en fullverdig joystick med nytt funksjonalitet, kan det fortsatt gjøres forbedringer. Det samme gjelder for [Docker](#page-13-0)delen av prosjektet, hvor det ligger fremtidig arbeid i å implementere det på en [USV.](#page-14-4)

#### 5.1.1 Forbedringer for fjernkontrollen

Først vil forbedringer på fjernkontroll og [OBS-](#page-13-1)kode diskuteres. En klar forbedring vil være å legge til en skjerm på fjernkontrollen. Dette ville gjort at operatøren kan se informasjon i sanntid, hvis operatøren ikke har tilgang på en PC med [VCS.](#page-14-5) Der kan man både vise meldinger mottatt fra [OBS-](#page-13-1)et på [USV-](#page-14-4)en, men også informasjon fra fjernkontrollen selv. Dette kan for eksempel være motorstatus og posisjon, som allerede sendes fra [USV-](#page-14-4)en, men ikke vises annet enn i terminalen. I tillegg kan man også gi mer detaljerte feilmeldinger, for eksempel om man ikke får opprettet kommunikasjon, eller om innleste verdier er utenfor det man forventer. Det kan også være nyttig å legge til flere [LEDs](#page-13-7), slik at man kan ha flere varierte varslingssignal, og ikke bare m˚a benytte seg av to [LEDs](#page-13-7) for all varsling visuelt.

En annen forbedring ville vært å introdusere flere kommunikasjonslinjer som kjører samtidig. Dette kan for eksempel være at man sender over to frekvenser eller med to forskjellige antenner samtidig. Da ville man ha en sikkerhet hvis man skulle få et problem med maskinvare. Dette ville redusert sjansen for at en annen operatør m˚a gripe inn, eller at [USV-](#page-14-4)en går i *Station Keeping* som følge av kommunikasjonstap. Dette er lignende hvordan kommunikasjon med [VCS](#page-14-5) allerede foregår, hvor man kan velge forskjellige kanaler å kommunisere med [USV-](#page-14-4)en over, f.eks. 4G, Wifi og MBR. Dette ville gjort selve fjernkontrollen enda mer robust i bruk.

Det hadde også vært nyttig å sende enda mer informasjon mellom [USV](#page-14-4) og fjernkontroll, for at operatøren skal ha enda bedre kontroll og oversikt. Dette kan for eksempel være hva slags type Station Keeping [USV-](#page-14-4)en er i, batteristatus, dybdeinformasjon, eventuell integrasjon med p˚amonterte sensorer og lignende. Her er det egentlig bare fantasien og kundens ønsker som setter grenser. Det kunne også vært nyttig for operatøren å få et estimat på hvor lenge [USV-](#page-14-4)en kan kjøre med nåværende drivstoff og batterinivå, og eventuelt også hvor lenge [USV-](#page-14-4)en har vært på sitt nåværende oppdrag. Samtidig er det viktig å huske på at for mye informasjon som sendes vil kunne gi mer treghet i systemet, og potensielt føre til at [USV-](#page-14-4)en

bruker flere sekunder på å reagere på en kommando. Derfor er det viktig å finne en balanse mellom hva operatøren bør eller vil vite, og hvor mye man maksimum vil sende. Man kunne også definert forskjellige meldingsformer, og basert på meldingens hode og fot bestemme hvilke funksjoner som skal kjøres på meldingen. Dette ville gjort integrasjon med andre [USV-](#page-14-4)er som har andre pådragsorgan lettere, da man kan gi info i meldingen om man styrer en [Mariner,](#page-13-6) [Otter](#page-14-7) eller noe annet.

Til slutt er det noen forbedringer p˚a hvordan fjernkontroll-koden er skrevet som kan gjøre videreutvikling lettere. Den første er å flytte koden over til et QT utviklingsmiljø, likt hvordan [OBS-](#page-13-1)delen av prosjektet er programmert. Da får man tilgang til mer avanserte biblioteker. I tillegg blir det mer likt resten av [MRs](#page-13-2) eksisterende kodebase, og vil nok derfor være lettere å sette seg inn i for de som allerede kan [OBS](#page-13-1) og annen [MR](#page-13-2) kode. I tillegg kan det vært lurt å benytte seg av protobuf-sending av meldinger fra fjernkontrollen, slik som man allerede bruker på å sende fra [OBS](#page-13-1) til fjernkontrollen. Dagens løsning med å sende uten protobuf fungerer uten at man får feil, men hvis meldingene som sendes skal utvides, vil det være lurt å gjøre dette til protobuf. Dette er fordi man da vil ha et ekstra sikkerhetslag for å motta korrekte meldinger, i tillegg til at man lett kan endre meldingsstrukturen ved å modifisere .proto filen som benyttes av både fjernkontroll og [OBS.](#page-13-1)

Avslutningsvis vil enkelte fysiske forbedringer på fjernkontrollen diskuteres. En stor forbedring for brukervennlighet ville vært å gjøre fjernkontrollen lettere å håndtere. I sin nåværende form består den av 3 forskjellige deler hvis man vil ha den med seg ut i felt. Man har selve joysticken, [RPi-](#page-14-3)en med [HAT](#page-13-8) og powerbank til å gi det hele strøm, i tillegg til alle ledninger mellom disse. En ideell forbedring hadde vært å samle strømforsyning og [RPi](#page-14-3) med [HAT](#page-13-8) til en enhet, som for eksempel kan festes til et belte eller lignende. Da trenger man ikke bære disse, og man kan lettere bevege armen til siden for å trykke på knapper og skyve på brytere på den festede enheten. Hvis man i tillegg får laget et slags feste til joysticken å man kan ha den på midjen og operere joystick med en h˚and og knapper og lignende med den andre, har man et produkt som kan benyttes av en enkeltperson. Denne operatøren vil da også ha relativt stor frihet til å bevege seg rundt hvis situasjonen krever det.

I tillegg vil det være nyttig å ha større knapper og brytere på enheten, da dagens knapper og brytere er ganske små, og ikke enkle å bruke hvis man ikke ser på [HAT](#page-13-8)en med disse på. I tillegg burde hele enheten gjøres vann og støvtett, slik at man kan bruke dette i all slags vær. Dagens variant har [RPi-](#page-14-3)en så og si helt åpen for elementene, og faren for at noe blir ødelagt under dårlig vær er stor. Her ville det vært naturlig å trekke inspirasjon fra fjernkontrollen, som har et mye mer robust design. Det ville også vært naturlig å ha større [LEDs](#page-13-7), disse kunne eventuelt vært festet på eller nære joysticken, slik at de er lett synlige for operatøren. Dette er spesielt viktig hvis [RPi](#page-14-3) med knapper skal festes i belte eller lignende, da dette ville gjort at dagens løsning med toppmonterte [LEDs](#page-13-7) p˚a [RPi](#page-14-3) ikke ville vært særlig synlige. Det er også mulig å designe to varianter av denne [IP-](#page-13-4)fjernkontrollen, en for bruk inne i kontrollrom, og en for bruk ute i felt. Da kan man tilpasse med for eksempel strømforsyning, festemetode og lignende, alt etter bruksområde.

#### 5.1.2 OBS

Det er også litt tilleggsfunksjonalitet som kunne vært nytting å legge til, både på [OBS-](#page-13-1)siden og på fjernkontrollsiden. På fjernkontrollsiden kunne det vært nyttig med mer detaljstyring, slik at funksjonalitetsnivået nærmer seg eller går forbi [Hetronic](#page-13-5) fjernkontrollen. Dette kan for eksempel være at man kan endre hvilken type Station Keeping [USV-](#page-14-4)en går i, og at man ikke bare kan gå i WOPC. I tillegg ville det vært nyttig å kunne styre [RPM](#page-14-6) fra fjernkontrollen, da dette vil gjøre det lettere å svinge, uten at man må ha særlig pådrag fremover. Styring av skaleringsfaktoren i slow og fast modus kunne også vært nyttig funksjonalitet, slik at man ikke må inn i [VCS](#page-14-5) for å endre denne i intervallet 0.2 til 0.5. Det kunne også vært nyttig å kunne skru av og på motoren, uten at det skrur av og på hele fjernkontrollen. Selv om dette kan oppnås til en viss grad med den nåværende versjonen av fjernkontrollen, ved å sette [USV-](#page-14-4)en i "drift"-modus, der joysticken ikke vil styre, og man ikke har noe pådrag.

Det er også et par forbedringer på [VCS](#page-14-5) og [OBS-](#page-13-1)delen som kunne vært nyttig. Slik det er med den nåværende løsningen kan man ikke skru av og på slow modus med [VCS,](#page-14-5) kun justere skaleringsfaktoren og se om slow modus er av eller på. Dette er en funksjonalitet som ikke er kritisk, siden operatøren med fjernkontrollen har muligheten til å skru slow modus av og på. Det er kun når fjernkontrollen brukes at slow vil kunne skrus på, ikke hvis [VCS](#page-14-5) tar kontrollen. I tillegg hadde det vært nyttig for den som sitter ved [VCS](#page-14-5) å få vite om [USV-](#page-14-4)en og fjernkontrollen mister kommunikasjon. Dette kan man delvis se i dag, ved at [USV-](#page-14-4)en automatisk går i Station Keeping, men man får ingen andre indikasjoner enn det. Man kan derfor implementere en "popup" som forteller [VCS-](#page-14-5)operatøren at [USV-](#page-14-4)en ikke har mottatt meldinger innenfor bestemt tidsintervall, og at [USV-](#page-14-4)en går i Station Keeping.

#### 5.1.3 Docker

Når det kommer til [Docker](#page-13-0) delen av prosjektet, er vegen videre litt annerledes. Det viktigste som må gjøres der, er å gjøre klar en [USV](#page-14-4) for bruk av [Docker.](#page-13-0) Dette innebærer å tilpasse kode som kjører på [PFC](#page-14-0) til å lese meldinger fra [OBS](#page-13-1) som kommer fra samme enhet, og ikke fra en annen PC over Modbus [TCP.](#page-14-8) Dette vil antagelig medføre at hele kodebasen må løftes fra CODESYS V2.3 til CODESYS V3.5. CODESYS V2.3 er det nåværende programmet, mens CODESYS V3.5 er den versjonen som er støttet på [PFC-](#page-14-0)ene som også har [Docker](#page-13-0) støtte. For å utføre dette må man antagelig justere mange av funksjonene for V3.5, og det må da testes grundig at disse oppfører seg som tiltenkt. Den beste løsningen vil antagelig være å fortsatt benytte seg av [TCP-](#page-14-8)tilkobling mellom [OBS](#page-13-1) og [PFC-](#page-14-0)kode, for å sikre at pakker blir overført riktig og i riktig rekkefølge. Dette er viktig for at [USV-](#page-14-4)en ikke begynner å oppføre seg rart hvis man skulle få pakketap eller feil rekkefølge på pakkene. Samtidig må man da lytte på "localhost" på maskinen, i stedet for en ekstern tilkobling til en annen [IP-](#page-13-4)adresse. Så fort dette mellomleddet mellom [OBS](#page-13-1) og aktuatorer er satt opp og testet, vil [OBS](#page-13-1) fungere akkurat som det gjør i dag, bare at det kjøres i en [Docker Container,](#page-13-3) og ikke på en ekstern PC.

En annen mulig forbedring er å effektivisere [OBS](#page-13-1) for bruk på [PFC](#page-14-0) i [Docker](#page-13-3) [Container.](#page-13-3) Dette vil bety å fjerne overflødig funksjonalitet, som ikke er essensielt å ha i dette sekundærsystemet, og gjøre denne varianten av [OBS](#page-13-1) så rask som mulig. Grunnen til at man eventuelt vil gjøre dette, må være at [PFC-](#page-14-0)en sliter med mengden utregninger og kommunikasjon inn og ut som kreves av et ordinært [OBS.](#page-13-1) Under testing ble det oppdaget at man fikk lang forsinkelse hvis man sendte mange pakker i sekundet inn og ut av [OBS-](#page-13-1)et som kjørte i [Docker Container](#page-13-3) på [PFC-](#page-14-0)en. Dette skjedde for eksempel hvis feilsøkings-meldinger ble sendt, og forsinkelse opp mot 15 sekunder ble observert. Når man derimot skrudde av at feilsøkingsmeldinger skulle sendes, var responsen tilnærmet øyeblikkelig. Dette er et godt eksempel på at man tjener på å være sparsom på kommunikasjon til og fra slike systemer, som tross alt må ha lav responstid for å potensielt forhindre ulykker og lignende. Slik [OBS-](#page-13-1)et i [Docker](#page-13-0) endte opp på slutten av dette prosjektet, virker det som man kan benytte seg av fullt [OBS](#page-13-1) med all funksjonalitet i en Container uten problem. Dette vil derimot ikke være helt sikkert før man har fått testet dette på en fysisk båt, hvor man gjerne vil få mer forsinkelse og lignende som følge av at det ikke er et simulert miljø.

[Docker](#page-13-0) delen av prosjektet har flere automatiseringsforbedringer, spesielt når det gjelder [Dockerfi](#page-13-0)lene. Det ble til slutt tre Dockerfiler for å gjennomføre kjøringen av [OBS](#page-13-1) p˚a [PFC-](#page-14-0)en. Løsningen var litt mer komplisert enn nødvendig, og innebærer mange steg. Noe som kunne forenklet dette ville vært˚a brukt [Dockerk](#page-13-0)ommandoer for å instruere [Dockerfi](#page-13-0)lene, i stedet for at bruker må skrive i terminalen i Containeren. De to første [Dockerfi](#page-13-0)lene som er til for å gjøre klart alt som er nødvendig for å kjøre [OBS](#page-13-1) er ønskelig ˚a automatisere. For eksempel kunne byggingen av Debian-pakkene blitt gjort direkte i [Dockerfi](#page-13-0)len ved å spesifisere "WORKDIR" og ulike "CMD". For å kunne bruke Debian-pakkene i neste steg av prosessen må man finne navnet til filene som produseres, og kopiere de fra Containeren til riktig mappe. Dette er en større hindring, og det er ikke helt sikkert om det er mulig å fullstendig automatisere begge prosessene i [Dockerfi](#page-13-0)lene. Dette er fordi disse Debian-pakkene ikke har samme navn hver gang de bygges. Uten kjent navn på .deb filene, samt at man må koble fra Containeren for å kopiere filene til riktig mappe på en server eller vertsmaskin vil det være vanskelig. Hvis man får til en automatisert løsning trenger brukeren kun å bygge og kjøre [Docker Containere](#page-13-3)n, og resten skal ordnes av seg selv. Forbedringen sparer tid for utvikling og testing av nye versjoner. Automatisering denne delen vil gjøre det lettere for [MR](#page-13-2) å implementere løsningen på [USV,](#page-14-4) fordi man da kan laste ned automatisk bygd [OBS.](#page-13-1)

[Docker](#page-13-0) løsningen kom med sine fordeler og ulemper underveis i arbeidet. Det var bra dokumentasjon rundt˚a skrive [Dockerfi](#page-13-0)ler, og hvilke kommandoer og parametere som var tilgjengelig for bruk var lett å finne på [Docker](#page-13-0) sine nettsider. På den andre siden var det ikke så mye god dokumentasjon på hvordan implementere [Docker](#page-13-0) på [PFC](#page-14-0)en. Det var et par videoer som kom til nytte i utviklingen av den tenkte løsningen. Fordelene med å bruke [Docker](#page-13-0) er mange, så selvom det kan ta litt tid å sette seg inn i programvaren, kommer det til god nytte. Det vil også være en stor fordel å kunne utnytte [PLS-](#page-14-9)er med [Docker](#page-13-0) støtte, ettersom innpakkingen av avansert kode på [PLS](#page-14-9)er kan gjøre maskinene mer selvstendige og kraftfulle. Nytten av løsningen øker når den blir mer automatisert. En av ulempene med løsningen kommer av mengden avhengige steg for å nå det ønskede målet. I tillegg til dette gikk mye av tiden til feilsøking rundt oppsettet av Containeren, innpakkingen av [OBS](#page-13-1) og innholdet i [Dockerfi](#page-13-0)lene. Til tross for dette ble [OBS](#page-13-1) kjørt via [Docker Container](#page-13-3) på [PFC-](#page-14-0)en. Når man setter seg godt inn i [Docker,](#page-13-0) ser man fort at mulighetene for videreutvikling er mange, dette kan også åpne opp for nye idéer som kan føre til ny utvikling.

Et annet viktig moment ved implementeringen av [OBS](#page-13-1) i en [Docker Container](#page-13-3) er at all data som ligger i en [Docker Container](#page-13-3) blir slettet hvis Containeren slettes (Copes, [2020\)](#page-86-0). Dette kan være problematisk, for eksempel for konfigurasjonsfiler og loggfiler, som man gjerne vil ha tilgang på i ettertid, eller ikke vil endre hver gang man starter en Container. Slik dagens løsning er, vil ikke disse filene lagres hvis man endrer dem. Dette kan gå fint hvis man setter opp alt helt riktig før man bygger [Docker](#page-13-0) imaget, men dette fungerer dårlig når man skal bruke samme [Docker](#page-13-0) image på flere forskjellige [USV-](#page-14-4)er, med forskjellige sensorer og spesifikasjoner. Løsningen på dette vil være å benytte seg av "bind mounts" eller "volumes", som er en måte å knytte en filplassering på vertsmaskinen til [Docker Containere](#page-13-3)ns egen filstruktur (Copes, [2020\)](#page-86-0). Da vil alt leses og skrives til en permanent plassering på vertsmaskinen, og ikke slettes hver gang [Docker Containere](#page-13-3)n fjernes og startes på nytt. Dette kan ogs˚a være nyttig hvis man m˚a endre ting underveis, som hvis man har en annen [IP](#page-13-4) for fjernkontrollen, og vil at dette skal huskes selv om [PFC-](#page-14-0)en som kjører [Docker](#page-13-3) [Containere](#page-13-3)n skrus av og på.

### 5.2 Arbeidsprosessen og refleksjoner rundt denne

Det ble tidlig i arbeidsprosessen klart at bacheloroppgaven ville kreve mye tilegning av kunnskap som lå utenfor det gruppen hadde lært i løpet av studiet. Gruppen hadde god grunnkunnskap om [PLS-](#page-14-9)er og deres anvendelsesområder i tradisjonell industri, og hadde også kjennskap til datakommunikasjon, systemarkitekturer og litt  $C++-$ programmering. Dette la grunnlaget for å kunne tilegne seg ytterligere kunnskap om disse fagområdene, og bruken av disse til å designe et produkt. Det var derimot også en del nytt, da spesielt på programmeringssiden. Det krevde mye arbeid å sette seg inn i [MRs](#page-13-2) kodebase, og utvide kunnskapen om  $C_{++}$ . I tillegg til hvordan man kan benytte seg av dette programmeringsspråket for kommunikasjon og interaksjon med eksisterende kode. Før man kunne begynne arbeidet med å lage fjernkontrollen og integrere denne inn i [OBS,](#page-13-1) var det nødvendig å forstå hvordan [OBS](#page-13-1) fungerte. Dette var tidskrevende, men ga ogs˚a nyttig erfaring i hvordan slike systemer bygges opp, og hvordan gruppen burde bygge sin løsning.

Et annet aspekt ved oppgaven som var ukjent for gruppen, var [Docker.](#page-13-0) Slik kryssplattform-kompilering og programmering var ukjent for gruppen, i tillegg til at [Docker](#page-13-0) i seg selv er et ganske abstrakt konsept for noen som ikke er utdannet innenfor dataingeniør-faget. Arbeidsoppgavene relatert til dette var preget av kontinuerlig informasjonsinnhenting og testing. Dette har vært veldig lærerikt, både [Docker](#page-13-0) spesifikt, men også den mer dataorienterte delen av elektroingeniøryrket. Dette er kunnskap gruppen ser for seg vil være meget nyttig både for videre studier og i arbeidslivet. I tillegg har det også vært interessant og lærerikt å se andre bruksområder for [PLS](#page-14-9) enn de tradisjonelle man har hørt om i undervisningssammenheng, og viser også potensialet [PLS-](#page-14-9)er har.

#### 5.2.1 Arbeidspakker

<span id="page-84-0"></span>

| Arbeidspakker                             | Sum antall timer | $%$ av planlagte timer |
|-------------------------------------------|------------------|------------------------|
| 1. Forprosjekt                            | 127.00           | 105.83                 |
| 2. Skrive rapport                         | 354.00           | 136.15                 |
| 3. PLS og CODESYS                         | 27.00            | 108.00                 |
| 4. Forstå Docker                          | 54.00            | 135.00                 |
| 5. Kom. mellom fjernkontroll og RPi       | 42.00            | 105.00                 |
| 6. Kom. mellom RPi og PLS                 | 184.00           | 99.46                  |
| $7.1/\overline{\text{O}}$ fra RPi til PLS | 152.50           | 84.72                  |
| 8. Docker sammen med CODESYS              | 113.50           | 94.58                  |
| $9. C++$ kode fra MR i Docker             | 231.50           | 77.17                  |
| 10. I/O Docker Container                  | 87.00            | 48.33                  |
| 11. Testbenk / simulering                 | 284.00           | 88.75                  |
| 12. Testskjema                            | 54.00            | 54.00                  |
| 13. Test på USV                           | 140.50           | 87.81                  |
| 14. Lese rapport                          | 92.00            | 115.00                 |
| 15. Presentasjonsarbeid                   | 0.00             | 0.00                   |
| 16. Admin                                 | 153.50           | 100.00                 |
| Totalt                                    | 2096.50          | 95.30                  |

Tabell 1: Oversikt over fordelingen av timer til hver arbeidspakke

I tabell [1](#page-84-0) ligger en oversikt over timetallet som ble brukt på de forskjellige arbeidspakkene, og hvor mange prosent av planlagte timer som ble benyttet. Man kan se at en del arbeidspakker ble overskredet, mens andre ikke hadde behov for alle timene. Dette var forventet fra gruppens side, da det er vanskelig å planlegge store prosjekter, spesielt fordi man ikke har gjort så mange før. Dette viser også tydelig at man sjelden vet arbeidsmengden på enkelte arbeidsoppgaver, og man må forvente avvik. Det totale timetallet ble derimot nærme det forventede tallet på 2200 timer. Man klarer altså lettere å tilnærme tidsbruken til et helt prosjekt, enn enkeltoppgaver.

Gruppen har også tatt mye lærdom av å måtte arbeide mer selvstendig, og uten tidligere eksempler å lære fra. Tidligere i utdanningsløpet har man som regel hatt tilgang på like eller lignende problemer og løsninger som det man selv har jobbet med. Under utførelsen av oppgaven har gruppen måtte vært nyskapende og oppfinnsomme.

# 6 Konklusjon

Bacheloroppgaven har resultert i et komplett [IP-](#page-13-4)basert fjernstyringssytem for en [USV](#page-14-4) og den beviser at [MR](#page-13-2) sitt [ombordsystem](#page-13-1) [\(OBS\)](#page-13-1) kan kjøres på en [PFC](#page-14-0) ved hjelp av [Docker.](#page-13-0) Fjernstyring av ubemannede overflatefartøy over internett har skapt nye muligheter siden fartøyet nå kan styres fullstendig fra et kontrollrom. Maritime Robotics sitt [OBS](#page-13-1) er implementert i en [Docker Container-](#page-13-3)løsning, hvor [OBS](#page-13-1) kan kjøres på PFC-en og slik samle all oppgaveutførelse på en maskin.

Fjernstyringssystemet for [USV-](#page-14-4)en er implementert på en adekvat måte som utfyller de eksisterende styringsmulighetene. Den nye fjernkontrollen kan benytte seg av avanserte funksjoner fra [OBS,](#page-13-1) noe som ikke har vært mulig tidligere. Gruppens løsning med [Docker](#page-13-0) åpner mulighetene for å kjøre [OBS](#page-13-1) på alle maskiner med støtte for [Docker.](#page-13-0) Dette i tillegg til friheten i arbeidslokasjon gjør arbeidet innovativt.

I tillegg til alle fordelene med sluttproduktet av bacheloroppgaven peker også rapporten på framtidige muligheter for videreutvikling av systemet. Viktige element som er nevnt her er blant annet styring av [RPM](#page-14-6) og tillegg av skjerm for å forbedre tilbakemeldingene til operatør.

Gruppen er fornøyd med resultatet av prosjektoppgaven og har fått svært gode tilbakemeldinger fra veiledere og andre involverte. Arbeidet har vært spennende, utfordrende og lærerrikt.

# Kildeliste

- ankita saini (2021). Introduction to Linux Operating System. URL: https:// [www . geeksforgeeks . org / introduction - to - linux - operating - system/.](https://www.geeksforgeeks.org/introduction-to-linux-operating-system/) (hentet: 01.04.2023).
- Arora, Simran (2022). Docker vs. Virtual Machines: Differences You Should Know. url: [https://cloudacademy.com/blog/docker-vs-virtual-machines-differences](https://cloudacademy.com/blog/docker-vs-virtual-machines-differences-you-should-know)[you-should-know.](https://cloudacademy.com/blog/docker-vs-virtual-machines-differences-you-should-know) (hentet: 22.02.2023).
- Bikram (2021). *Docker Objects.* URL: https://bikramat.medium.com/docker[objects-e561f0ce3365.](https://bikramat.medium.com/docker-objects-e561f0ce3365) (hentet: 21.05.2023).
- Cegal (udatert). Operativsystem. url: [https : / / www . cegal . com / no / ordbok /](https://www.cegal.com/no/ordbok/operativsystem) [operativsystem.](https://www.cegal.com/no/ordbok/operativsystem) (hentet: 17.02.2023).
- Choudhary, Ashish (2021). Understanding Docker Networking. url: [https://earthly.](https://earthly.dev/blog/docker-networking/) [dev/blog/docker-networking/.](https://earthly.dev/blog/docker-networking/) (hentet: 05.03.2023).
- CODESYS Group (2023). THE COMPREHENSIVE SOFTWARE SUITE FOR AUTOMATION TECHNOLOGY. url: [https://www.codesys.com/the-system.](https://www.codesys.com/the-system.html) [html.](https://www.codesys.com/the-system.html) (hentet: 04.04.2023).
- CODESYS Online Help (udatert). Integrating C modules. URL: [https://help.codesys.](https://help.codesys.com/api-content/2/codesys/3.5.13.0/en/_cds_integrating_c_code/)  $\text{com}/\text{api-content}/2/\text{codesys}/3.5.13.0/\text{en}/\text{cds}$  integrating c code/. (hentet: 02.05.2023).
- <span id="page-86-0"></span>Copes, Flavio (2020). How to access files outside a Docker container. URL: [https:](https://flaviocopes.com/docker-access-files-outside-container/) [//flaviocopes.com/docker-access-files-outside-container/.](https://flaviocopes.com/docker-access-files-outside-container/) (hentet: 15.05.2023).
- Dictionary.com (udatert). *virtual machine*. URL: https://www.dictionary.com/ [browse/virtual-machine.](https://www.dictionary.com/browse/virtual-machine) (hentet: 20.05.2023).
- Digi-Key (udatert).  $SML-LXT0805GW-TR$ . URL: https://www.digikey.no/en/ [products/detail/lumex-opto-components-inc/SML-LXT0805GW-TR/304367.](https://www.digikey.no/en/products/detail/lumex-opto-components-inc/SML-LXT0805GW-TR/304367) (hentet: 15.05.2023).
- Docker Inc (udatert[a]). *docker pull.* URL: https://docs.docker.com/engine/ [reference/commandline/pull/.](https://docs.docker.com/engine/reference/commandline/pull/) (hentet: 08.05.2023).
- (udatert[b]). *Docker run*. URL: https://docs.docker.com/engine/reference/ [commandline/run/.](https://docs.docker.com/engine/reference/commandline/run/) (hentet: 18.05.2023).
- (udatert[c]). *Dockerfile reference*. URL: https://docs.docker.com/engine/ [reference/builder/.](https://docs.docker.com/engine/reference/builder/) (hentet: 18.05.2023).
- (udatert[d]). *Multi-platform images.* URL: https://docs.docker.com/build/ [building/multi-platform/.](https://docs.docker.com/build/building/multi-platform/) (hentet: 18.05.2023).
- $-$  (udatert[e]). Use containers to Build, Share and Run your applications. URL: [https://www.docker.com/resources/what-container/.](https://www.docker.com/resources/what-container/) (hentet: 18.05.2023).
- (udatert[f]). Use the Docker command line docker. URL: [https://docs.docker.](https://docs.docker.com/engine/reference/commandline/cli/) [com/engine/reference/commandline/cli/.](https://docs.docker.com/engine/reference/commandline/cli/) (hentet: 18.05.2023).
- Exterman, Dori (2021). Top 7 Open Source  $C++$  Build Systems. URL: [https://www.](https://www.incredibuild.com/blog/top-7-open-source-c-build-systems) [incredibuild.com/blog/top-7-open-source-c-build-systems.](https://www.incredibuild.com/blog/top-7-open-source-c-build-systems) (hentet: 12.04.2023).
- Flade, Joerg (2020). Docker What it is, How Images are structured, Docker vs. VM and some tips (part 1). URL: [https://ragin.medium.com/docker-what-it-is](https://ragin.medium.com/docker-what-it-is-how-images-are-structured-docker-vs-vm-and-some-tips-part-1-d9686303590f)[how-images-are-structured-docker-vs-vm-and-some-tips-part-1-d9686303590f.](https://ragin.medium.com/docker-what-it-is-how-images-are-structured-docker-vs-vm-and-some-tips-part-1-d9686303590f) (hentet: 17.03.2023).
- GeeksforGeeks (2021). TCP 3-Way Handshake Process. url: [https : / / www .](https://www.geeksforgeeks.org/tcp-3-way-handshake-process/) [geeksforgeeks.org/tcp-3-way-handshake-process/.](https://www.geeksforgeeks.org/tcp-3-way-handshake-process/) (hentet: 08.04.2023).
- (2023a).  $TCP/IP Model$  URL: [https://www.geeksforgeeks.org/tcp-ip-model/.](https://www.geeksforgeeks.org/tcp-ip-model/) (hentet: 16.05.2023).
- $-$  (2023b). Types of Network Protocols and Their Uses. URL: https://www. [geeksforgeeks . org / types - of - network - protocols - and - their - uses/.](https://www.geeksforgeeks.org/types-of-network-protocols-and-their-uses/) (hentet: 09.04.2023).
- Google LLC (udatert). *Protocol Buffers*. URL: https://protobuf.dev/. (hentet: 20.05.2023).
- gurukiranx (2021). How to use make utility to build C projects? URL: https:// [www.geeksforgeeks.org/how-to-use-make-utility-to-build-c-projects/.](https://www.geeksforgeeks.org/how-to-use-make-utility-to-build-c-projects/) (hentet: 06.04.2023).
- IBM (2021). Docker base image. url: [https: / / www.ibm. com / docs / en / order](https://www.ibm.com/docs/en/order-management-sw/9.5.0?topic=docker-base-image)  [management-sw/9.5.0?topic=docker-base-image.](https://www.ibm.com/docs/en/order-management-sw/9.5.0?topic=docker-base-image) (hentet: 02.04.2023).
- Inductive Automation (2020). What is a PLC? URL: https : / / www. [inductiveautomation . com / resources / article / what - is - a - PLC.](https://www.inductiveautomation.com/resources/article/what-is-a-PLC) (hentet: 27.03.2023).
- <span id="page-87-0"></span>Jansrud, Thorgrim (2021). Oppdatering av 750-8xxx firmware via minnekort. URL: [https://www.wagonorgesupport.com/post/750 - 8x0x](https://www.wagonorgesupport.com/post/750-8x0x_firmware_upgrade_note) firmware upgrade note. (hentet: 11.05.2023).
- Kasireddy, Preethi (2016). A Beginner-Friendly Introduction to Containers, VMs and Docker. URL: https://www.freecodecamp.org/news/a-beginner-friendly[introduction-to-containers-vms-and-docker-79a9e3e119b/.](https://www.freecodecamp.org/news/a-beginner-friendly-introduction-to-containers-vms-and-docker-79a9e3e119b/) (hentet: 05.03.2023).
- Kerner, Sean Michael (2021). *Internet Protocol (IP)*. URL: [https://www.techtarget.](https://www.techtarget.com/searchunifiedcommunications/definition/Internet-Protocol) [com / searchunifiedcommunications / definition / Internet - Protocol.](https://www.techtarget.com/searchunifiedcommunications/definition/Internet-Protocol) (hentet: 16.05.2023).
- Kisller, Edward (2023). A Beginner's Guide to Understanding and Building Docker  $\textit{Images. URL: \text{ https://jfrog.com/knowledge-base/a-beginners-guide-to-deginers-cyclic-}$ [understanding-and-building-docker-images/.](https://jfrog.com/knowledge-base/a-beginners-guide-to-understanding-and-building-docker-images/) (hentet: 17.03.2023).
- Lenka, Chinmoy (2023). Introduction to  $C++$  Programming Language. URL: [https:](https://www.geeksforgeeks.org/introduction-to-c-programming-language/) [//www.geeksforgeeks.org/introduction- to-c-programming-language/.](https://www.geeksforgeeks.org/introduction-to-c-programming-language/) (hentet: 06.04.2023).
- Maritime Robotics (udatert). The Mariner. URL: [https://www.maritimerobotics.](https://www.maritimerobotics.com/mariner) [com/mariner.](https://www.maritimerobotics.com/mariner) (hentet: 14.05.2023).
- Mosaic Documentation Web (udatert). GPIO Electrical Specifications. URL: [http:](http://www.mosaic-industries.com/embedded-systems/microcontroller-projects/raspberry-pi/gpio-pin-electrical-specifications#rpi-gpio-input-voltage-and-output-current-limitations) [//www.mosaic - industries.com/embedded - systems/microcontroller - projects/](http://www.mosaic-industries.com/embedded-systems/microcontroller-projects/raspberry-pi/gpio-pin-electrical-specifications#rpi-gpio-input-voltage-and-output-current-limitations) raspberry - pi/gpio - pin - electrical - specifications  $\#$  rpi - gpio - input - voltage - and [output-current-limitations.](http://www.mosaic-industries.com/embedded-systems/microcontroller-projects/raspberry-pi/gpio-pin-electrical-specifications#rpi-gpio-input-voltage-and-output-current-limitations) (hentet: 15.05.2023).
- NVIDIA Corporation (2023). Running Cross-Architecture Containers. URL: [https:](https://docs.nvidia.com/datacenter/cloud-native/playground/x-arch.html) [//docs.nvidia.com/datacenter/cloud-native/playground/x-arch.html.](https://docs.nvidia.com/datacenter/cloud-native/playground/x-arch.html) (hentet: 12.05.2023).
- Palak Jain 5 (2022). Differences between TCP and UDP. URL: https://www. [geeksforgeeks.org/differences-between-tcp-and-udp/.](https://www.geeksforgeeks.org/differences-between-tcp-and-udp/) (hentet: 02.03.2023).
- pp pankaj (2022). Kernel in Operating System. url: [https://www.geeksforgeeks.](https://www.geeksforgeeks.org/kernel-in-operating-system/) [org/kernel-in-operating-system/.](https://www.geeksforgeeks.org/kernel-in-operating-system/) (hentet: 05.03.2023).
- Raspberry Pi Foundation (udatert). What is a Raspberry Pi? URL: [https://www.](https://www.raspberrypi.org/help/what-%20is-a-raspberry-pi/) [raspberrypi.org/help/what-%20is-a-raspberry-pi/.](https://www.raspberrypi.org/help/what-%20is-a-raspberry-pi/) (hentet: 06.04.2023).
- Singh, Abhishek (2021). Raspberry Pi 4 Specifications Pin Diagram and Description. url: [https://www.hackatronic.com/raspberry-pi-4-specifications-pin-diagram](https://www.hackatronic.com/raspberry-pi-4-specifications-pin-diagram-and-description/)[and-description/.](https://www.hackatronic.com/raspberry-pi-4-specifications-pin-diagram-and-description/) (hentet: 19.05.2023).
- SUSE (udatert). QEMU Overview. url: [https://documentation.suse.com/sles/12-](https://documentation.suse.com/sles/12-SP4/html/SLES-all/cha-qemu-overview.html) [SP4/html/SLES-all/cha-qemu-overview.html.](https://documentation.suse.com/sles/12-SP4/html/SLES-all/cha-qemu-overview.html) (hentet: 18.05.2023).
- Taylor, Craig (2020). User Datagram Protocol (UDP). url: [https://cyberhoot.com/](https://cyberhoot.com/cybrary/user-datagram-protocol-udp/) [cybrary/user-datagram-protocol-udp/.](https://cyberhoot.com/cybrary/user-datagram-protocol-udp/) (hentet: 11.05.2023).
- WAGO (2022). WAGO/pfc-firmware-sdk. URL: https://github.com/WAGO/pfc[firmware-sdk.](https://github.com/WAGO/pfc-firmware-sdk) (hentet: 21.05.2023).
- (udatert). Control Included: Embedded Linux. url: [https://www.wago.com/](https://www.wago.com/global/embedded-linux) [global/embedded-linux.](https://www.wago.com/global/embedded-linux) (hentet: 20.05.2023).
- Wago  $(2018)$ . *Embedded Linux.* URL: https://www.wago.com/global/open[automation/modular-software/linux.](https://www.wago.com/global/open-automation/modular-software/linux) (hentet: 13.05.2023).
- (udatert). Controller PFC200; 2nd Generation;  $\angle x$  ETHERNET. URL: [https://](https://www.wago.com/global/plcs-%5C%E2%5C%80%5C%93-controllers/controller-pfc200/p/750-8210#&gid=1&pid=2) [www.wago.com/global/plcs-%5C%E2%5C%80%5C%93-controllers/controller](https://www.wago.com/global/plcs-%5C%E2%5C%80%5C%93-controllers/controller-pfc200/p/750-8210#&gid=1&pid=2)[pfc200/p/750-8210#&gid=1&pid=2.](https://www.wago.com/global/plcs-%5C%E2%5C%80%5C%93-controllers/controller-pfc200/p/750-8210#&gid=1&pid=2) (hentet: 12.05.2023).
- Wikimedia Commons (2017). File:ISO  $C++$  Logo.svg. URL: https://commons. [wikimedia.org/wiki/File:ISO](https://commons.wikimedia.org/wiki/File:ISO_C%2B%2B_Logo.svg) C%2B%2B Logo.svg. (hentet: 20.05.2023).
- Wikipedia (2012). File:Qemu logo.svg. URL: [https://en.wikipedia.org/wiki/File:](https://en.wikipedia.org/wiki/File:Qemu_logo.svg) Qemu [logo.svg.](https://en.wikipedia.org/wiki/File:Qemu_logo.svg) (hentet: 20.05.2023).
- $-$  (2023). UDP. url: [https://no.wikipedia.org/wiki/UDP.](https://no.wikipedia.org/wiki/UDP) (hentet: 19.04.2023).
- (udatert[a]). *CMake.* URL: https://en.wikipedia.org/wiki/CMake. (hentet: 03.05.2023).
- (udatert[b]). deb (file format). URL: [https : / / en . wikipedia . org / wiki /](https://en.wikipedia.org/wiki/Deb_(file_format)) Deb (file [format\).](https://en.wikipedia.org/wiki/Deb_(file_format)) (hentet: 19.05.2023).
- (udatert[c]). Make (software). URL: https://en.wikipedia.org/wiki/Make\_ [\(software\).](https://en.wikipedia.org/wiki/Make_(software)) (hentet: 03.05.2023).
- Wikipedia (udatert[d]).  $QMake$  URL: https://en.wikipedia.org/wiki/Qmake. (hentet: 07.05.2023).
- (udatert[e]).  $Qt.$  URL: [https://no.wikipedia.org/wiki/Qt.](https://no.wikipedia.org/wiki/Qt) (hentet: 10.05.2023).
- (udatert[f]). Qt Creator. URL: https://en.wikipedia.org/wiki/Qt\_Creator. (hentet: 10.05.2023).
- (udatert[g]). Transmission Control Protocol. URL: https://en.wikipedia.org/ [wiki/Transmission](https://en.wikipedia.org/wiki/Transmission_Control_Protocol) Control Protocol. (hentet: 20.05.2023).
- Wilson, B. og Khandelwal, S. (2021). How to Reduce Docker Image Size: 6  $Optimization$  Methods. URL: https://devopscube.com/reduce-docker-image[size/.](https://devopscube.com/reduce-docker-image-size/) (hentet: 07.04.2023).

# A Gantt-diagram

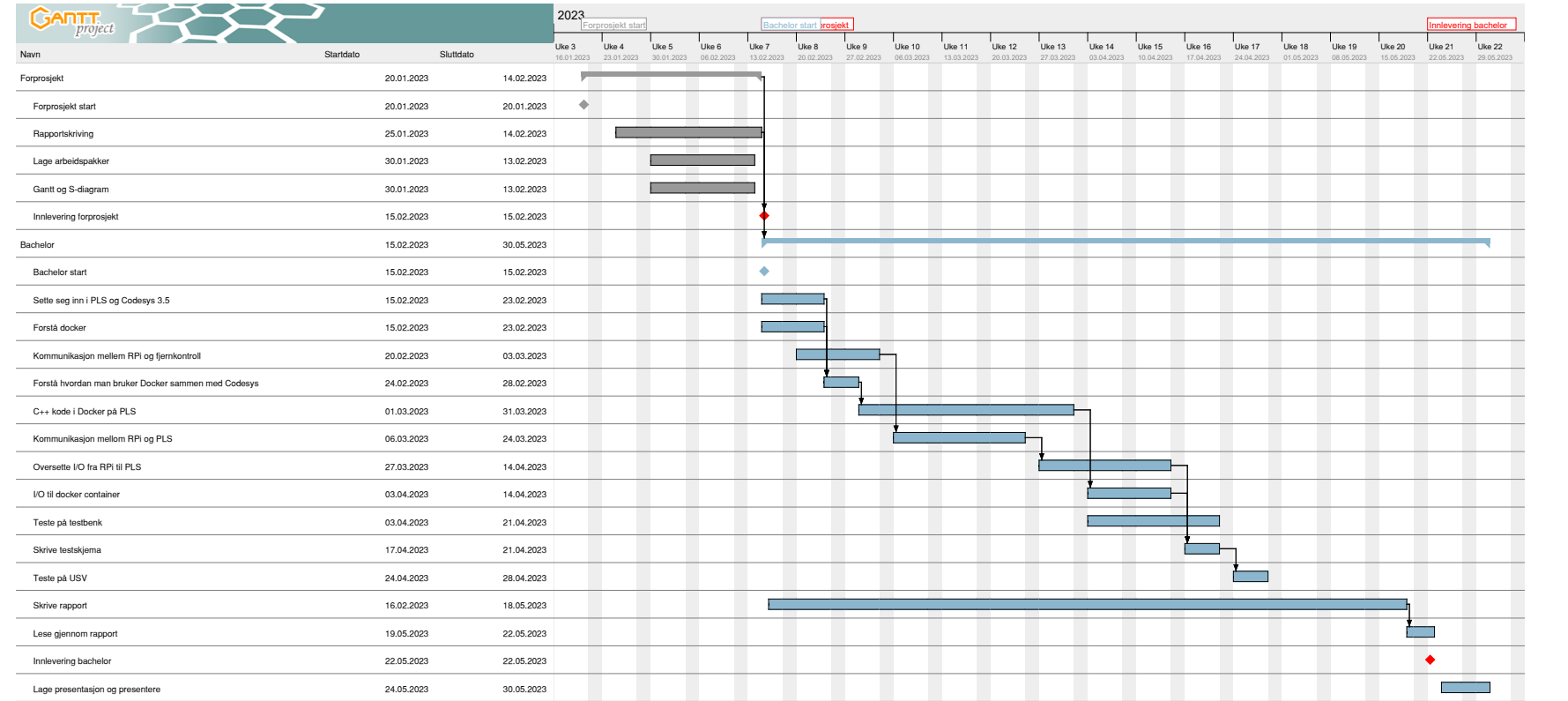

# B S-diagram

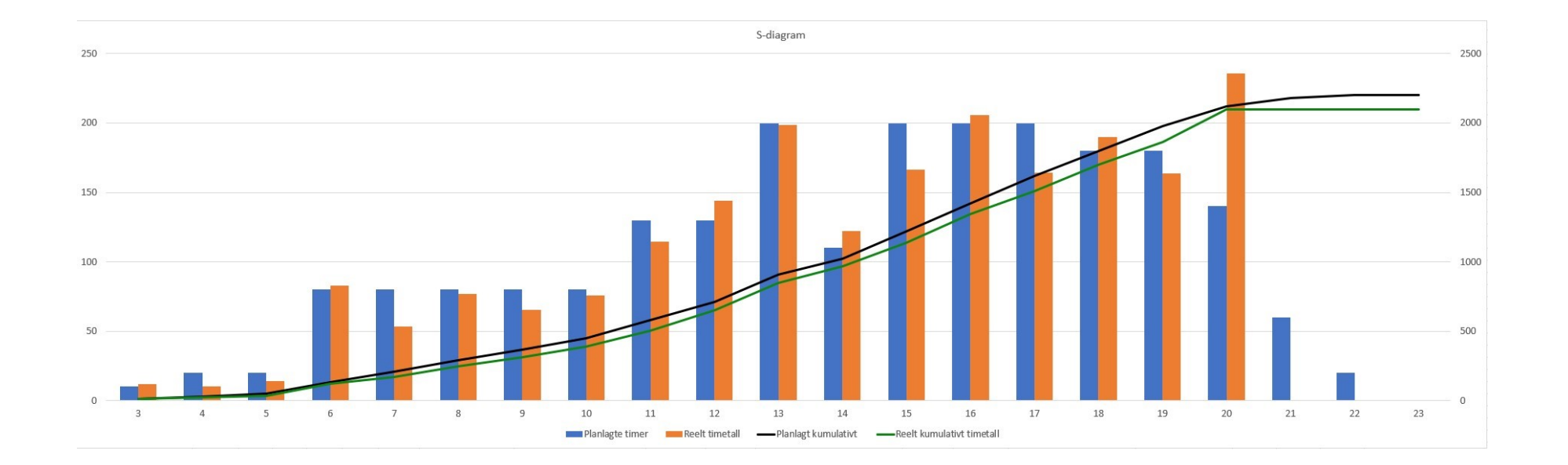

# C Testskjema

# [Test IP fjernkontroll og OBS for](#page-0-0)  Mariner, OBS på Docker

Testskjema E2312

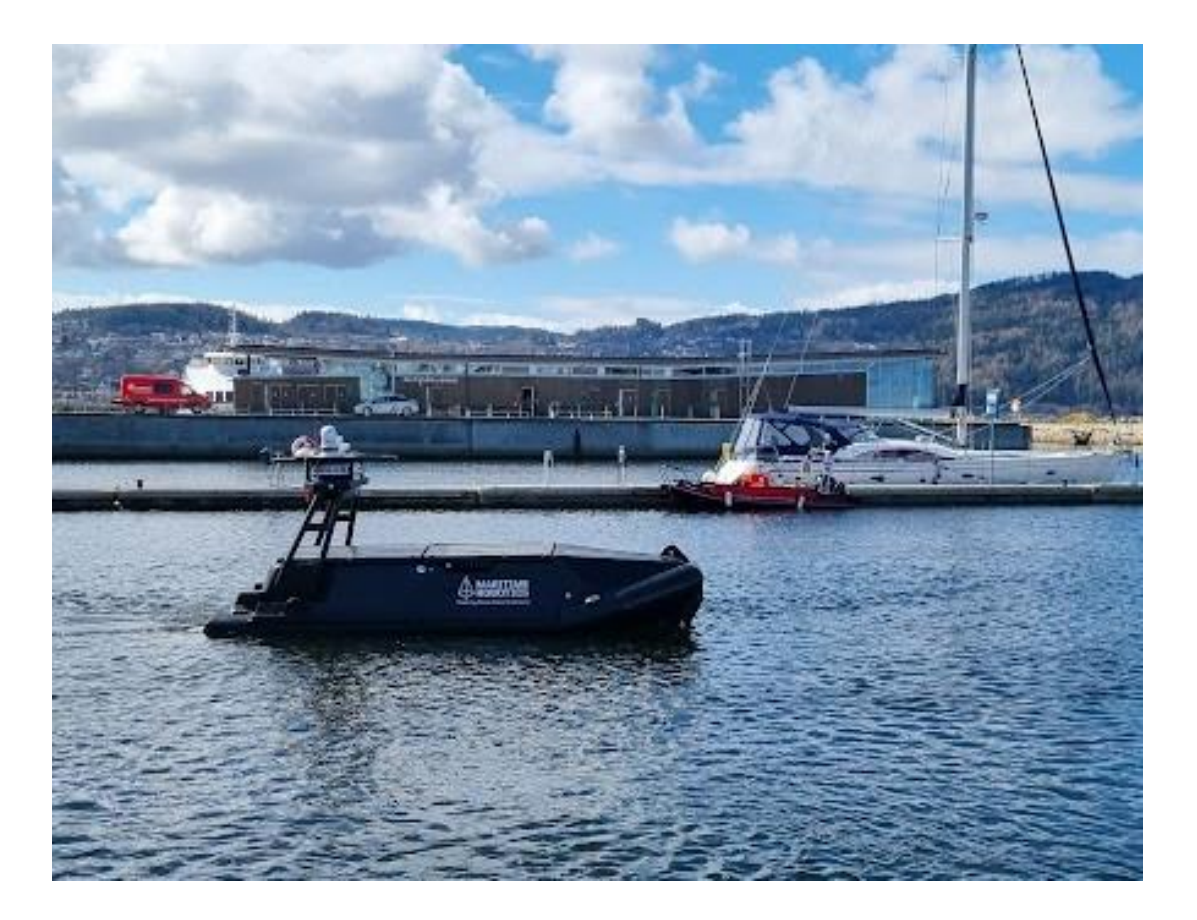

# Innholdsfortegnelse

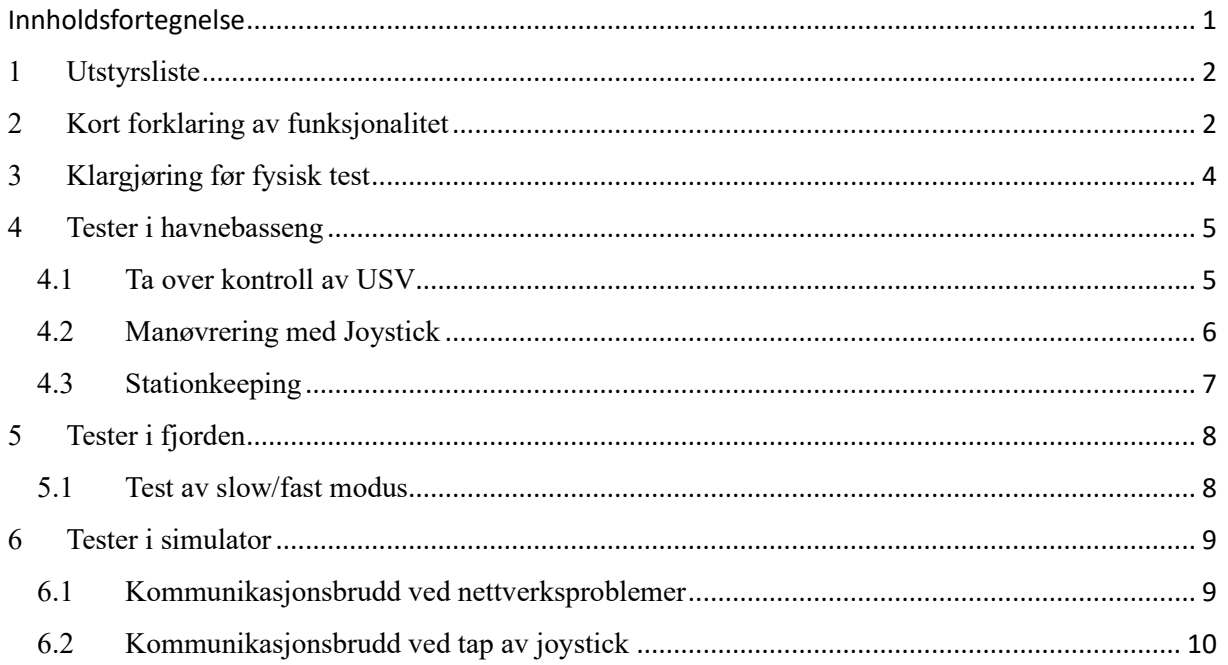

# 1 Utstyrsliste

Utstyret som trengs for å gjennomføre testene er:

- 1. RPI med PCB
- 2. USV (Unmanned Surface Vehicle) av typen Mariner
- 3. Joystick (Lilaas)
- 4. VCS (Vehicle Control Station)
- 5. Egenutviklet OBS

### 2 Kort forklaring av funksjonalitet

Her vil fjernkontrollens funksjonalitet forklares kort, og enkelte momenter som er nyttige å vite om.

Station Mode, Station Keeping: USV settes til å ha en fast posisjon, ut ifra nåværende posisjon og fart. Dette gjøres generelt ikke i havnebasseng, da det er optimalt for USV å ha litt areal for å manøvrere. Det er mulig å gjøre det i havnebasseng, men da burde man ha god plass og utvise aktsomhet. Dette er fordi USV regner ut plassering og pådrag basert på vær og egen hastighet, og beveger seg på egen hånd når posisjonen stilles inn.

Manøvrering: USV får kommandoer fra joystick for pådrag fra −100 → 100, hvor 0 er stillestående. Bevegelse mot/fra kroppen med joystick tilsier bevegelse bakover/fremover. Bevegelse venstre/høyre med joystick tilsier sving «på stedet» mot venstre/høyre. En kombinasjon av disse bevegelsene vil gi summert bevegelse i begge retninger. Rotasjon av joystick, såkalt «yaw», vil aktivere baugthruster til i venstre/høyre retning ved rotasjon i samme retning. Bevegelse av joystick venstre/høyre vil bevege USV-ens bakende mot denne retningen. Rotasjon av joystick, dvs. aktivering av baugthruster, vil bevege USV-ens front til venstre/høyre. Viktig: baugthruster burde ikke brukes mye, og ikke i høy fart.

[Slow/Fast mode: Kontrolleren er utstyrt med en knapp markert med S/F. Dette betyr slow og](#page-2-0)  fast, og sier noe om maks mulig pådrag ut av  $0 \rightarrow \pm 100$  i hver retning. Hvis fast mode er på er regnestykket som følger: Skaleringsfaktor · mottatt verdi · 2. Maks mulig pådrag her er 100%. For slow på har man: *Skaleringsfaktor · mottatt verdi* · 1. Maks mulig pådrag her er 50%. Skaleringsfaktoren stilles i VCS vha. F9 menyen «udp-remote-interface», og kan ha en verdi mellom 0.2 og 0.5. Dvs. at minimumspådrag i slow er 20% og i fast er 40%.

Dioder:

- Konstant rødt lys: Kontroller av
- Blinkende rødt lys: Alarm
- Blinkende grønt lys: "Slow" modus aktivert
- Konstant grønt lys: "Fast" modus aktivert
- Både rødt og grønt lys: Station keeping aktivert

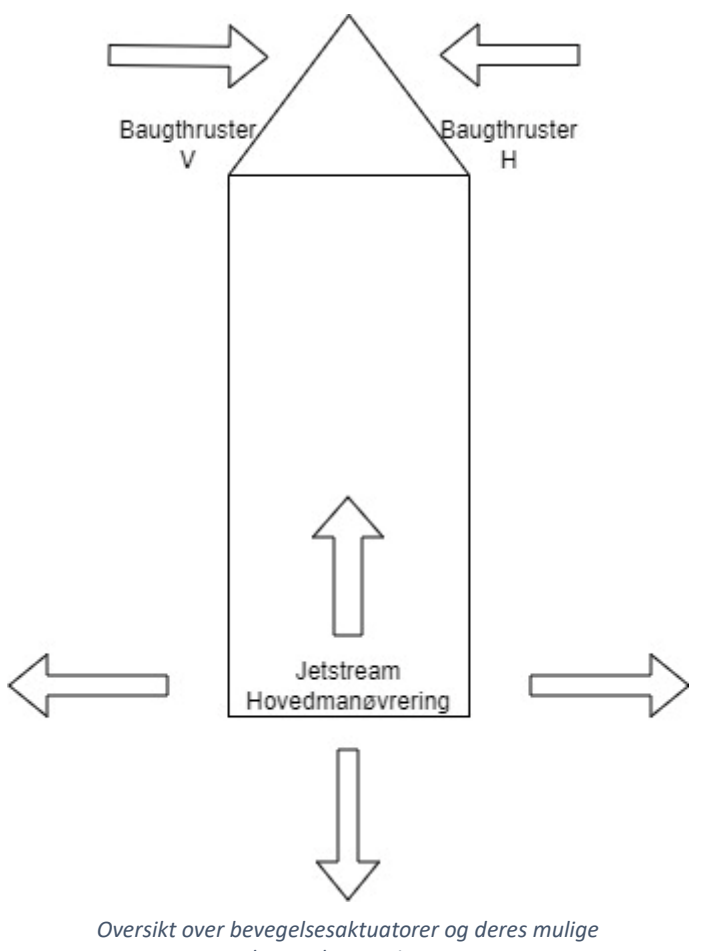

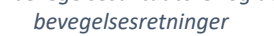

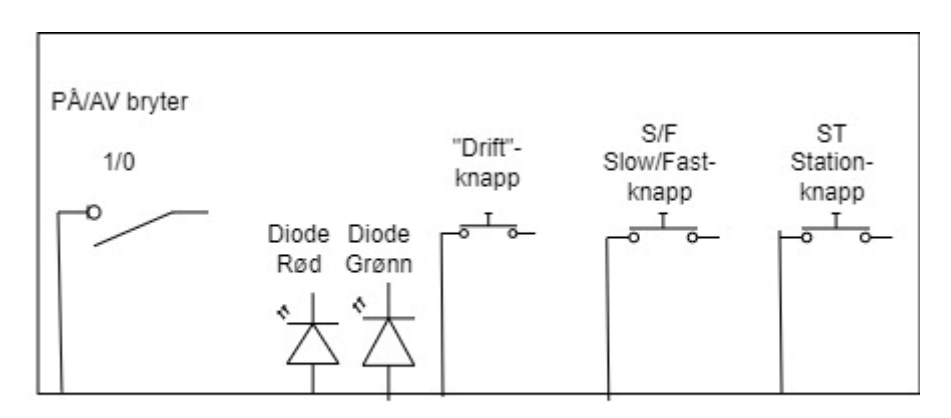

RASPBERRY PI INPUT AVLESNING

*Oversikt over PCB og dens funksjoner*

# 3 [Klargjøring før fysisk test](#page-4-0)

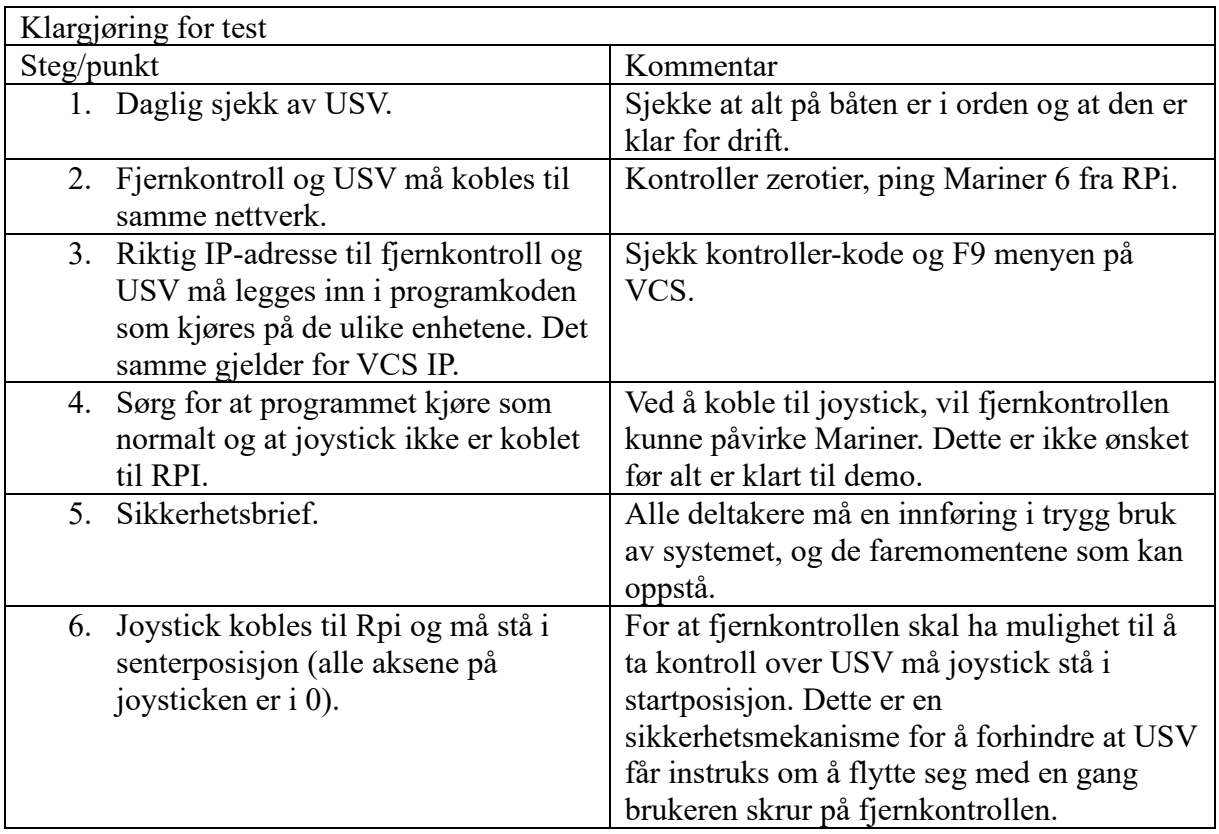

# 4 Tester i havnebasseng

Enkelte tester passer seg best i havnebassenget for godt overblikk.

#### 4.1 Ta over kontroll av USV

#### **Test:** Ta over kontroll av USV

**Beskrivelse:** Det skal fremstå av testen at brukeren av systemet kan overta kontroll over USV-en. PS! VCS kan alltid overta kontroll fra denne fjernkontrollen, men dette må være et aktivt valg. I tillegg kan Hetronic fjernkontrollen ta over, dette er i tilfelle noe skulle gå galt [under testing og man må ta styring fra systemet. Hetronic fjernkontrollen har høyest prioritet](#page-5-0)  og vil kunne overstyre all kontroll.

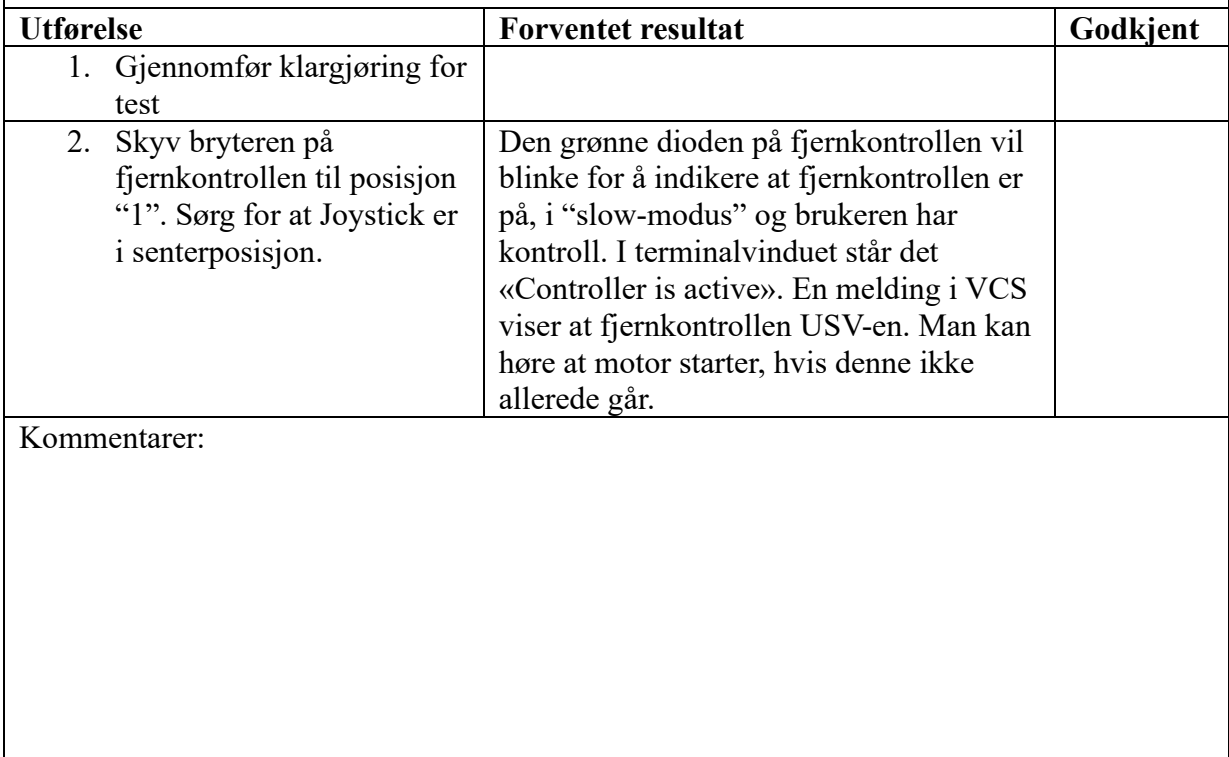

# 4.2 Manøvrering med Joystick

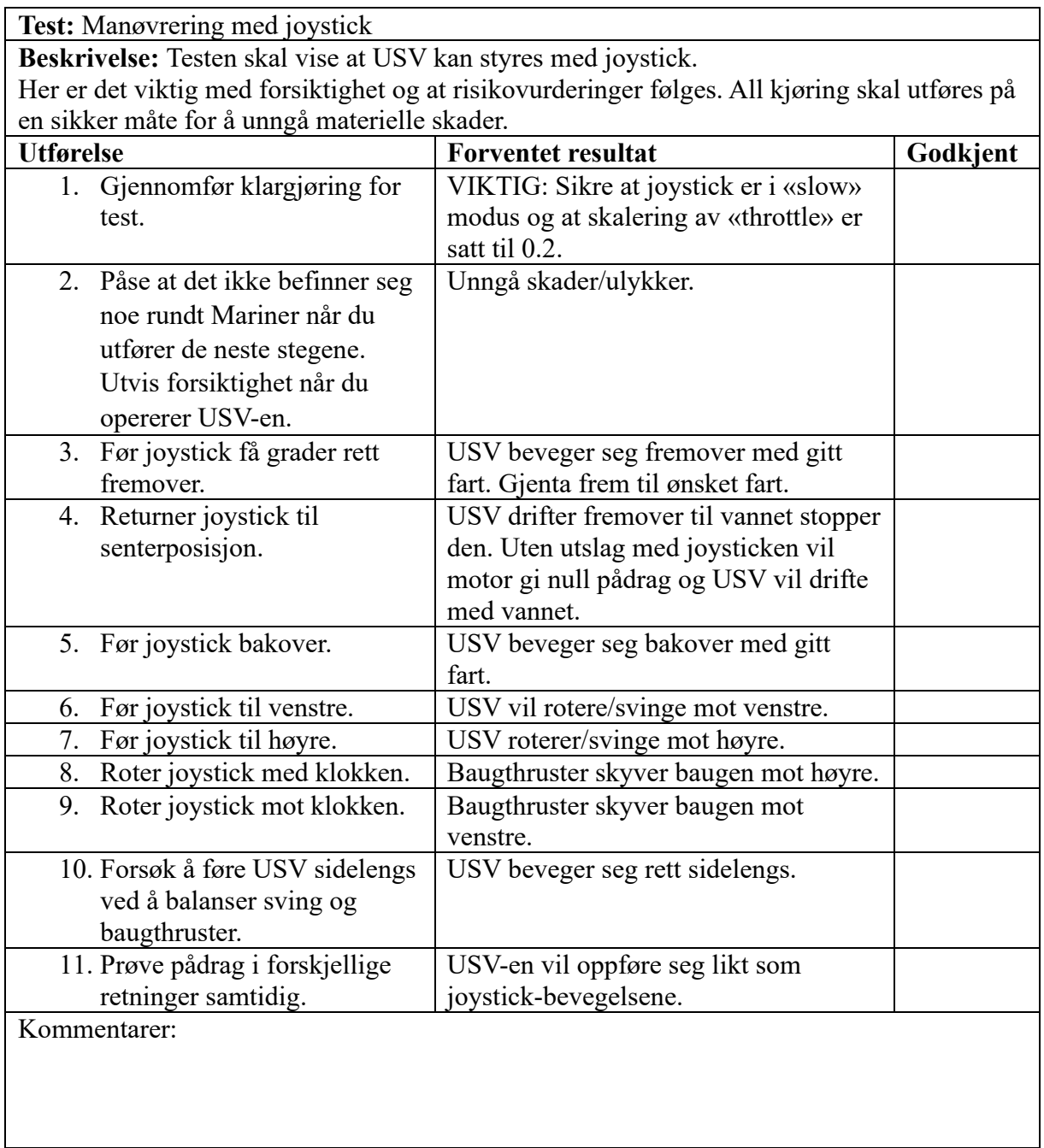

### 4.3 Stationkeeping

#### Test: Stationkeeping

Beskrivelse: Brukeren av systemet kan avgjøre om USV skal stå i stationkeeping og holde posisjonen sin på vannet, eller ta over kontroll på USV og styre manuelt.

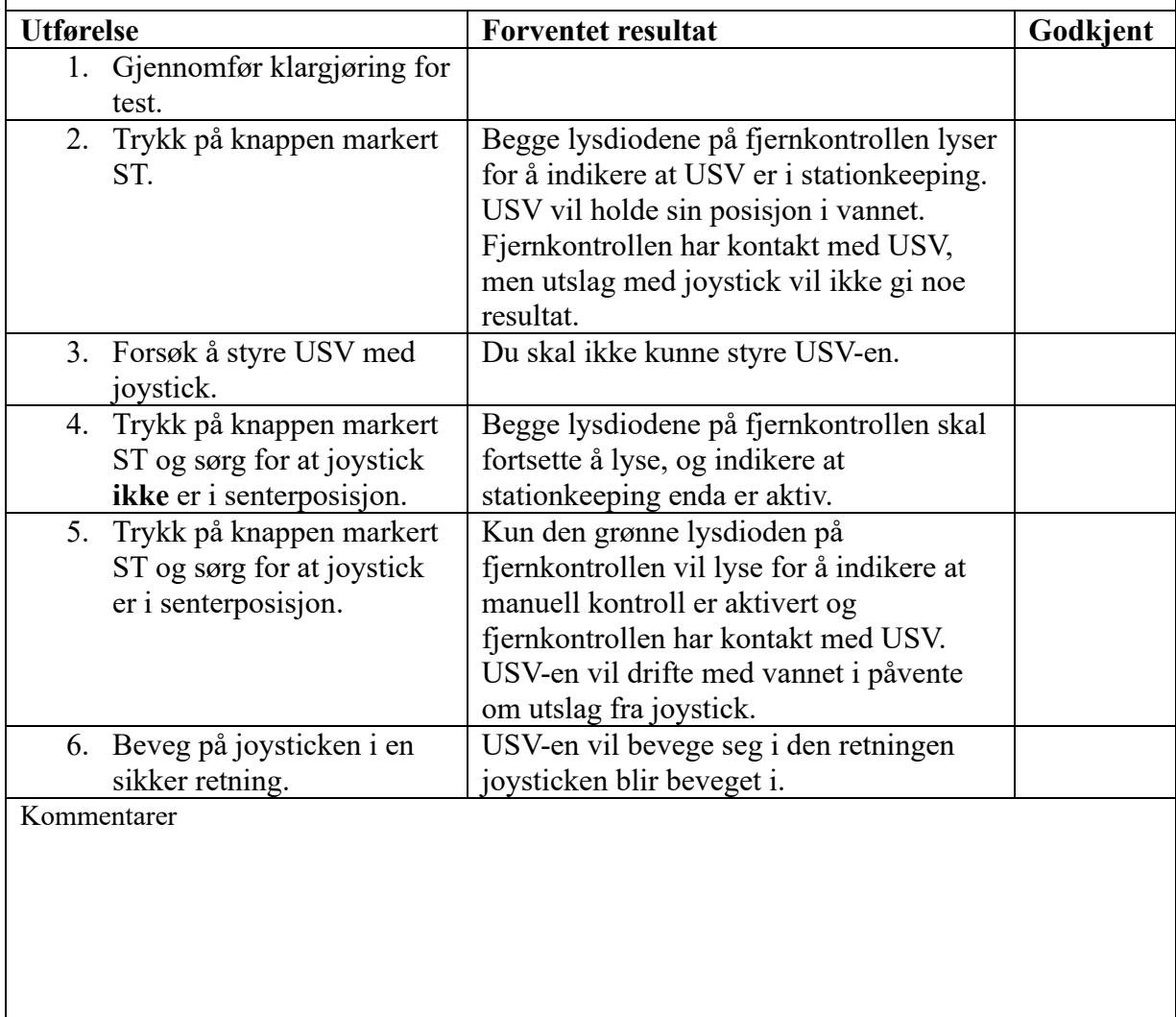

# 5 Tester i fjorden

Av praktiske og [sikkerhetsmessige årsaker er det enkelte tester som må gjennomføres i fjorden.](#page-8-0)

#### 5.1 Test av slow/fast modus

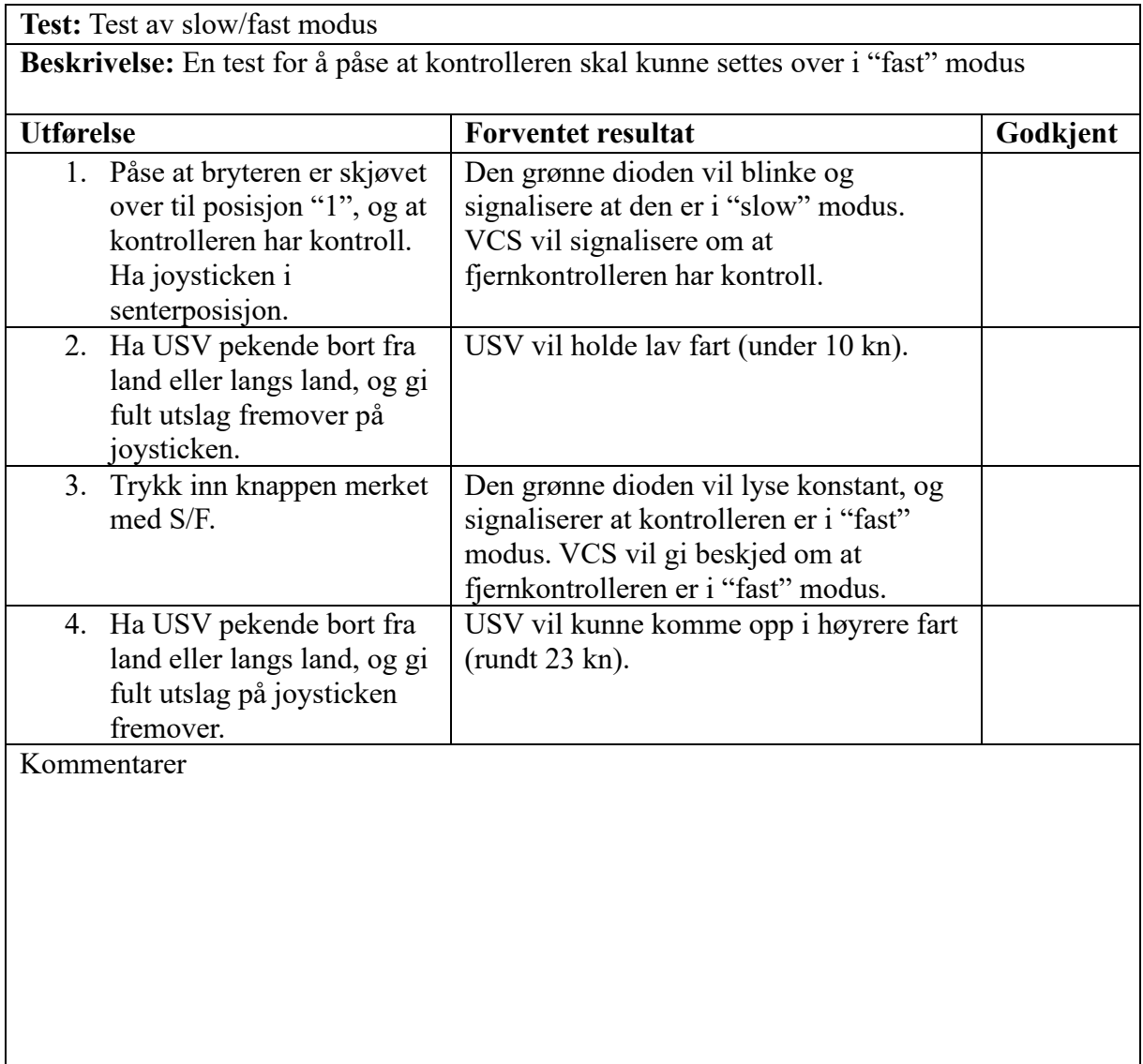

# 6 Tester i simulator

Dette foregår i en Docker-container på Wago PFC200 PLS, som kobles til Raspberry Pi og en PC med VCS. Her vil kommandoer sendes fra joystick til PLS, og deretter til VCS PC, som visualiserer det hele.

#### 6.1 Kommunikasjonsbrudd ved nettverksproblemer

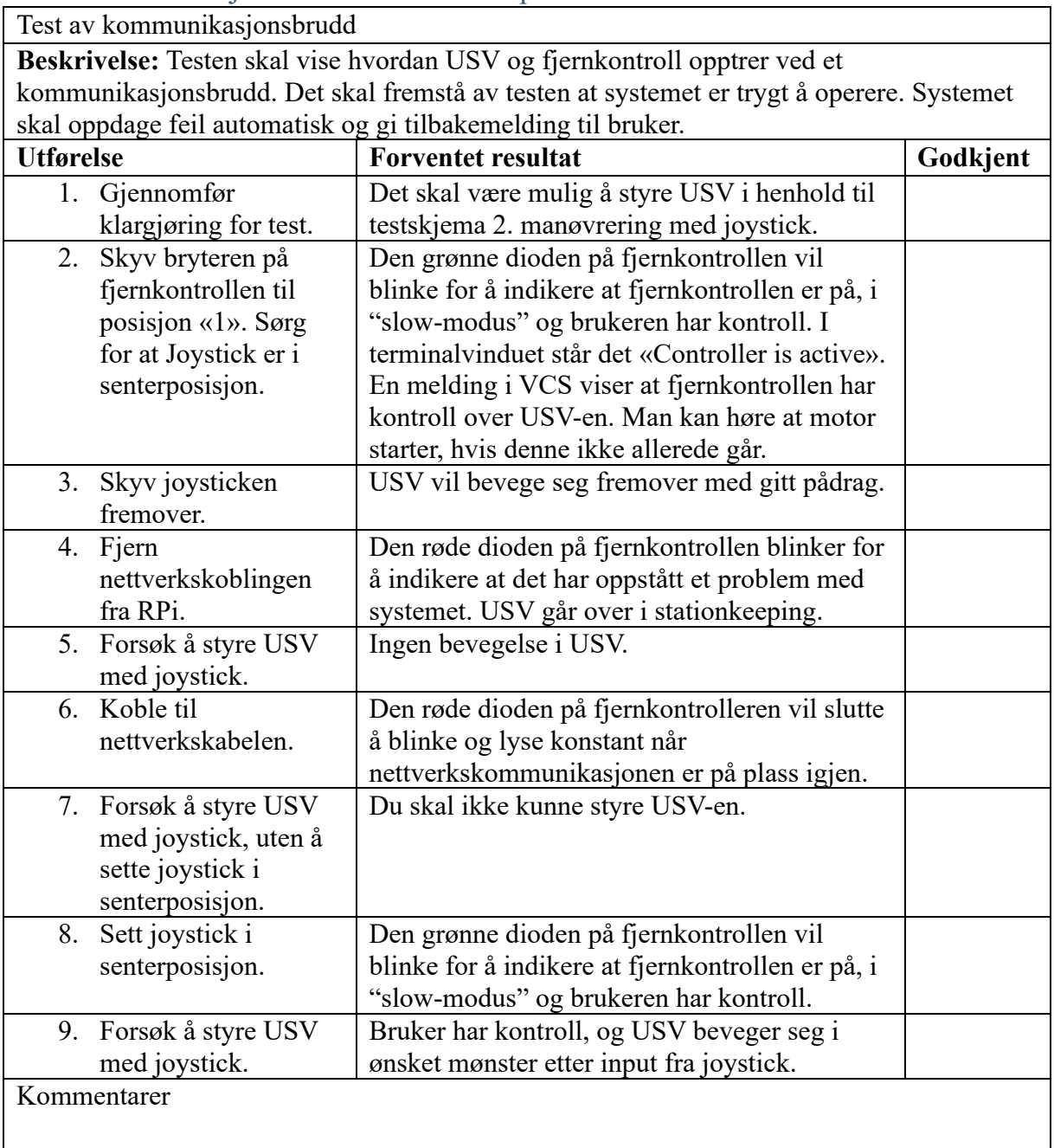

# 6.2 Kommunikasjonsbrudd ved tap av joystick

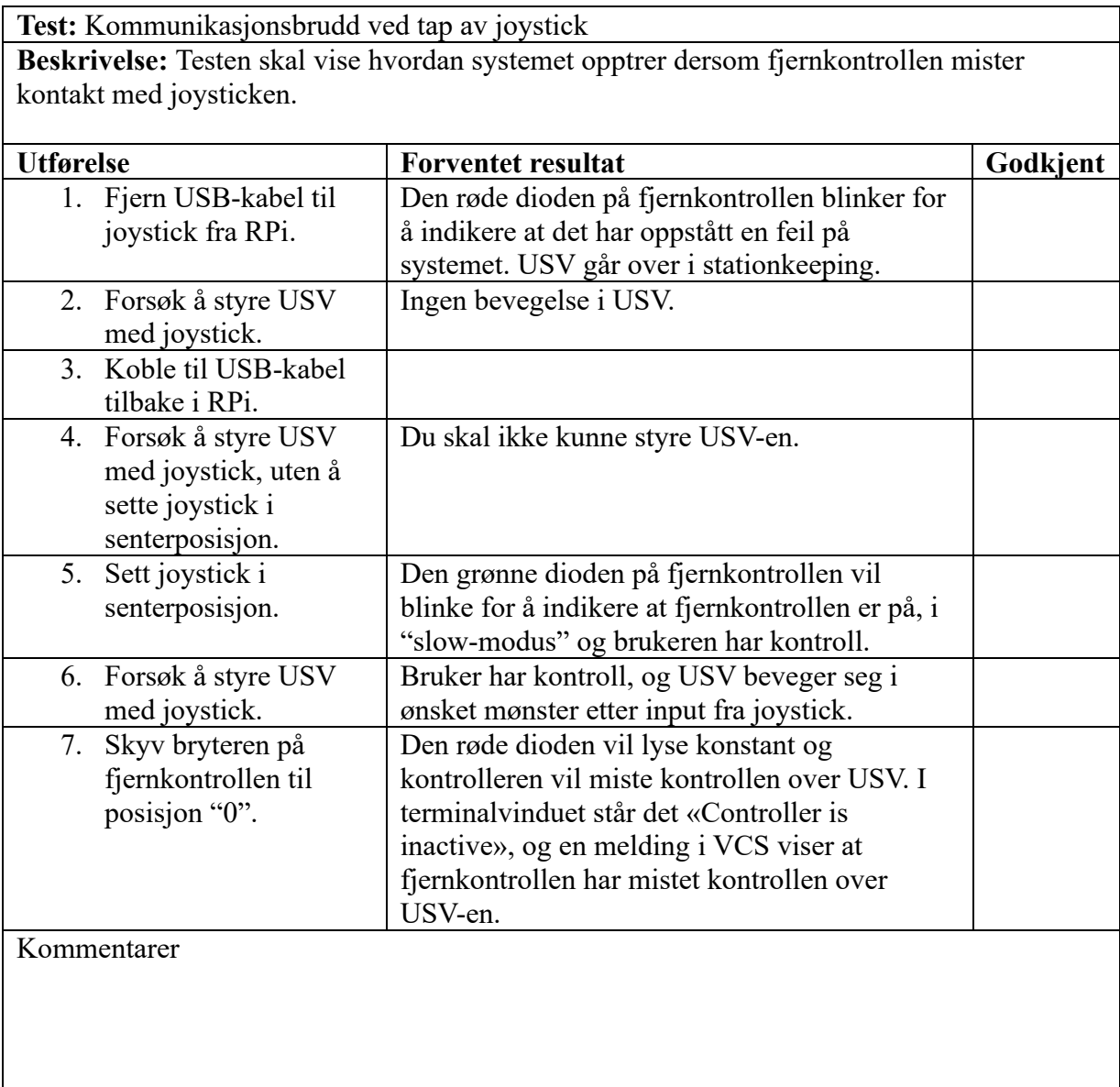

Dato 05.05.2023

[Sted: Brattørekaia 11, 7010 Trondheim](#page-11-0) 

 $\mathcal{L}_\text{max} = \frac{1}{2} \sum_{i=1}^n \mathcal{L}_\text{max}(\mathbf{z}_i - \mathbf{z}_i)$ Intern veileder (NTNU) Ekstern veileder (Maritime Robotics)

\_\_\_\_\_\_\_\_\_\_\_\_\_\_\_\_\_\_\_\_\_\_\_\_\_\_\_\_\_\_\_ Representant for bachelorgruppe

# [D ipRemote.cpp](#page-0-0)

#### **ipRemote.cpp**

```
// Including selfmade library
#include "ipRemoteLib.h"
// Declering variables and constants
int sendSock, recvSock, js;
bool stationPressed = false, slowPressed = false, errorFlag = false, ledState = false,
driftPressed = false, drift = false;const char *device = "/dev/input/js0";
struct joystickValues joystickValues, emptyValues;
sockaddr in sendAddr, recvAddr;
js_event event, *ev;
time_t previousTime;
Msg::Remoteudp::Feedback Feed;
// Starting the main function
int main(){
   cout << "Starting program" << endl;
    // Setting up the GPIO-pins
   setGPIO();
    // Checing if the remote is on or off and continues when remote is off
    // This is a security measure to avoid starting the remote in the on position
   while(digitalRead(switchOn)){
        if(!errorFlag){
            cout << "Turn off controller to continue" << endl;
        }
        error(errorFlag);
    }
    errorFlag = false;
   // Setting the client socket, which is used to send the joystick values to USV
    if(setSocket(sendSock, sendAddr, inet_addr(USV_IP), SEND_PORT, 0)){ // Inet_addr()
converts IP-string to IPv4 dotted decimal notation
       return 1;
   }
    // Setting the server socket, which is used to receive USV values
   if(setSocket(recvSock, recvAddr, INADDR_ANY, RECV_PORT, 1)){
       return 1;
    }
    // Opening the device path and makes it possible to read the connected joystick
   while(jsOpen(js, device, errorFlag)){
        error(errorFlag);
    }
    // Sends the default joystick values to USV
   while(sendStruct(sendSock, joystickValues, sendAddr, errorFlag)){
        error(errorFlag);
    }
    cout << "Entering while loop" << endl;
    previousTime = time(NULL); // Time used for blinking LEDs
```

```
while(true){
    // Checks and updates the joystick values
    if(jsUpdate(event, js, joystickValues)){
        joystickValues.station = true;
        while(jsOpen(js, device, errorFlag)){
            sendStruct(sendSock, joystickValues, sendAddr, errorFlag);
            error(errorFlag);
        }
    }
    // Updating lights and checks if any buttons or switches have been pressed
    joystickOnOff(joystickValues);
    stationOnOff(stationPressed, joystickValues, errorFlag);
    slowOnOff(slowPressed, joystickValues);
    feedbackLEDs(joystickValues, ledState, previousTime);
    // Sends the joystick values to OBS
   while(sendStruct(sendSock, joystickValues, sendAddr, errorFlag)){
        error(errorFlag);
    }
    // Checks if OBS has sent any messages back
    if(checkForMsg(recvSock)){
        receiveProtobuf(recvSock, Feed, recvAddr);
        display(Feed);
    }
    // Checks if drift is selected
    driftOnOff(joystickValues, driftPressed, drift);
   while(drift){
        sendStruct(sendSock, emptyValues, sendAddr, errorFlag);
        jsUpdate(event, js, joystickValues);
        usleep(500000);
        driftOnOff(joystickValues, driftPressed, drift);
    }
    emptyValues.active = joystickValues.active;
    emptyValues.slow = joystickValues.slow;
}
return 0;
```
}

# [E ipRemoteLib.cpp](#page-0-0)

#### **ipRemoteLib.cpp**

#**include** "ipRemoteLib.h"

```
//**************************
// UDP FUNCTIONS
//**************************
// Checks for messages on the server socket
// If there are messages ready to receive, it returns 1, if not it returns 0
int checkForMsg(int sock)
{
   timeval timeout;
    fd_set rfds;
   timeout.tv sec = 0;
   timeout.tv usec = 10000; // Sets the wiating time to 0.01 sec
   int read_result = 0;
   FD ZERO(&rfds);
   FD SET(sock, &rfds);
   read result = select(sock + 1, & frfds, NULL, NULL, & timeout);if (read result > 0){
        return 1;
    }
    else{
        return 0;
    }
}
// Receives USV paramters, parse the data and saves them in the protobuf message
// Returns 1 if an error occurs, or 0 if a message was received
int receiveProtobuf(int sock, Msg::Remoteudp::Feedback &fb, sockaddr_in &addr)
{
    int receive_result;
    socklen_t len = sizeof(addr);
   char buffer[MAXLINE];
    receive result = recvfrom(sock, (char *)buffer, MAXLINE, 0, (struct sockaddr *) &addr,
&len);
    if(receive result \langle 0 \rangle{
        cout << "Error reciving data" << endl;
        return 1;
    }
    // Parse the received data to the protobuf message
   fb.ParseFromArray(buffer, receive_result);
   return 0;
}
// Initiating the socket and socket address
// Takes into account if it is a server or client socket
// Returnes 0 on success, or 1 if an error occurs
int setSocket(int &sock, sockaddr_in &addr, in_addr_t IP, int PORT, int server)
{
```

```
int bind_result, connect_result;
    // Initiating the socket
    sock = socket(AF_INET, SOCK_DGRAM, IPPROTO_UDP);
    if(sock < 0)cout << "Socket creation failed" << endl;
        return 1;
    }
    // Makes the socket address
    memset(&addr, 0, sizeof(addr));
    addr.sin family = AF INET;
    addr.sin addr.s addr = IP;
    addr.sin port = htons(PORT);
    if(server){
        // If socket is a server, it will bind the socket to the IP and port
        bind_result = bind(sock, (const struct sockaddr *)&addr, sizeof(addr));
        if(bind result < 0){
            cout << "Bind failed" << endl;
            return 1;
        }
    }
    else{
        // If socket is a client, it will connect the socket to the IP and port
        connect_result = connect(sock, (sockaddr *)&addr, sizeof(addr));
        if(connect result \langle 0 \rangle{
            cout << "Connection failed" << endl;
            return 1;
        }
    }
    return 0;
}
// Sends the joystick values to USV
// Returnes 0 on success, or 1 if an error occurs
int sendStruct(int sock, struct joystickValues &jv, sockaddr_in &addr, bool errorFlag)
{
    int send_result;
    send_result = sendto(sock, (char *)&jv, sizeof(jv), 0, (const struct sockaddr *) &addr,
sizeof(addr));
    if((send\_result < 0) && !errorFlag){
        cout << "Error sending data" << endl;
        return 1;
    }
    else if(send result \langle 0 \rangle{
        return 1;
    }
    return 0;
}
// **************************
// JOYSTICK FUNCTIONS
// **************************
```
```
// Scales the joystick values to the desired range
// Returns the scaled value
int mapping(float val, int axis)
{
    int value, mappingResolution = 100;
    if (axis < 2){ // z- and x-axisvalue = ((val/15700) * mappingResolution);
        if (value > mappingResolution){
            value = mappingResolution;
        }
        if (value < -mappingResolution){
            value = -mappingResolution;
        }
    }
    else{ // y-axis
        value = ((\text{val}/20900) * \text{mappingResolution});
        if (value > mappingResolution){
            value = mappingResolution;
        }
        if (value < -mappingResolution){
            value = -mappingResolution;
        }
    }
    if(axis == 1){
        return value*-1; // Inverts the axis to match desired movement
    }
    return value;
}
// Opening the device path and makes it possible to read the connected joystick
// Returnes 0 on success, or 1 if an error occurs
int jsOpen(int &js, const char* device, bool &errorFlag)
{
    js = open(device, O_RDONLY);
    if(js < 0 && !errorFlag){
        cout << "Error connecting to joystick" << endl;
        return 1;
    }
    else if(js < 0){
        return 1;
    }
    cout << "Joystick connected" << endl;
    return 0;
}
// Turnes the remote on or off
// When turnig the remote on, the engine will turn on
void joystickOnOff(struct joystickValues &jv){
    // As a security measure, the remote will only turn on if the joystick is in center
position
    if(digitalRead(switchOn) && (jv.x == 0) && (jv.z == 0) && (jv.y == 0)){
        //
        if(!jv.active){
            cout << "Controller is active" << endl;
```

```
jv.active = true;
        }
    }
    else if(!digitalRead(switchOn)){
        if(jv.active){
            cout << "Controller is inactive" << endl;
        }
        jv.active = false;
        jv.station = false;
    }
}
// Reads the joystick position and updates the joystick values
// Returns 1 if connection to joystick is lost
int jsUpdate(struct js_event event, int js, struct joystickValues &jv)
{
    struct js_event *ev;
    ev = &event;
    timeval timeout;
    fd_set rfds;
    timeout.tv_sec = 0;timeout.tv usec = 10000; // 0.01 sec
    int read_result = 0;
    while(true){
        FD ZERO(&rfds);
        FD SET(js, &rfds);
        read_result = select(js + 1, &rfds, NULL, NULL, &timeout);
        if (read_result > 0){
            read_result = read(js, ev, sizeof(*ev));
            if(read_result == -1){
                return 1;
            }
            if(event.type == JS_EVENT_AXIS){switch(ev->number){
                // Change in z-axis
                    case 0:
                        jv.z = mapping(ev->value, ev->number);
                        break;
                // Change in x-axis
                    case 1:
                        jv.x = mapping(ev->value, ev->number);
                        break;
                // Change in y-axis
                    case 2:
                        jv.y = mapping(ev->value, ev->number);
                        break;
                // Error when reading
                    default:
                        cout << "Error with reading axis" << endl;
                        jv.x = 0;jv.y = 0;jv.z = 0;}
            }
```

```
}
        else{
            return 0;
        }
    }
}
// **************************
// User interface functions
// **************************
// Setting up the GPIO-pins on Raspberry Pi
void setGPIO()
{
   wiringPiSetupPhys();
    pinMode(redLED, OUTPUT);
    pinMode(greenLED, OUTPUT);
    pinMode(switchOn, INPUT);
    pinMode(button1, INPUT);
    pinMode(button2, INPUT);
    pinMode(button3, INPUT);
    digitalWrite(greenLED, LOW);
    digitalWrite(redLED, HIGH);
}
// Changes between slow and fast mode
void slowOnOff(bool &buttonPressed, struct joystickValues &jv)
{
    if(digitalRead(button2) && !buttonPressed && jv.active){
        buttonPressed = true;
        // As a security measure it is only possible to change mode when the joystick is in
center position
        switch(jv.x || jv.z || jv.y){
            case 0:
                if(jv.slow){
                    jv.slow = false;
                    cout << "Slow mode is inactive" << endl;
                }
                else{
                    jv.slow = true;
                    cout << "Slow mode is active" << endl;
                }
                break;
            default:
                break;
        }
    }
    if(!digitalRead(button2) && buttonPressed){
        buttonPressed = false;
    }
}
// Turns on and off the drift function
// Returns the boolean drift state
bool driftOnOff(struct joystickValues &jv, bool &button, bool &drift)
{
```

```
if(digitalRead(button3) && !button && !drift){
        button = true;
        drift = true;jv.x = 0;jv.y = 0;iv.z = 0;digitalWrite(redLED, HIGH);
        digitalWrite(greenLED, LOW);
    }
    else if(!digitalRead(button3) && button){
       button = false;
    }
    // As a security measure it is only possible to change state when the joystick is in
center position
    else if(digitalRead(button3) && !button && drift && jv.x == 0 && jv.y == 0 && jv.z == 0){
        button = true;
        drift = false;
    }
    return drift;
}
// Manages the LED outputs
void feedbackLEDs(struct joystickValues &jv, bool &ledState, time_t &previousTime)
{
    time_t currentTime;
    int interval = 1;
    currentTime = time(NULL);
    switch(jv.active && jv.station){
        // Controller is on and stationkeeping is active
        case 1:
            digitalWrite(greenLED, HIGH);
            digitalWrite(redLED, HIGH);
            break;
        default:
            // Controller is on and slowmode is active
            if(jv.active && jv.slow && (currentTime - previousTime >= interval)){
                if(ledState){
                    digitalWrite(greenLED, HIGH);
                    digitalWrite(redLED, LOW);
                }
                else{
                    digitalWrite(greenLED, LOW);
                    digitalWrite(redLED, LOW);
                }
                ledState = !ledState;
                previousTime = time(NULL);
            }
            // controller is on and slowmode is inactive
            else if(jv.active && !jv.slow){
                digitalWrite(greenLED, HIGH);
                digitalWrite(redLED, LOW);
            }
            // Controller is off
            else if(!jv.active){
                digitalWrite(greenLED, LOW);
                digitalWrite(redLED, HIGH);
            }
            break;
```

```
}
}
// Turns on and off the stationkeeping function
void stationOnOff(bool &buttonPressed, struct joystickValues &jv, bool &errorFlag)
{
    // If an error has occurred, stationkeeping is activated
    if(errorFlag){
       jv.station = true;
        // To reset the error flag the joystick has to be in the center position
       if(jv.x == \theta && jv.y == \theta && jv.z == \theta){
           errorFlag = false;
           cout << "All is good" << endl;
       }
    }
    if(digitalRead(button1) && !buttonPressed && jv.active){
       buttonPressed = true;
        // As a security measure it is only possible to turn off stationkeeping when the
joystick is in center position
       switch(jv.x || jv.z || jv.y || !jv.station){
           case 0:
               jv.station = false;
               cout << "Stationkeeping is inactive" << endl;
               break;
           default:
               if(!jv.station){
                   cout << "Stationkeeping is active" << endl;
               }
               jv.station = true;
               break;
       }
    }
    if(!digitalRead(button1) && buttonPressed){
       buttonPressed = false;
    }
}
// Displays the USV parameters
void display(Msg::Remoteudp::Feedback &fb)
{
    cout << "-------------------------------------" << endl;
    cout << "USV parameters:" << endl;
    cout << "Speed over ground: " << fb.sog()*1.9438 << " kn"<< endl; // From
m/s to kn
    cout << "RPM: " << fb.rpm() << " rpm" << endl;
    cout << "Course over ground: " << fb.cog()*180/M_PI << " deg" << endl; // From
rad to deg
    cout << "Latitude: " << fb.latitude()*180/M_PI << " deg N" << endl; // From
rad to deg
    cout << "Longitude: " << fb.longitude()*180/M_PI << " deg E" << endl; // From
rad to deg
    cout << "-------------------------------------" << endl;
}
// **************************
// ERROR FUNCTIONS
// **************************
```

```
// Blinks the red LED if an error has occurred
void error(bool &errorFlag)
{
    errorFlag = true;
    digitalWrite(greenLED, LOW);
    digitalWrite(redLED, LOW);
    usleep(200000);
    digitalWrite(redLED, HIGH);
   usleep(200000);
}
// **************************
// NOT IN USE
// **************************
// Sends a const char array to USV
// Returnes 0 on success, or 1 if an error occurs
int sendMsg(int &sock, const char* &msg, sockaddr_in &addr)
{
    int send result;
    send_result = sendto(sock, msg, strlen(msg), 0, (const struct sockaddr *) &addr,
sizeof(addr));
    if (send result \langle 0 \rangle{
        cout << "Error sending data" << endl;
        return 1;
    }
    cout << "Message sent" << endl;
    return 0;
}
// Receives USV paramters as a struct
// Returnes 0 on success, or 1 if an error occurs
int receiveStruct(int sock, struct usvValues &usv, sockaddr_in &addr)
{
    int receive_result;
    socklen_t len = sizeof(addr);
    receive_result = recvfrom(sock, (char *)&usv, sizeof(usv), 0, (struct sockaddr *) &addr,
&len);
    if(receive result \langle 0 \rangle{
        cout << "Error reciving data" << endl;
        return 1;
    }
    else if(receive_result < 0){
        return 1;
    }
    return 0;
}
// Displays the joystick values
// Used during testing and troubleshooting
void displayJs(struct joystickValues &jv)
```

```
{
   cout << "----------------------" << endl;
   cout << "Joystick values:" << endl;
   cout << jv.x << endl;
   cout << jv.y << endl;
   cout << jv.z << endl;
   cout << "----------------------" << endl;
}
```
#### [F ipRemoteLib.h](#page-0-0)

#### **ipRemoteLib.h**

```
#ifndef REMOTELIB_H_
#define REMOTELIB_H_
// Including necessary libraries
#include <iostream> // Standard library for interface with terminal
#include <string.h> // Library for manipulating arrays of characters
#include <sys/socket.h> // Internet protocols
#include <arpa/inet.h> // Definitions for internet operations
#include <fcntl.h> // File control operations
#include <unistd.h> // Accessing I/O primitivies and standard symbolic types
#include <cmath> // Common mathematical functions
#include <ctime> // Converts time and date formates
#include <linux/joystick.h> // Capture Joystick inputs
#include <wiringPi.h> // Controlling GPIO pins
#include "MsgRemoteUdp.pb.h" // Protobuf message library
// UDP-comunication
#define USV_IP "10.206.6.2"
#define SEND_PORT 4321
#define RECV_PORT 7538
#define MAXLINE 1024
// GPIO pins
#define redLED 31
#define greenLED 29
#define switchOn 37
#define button1 11
#define button2 13
#define button3 15
// using namespace called std - avoiding to have to write "std::" everywhere
using namespace std;
// Struct for saving joystick values
struct joystickValues{
   uint16_t msg_header = 0x45; //0x45
   bool active = false;
   bool station = false;
   bool slow = true;
   int16_t x = 0;int16_t y = 0;
   int16 t z = 0;
   uint16_t msg_tail = 0x1A4; //Ox1A4
};
// Struct for saving USV parameters
struct usvValues{
   uint16_t msg_header;
   int16_t latitude;
   int16_t longitude;
   int16_t sog;
   int16_t rpm;
```

```
int16_t cog;
    uint16_t msg_tail;
};
// UDP functions
int checkForMsg(int sock);
int receiveProtobuf(int sock, Msg::Remoteudp::Feedback &fb, sockaddr_in &addr);
int setSocket(int &sock, sockaddr_in &addr, in_addr_t IP, int PORT, int server);
int sendStruct(int sock, struct joystickValues &jv, sockaddr_in &addr, bool errorFlag);
```

```
// Joystick functions
```

```
int mapping(float val, int axis);
void joystickOnOff(struct joystickValues &jv);
int jsOpen(int &js, const char* device, bool &errorFlag);
int jsUpdate(js_event event, int js, struct joystickValues &jv);
```
// User interface functions

```
void setGPIO();
void slowOnOff(bool &buttonPressed, struct joystickValues &jv);
bool driftOnOff(struct joystickValues &jv, bool &button, bool &drift);
void feedbackLEDs(struct joystickValues &jv, bool &ledState, time_t &previousTime);
void stationOnOff(bool &buttonPressed, struct joystickValues &jv, bool &errorFlag);
void display(Msg::Remoteudp::Feedback &fb);
```
// Error functions

```
void error(bool &errorFlag);
```
// NOT IN USE

```
int sendMsg(int &sock, const char* &msg, sockaddr_in &addr);
int receiveStruct(int sock, struct usvValues &usv, sockaddr_in &addr);
void displayJs(struct joystickValues &jv);
```
#**endif**

#### [G MsgRemoteUdp.proto](#page-0-0)

#### **MsgRemoteUdp.proto**

```
syntax = "proto2";
package Msg.Remoteudp;
message Feedback
{
        ///Speed over ground
        required float sog = 1;
 //Course over ground
 required float cog = 2;
        ///Latitude value
        required double latitude = 3;
         ///Longitude value
        required double longitude = 4;
        ///Rpm of engine
        required float rpm = 5;
```
}

#### [H Dockerfil for bygging av Debian-pakker](#page-0-0)

#### Docker dependencies/Dockerfile

```
1 # Three of the core (build) dependencies are installed privately from Maritime
   Robotics, making them not available without MR permission. 
 2 \mid # This Dockerfile builds .deb packages for the dependencies.
 3
 4 # Creates a base layer from the arm32v7/debian:buster-slim Docker Image. Also
    defines which platform the image is built from.
 5 FROM --platform=linux/arm/v7 arm32v7/debian:buster-slim
 6
 7 \mid # Specifies the user inside the Container.
 8 USER root
 9
10 \mid # Installs core (build) dependencies and tools necessary for OBS build and run:
11 RUN apt update
12 RUN apt -y upgrade
13 RUN apt install -y devscripts
14 RUN apt install -y git
15 RUN apt install -y debhelper
16 RUN apt install -y qtbase5-dev
17 RUN apt install -y cmake
18 RUN apt install -y doxygen
19
20 \mid # Creating .deb packages to build OBS
21 # Copies the project libraries to the docker container, for building the
   packages
22 COPY libqtlogutils libqtlogutils
23 COPY makeVer makeVer
24 COPY aisparser aisparser
25
26 # MAKING THE PACKAGES FROM INSIDE THE CONTAINER
27\mid # In the container, enter the specific folders and build the .deb packages
    needed for creating OBS:
28
29 # Commands for creating libgtlogutils .deb packages:
30 \mid # \text{ cd} /libqtlogutils
31 # git checkout no-cmake
32 \mid #./buildDeb
33 \; | \; # \; cd \; ...34 \# ls libqtlogutils*
35 \mid # detach from the container "Ctrl P + Ctrl Q"
36 # docker cp *container name*:/*deb-packages* .
37
38 \# Commands for creating makeVer .deb packages:
39 # cd /makeVer
40 # git checkout *branch* # if necessary
41 \# ./buildDeb
42 \, | # cd ..
43 \# ls makeVer*
44 \# detach from the container "Ctrl P + Ctrl Q"
45 \# docker cp *container name*:/*deb-packages*.
46
47 # Commands for creating aisparser .deb packages:
48 # cd /aisparser
49 \# git checkout *branch* \# if necessary
50 # debuild -uc -us -b -i # doxygen needed for build
51 \# \text{cd}.
52 # ls libais*
```

```
53 \# detach from the container "Ctrl P + Ctrl Q"
54 \# docker cp *container name*:/*deb-packages*.
55
56 # TO BUILD THIS DOCKERFILE:
57
58 # Start the Docker daemon:'sudo systemctl start docker'. If Docker desktop is 
    installed, open the app instead.
59 \# cd *folder with Dockerfile*
60 # docker buildx build --platform linux/arm/v7 -t *username*/*repository*:*tag* 
    --push.
61
62 # TO RUN THIS DOCKERFILE:
63
64 # docker run (--rm) --platform linux/arm/v7 -(d)it --network host --name 
    *container name* --restart always *username*/*repository*:*tag* 
65\mid # Container will also always restart. Could swap always for unless-stopped, then
    it doesnt restart if stopped manually or otherwise, 
66 \# even if Docker daemon restarts.
```
#### I Dockerfil for bygging av OBS

#### Build OBS/Dockerfile

```
1 # Creates a base layer from the arm32v7/debian:buster-slim Docker Image. Also
    defines which platform the image is built from.
 2 FROM --platform=linux/arm/v7 arm32v7/debian:buster-slim
 3
 4 \mid # Specifies the user inside the Container.
 5 USER root
 6
 7 \mid # Installs core (build) dependencies and tools necessary for OBS build and run:
 8 RUN apt-get update
 9 RUN apt-get install -y debhelper
10 RUN apt-get install -y gtbase5-dev
11 RUN apt-get install -v gt5-gmake
12 RUN apt-get install -y libprotobuf-dev
13 RUN apt-get install -y libgt5serialbus5-dev
14 RUN apt-get install -y libgt5serialbus5-plugins
15 RUN apt-get install -y libqt5serialport5-dev
16 RUN apt-get install -y libarmadillo-dev
17 RUN apt-get install -y libproj-dev
18 RUN apt-get install -y libgeographic-dev
19 RUN apt-get install -y libssl-dev
20 RUN apt-get install -y qtdeclarative5-dev
21 \mid RUN apt-get install -y libconfig++-dev
22 RUN apt-get install -y libxml2-dev
23 RUN apt-get install -y libmodbus-dev
24 RUN apt-get install -y libeigen3-dev
25 | RUN apt-get install -y libnlopt-dev
26 RUN apt-get install -y qtscript5-dev
27 RUN apt-get install -y libsnmp-dev
28 RUN apt-get install -y cmake
29 RUN apt-get install -y git
30 RUN apt-get install -y devscripts
31 RUN apt-get install -y protobuf-compiler
32 # These packages were earlier installed for debugging:
33 \# RUN apt-get install -y iproute2
34 # RUN apt-get install -y iputils-ping
35
36 # Copies the build dependent packages that were created on PC in the Dockerfile 
    for building library packages.
37 COPY libqtlogutils-dev 0.5.2-1 armhf.deb .
38 COPY libqtlogutils0 0.5.2-1 armhf.deb .
39 COPY makever 0.8.0-1 all.deb
40 COPY libais1 1.9.0-5 armhf.deb .
41 COPY libais-doc 1.9.0-5 all.deb .
42 COPY libais-dev 1.9.0-5 armhf.deb .
43
44 # Update and installs all the build dependent packages that are copied by the
    commands over. 
45 RUN apt-get update & apt-get install -y \
46 ./libatlogutils-dev 0.5.2-1 armhf.deb \
47 ./libqtloqutils0 0.5.2-1 armhf.deb \
48 ./makever 0.8.0-1 all.deb \
49 ./libais1 1.9.0-5 armhf.deb \
50 ./libais-doc 1.9.0-5 all.deb \
51 ./libais-dev 1.9.0-5 armhf.deb
52
```

```
53 # Copies the project library obs-qt to the docker container, for building the
   OBS binary file or OBS .deb package.
54 COPY obs-qt obs-qt
55
56 # MAKING THE BINARY FILE/PACKAGE FROM INSIDE THE CONTAINER
57 # In the container, enter the specific folder and build the binary / .deb
   packages of OBS:
58
59 # Making the binary file from the Docker container
60 # Important to checkout the right branch and update submodules
61 # cd obs-qt
62 # git checkout origin/enh-532/docker-container-implementation-of-obs-for-mariner
63 \# git submodule update --init --recursive
64 \# mkdir build && cd build
65 # cmake -DCMAKE BUILD TYPE=Release ..
66 \# make -j$(nproc)
67 \# detach from the container "Ctrl P + Ctrl Q"
68 \# docker cp *container name*:/*binary file*.
69
70 # Alternatively or in addition:
71 # Making the debian package of OBS from the container
72 # # Important to checkout the right branch and update submodules
73 \mid # \text{ cd } obs - qt74 # git checkout origin/enh-532/docker-container-implementation-of-obs-for-mariner
75 \# git submodule update --init --recursive
76 \mid # debuild -uc -us -b -i
77 \; | \; # \; cd \; ...78 # ls obs*
79 \# detach from the container "Ctrl P + Ctrl O"
80 # docker cp *container name*:/*deb-packages* .
81
82 # TO BUILD THIS DOCKERFILE:
83
84 # Start the Docker daemon:'sudo systemctl start docker'. If Docker desktop is 
   installed, open the app instead.
85 # cd *folder with Dockerfile*
86 # docker buildx build --platform linux/arm/v7 -t *username*/*repository*:*tag*
    --push .
87
88 # TO RUN THIS DOCKERFILE:
89
90 # docker run (--rm) --platform linux/arm/v7 -(d)it --network host --name 
    *container name* --restart always *username*/*repository*:*tag* 
91 # Container will also always restart. Could swap always for unless-stopped, then 
    it doesnt restart if stopped manually or otherwise, 
92 # even if Docker daemon restarts.
93
```
#### J Dockerfil for kjøring av OBS

#### Docker-Oppgave/Dockerfile

```
1 # Creates a base layer from the arm32v7/debian:buster-slim Docker Image. Also
   defines which platform the image is built from.
 2 FROM --platform=linux/arm/v7 arm32v7/debian:buster-slim
 3
 4 \mid # Specifies the user inside the Container.
 5 USER root
 6
 7 \mid # Installs core (build) dependencies and tools necessary for OBS build and run:
 8 RUN apt-get update
 9 RUN apt-get install -y debhelper
10 RUN apt-get install -y gtbase5-dev
11 RUN apt-get install -v gt5-gmake
12 RUN apt-get install -y libprotobuf-dev
13 RUN apt-get install -y libgt5serialbus5-dev
14 RUN apt-get install -y libgt5serialbus5-plugins
15 RUN apt-get install -y libqt5serialport5-dev
16 RUN apt-get install -y libarmadillo-dev
17 RUN apt-get install -y libproj-dev
18 RUN apt-get install -y libgeographic-dev
19 RUN apt-get install -y libssl-dev
20 RUN apt-get install -y qtdeclarative5-dev
21 RUN apt-get install -y libconfig++-dev
22 RUN apt-get install -y libxml2-dev
23 RUN apt-get install -y libmodbus-dev
24 RUN apt-get install -y libeigen3-dev
25 | RUN apt-get install -y libnlopt-dev
26 RUN apt-get install -y qtscript5-dev
27 | RUN apt-get install -y libsnmp-dev
28 RUN apt-get install -y cmake
29 RUN apt-get install -y git
30 RUN apt-get install -y devscripts
31 RUN apt-get install -y protobuf-compiler
32 \# These packages were installed for debugging:
33 \# RUN apt-get install -y iproute2
34 # RUN apt-get install -y iputils-ping
35
36 # Copies the build dependent packages that were created on PC in the Dockerfile 
   for building library packages.
37 COPY libqtlogutils-dev 0.5.2-1 armhf.deb .
38 COPY libqtlogutils0 0.5.2-1 armhf.deb .
39 COPY makever 0.8.0-1 all.deb
40 COPY libais1 1.9.0-5 armhf.deb .
41 COPY libais-doc 1.9.0-5 all.deb .
42 COPY libais-dev 1.9.0-5 armhf.deb
43 COPY obs-qt 2.19.0~alpha-1 armhf.deb .
44
45 # Update and installs all the build dependent packages that are copied by the
   commands over. 
46 RUN apt-get update & apt-get install -y \
47 ./libgtlogutils-dev 0.5.2-1 armhf.deb \
48 ./libqtloqutils0 0.5.2-1 armhf.deb \
49 ./makever 0.8.0-1 all.deb \
50 ./libais1 1.9.0-5 armhf.deb \
51 ./libais-doc 1.9.0-5 all.deb \
52 ./libais-dev 1.9.0-5 armhf.deb \
```

```
53 ./obs-qt 2.19.0~alpha-1 armhf.deb
54
55 # Copies over the needed files for VCS and OBS to the container.
56 COPY obs-qt obs-qt
57 COPY boot.js /etc/obs/
58 COPY speed2force.csv /etc/obs/
59 COPY properties.conf /etc/obs/
60 COPY /obs /var/lib/obs
61
62 # To get the newest update and UDP-remote-interface, git checkout the 532
   branch. To do this comment out the code under and enter the container.
63 \# OBS runs on the develop branch, if UDP-remote-interface is commented out in
   nano boot.js.
64 # This code runs OBS on startup from the binaryfile. To run with .deb package,
    comment out the two lines of code under.
65 WORKDIR /obs-qt/build
66 CMD ["./obs-qt", "-b", "/etc/obs/boot.js"]
67
68 # TO BUILD THIS DOCKERFILE:
69
70 # Start the Docker daemon:'sudo systemctl start docker'. If Docker desktop is 
   installed, open the app instead.
71 # cd *folder with Dockerfile*
72 # docker buildx build --platform linux/arm/v7 -t *username*/*repository*:*tag*
    --push .
73
74 # TO RUN THIS DOCKERFILE:
75
76 # docker run (--rm) --platform linux/arm/v7 -(d)it --network host --name 
    *container name* --restart always *username*/*repository*:*tag* 
77 \# Container will also always restart. Could swap always for unless-stopped, then
   it doesnt restart if stopped manually or otherwise,
78 # even if Docker daemon restarts.
79
```
# K Skjematikk

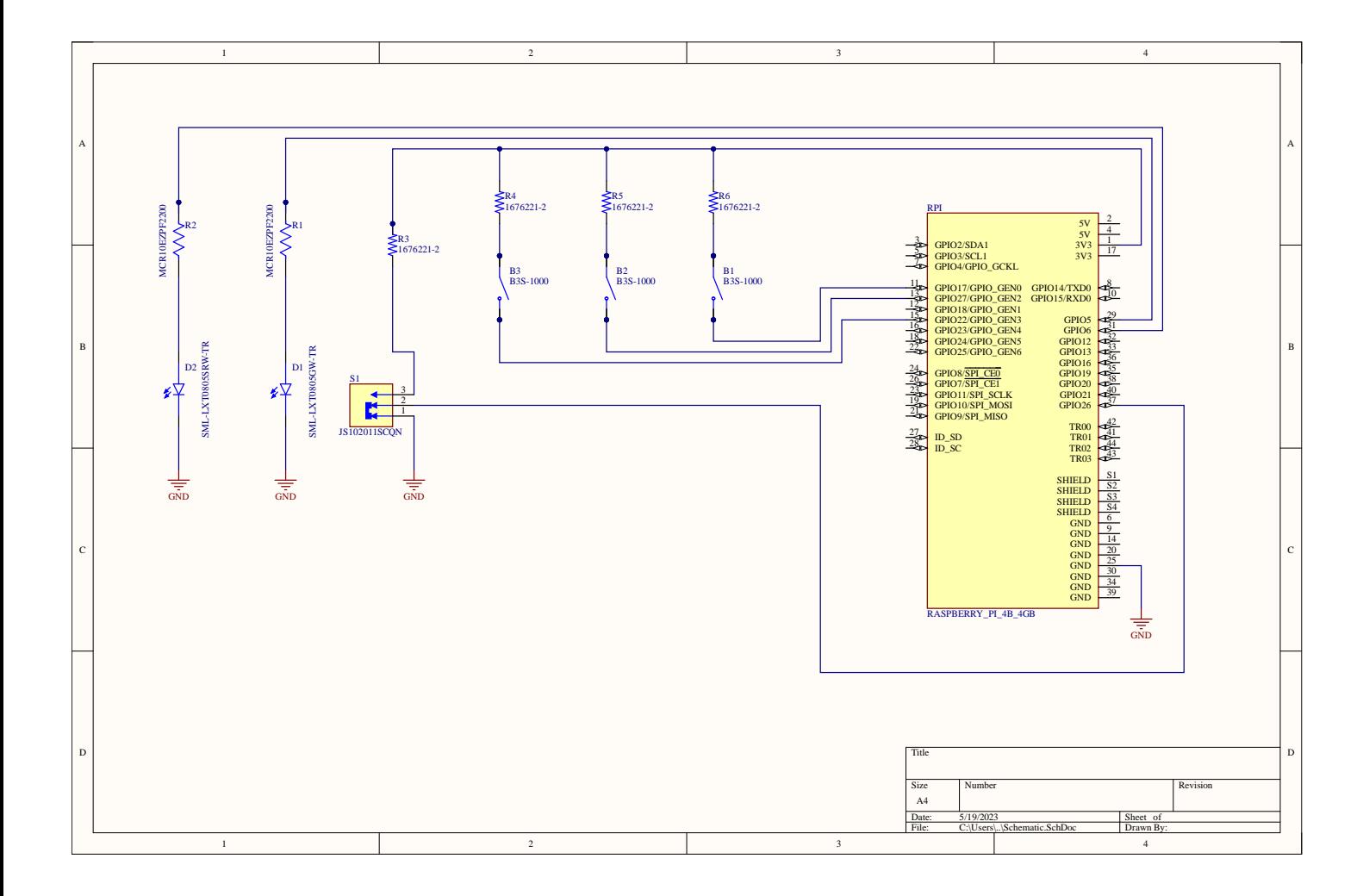

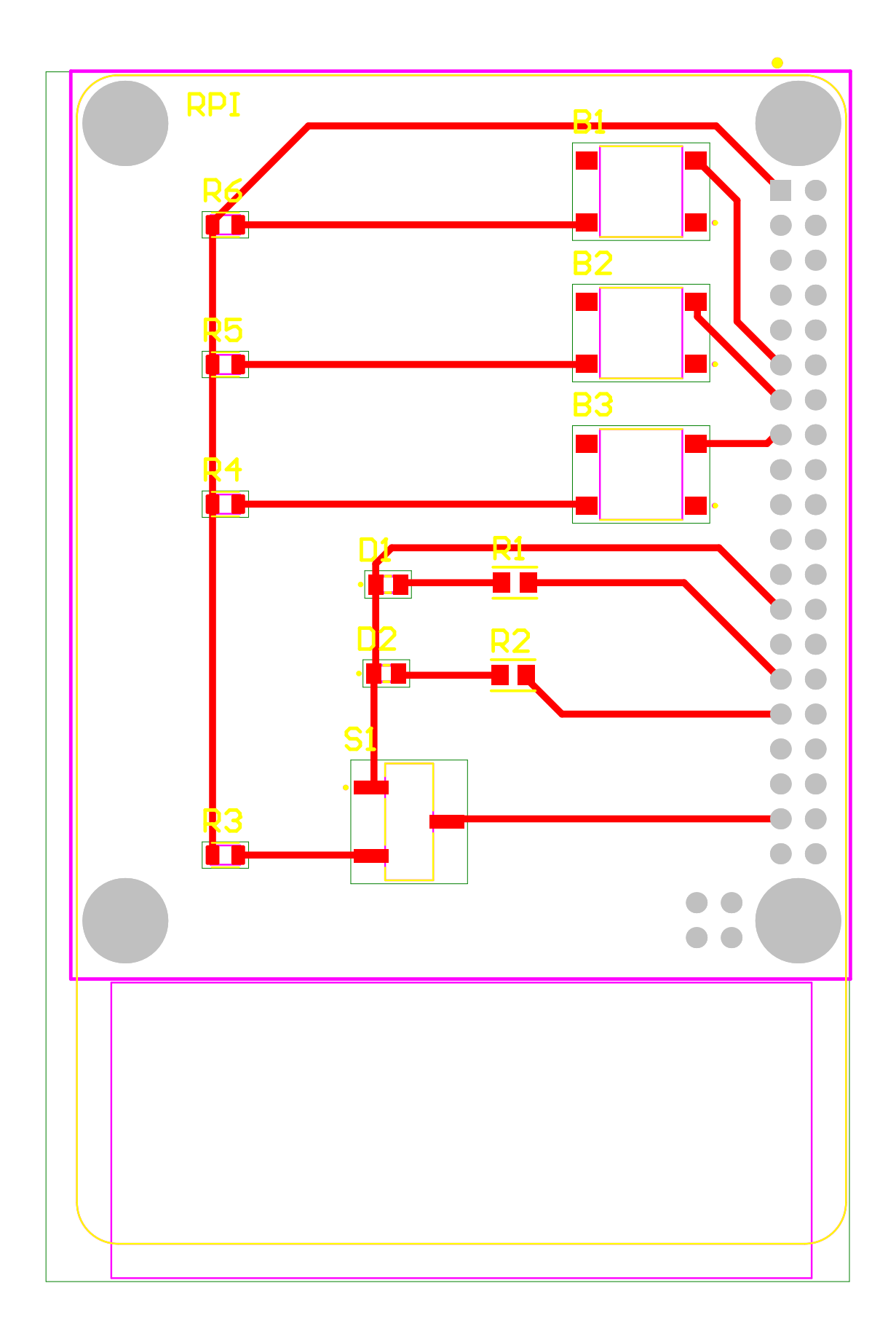

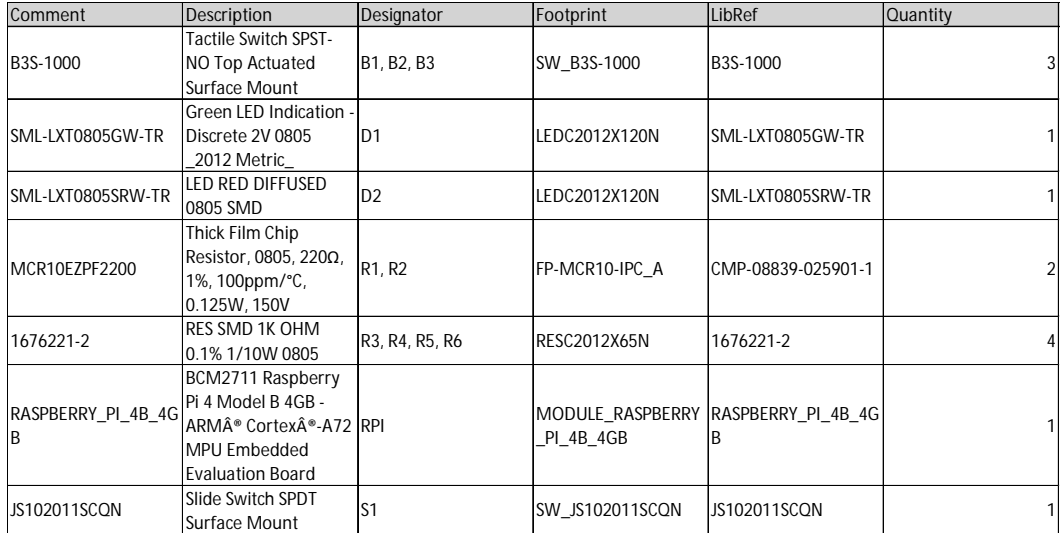

### **Introduksjon**

# Implementering av et PLS-basert fjernstyringssystem for ubemannede overflatefartøy (USV)

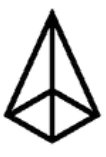

Trym Helle, Isaac Aninmpong, Martin Wester Hagen og Sindre Vatnamot Amble

Denne bacheloroppgaven tar for seg utviklingen og implementering av et internet protocol (IP) basert fjernstyringssytem for et ubemannet overflatefartøy (USV), i tillegg til mulighetene for å kjøre Maritime Robotics egenutviklede ombordsystem (OBS) på en PLC ved hjelp av programmet Docker. Arbeidet har resultert i en fjernkontroll som kan styre en USV, samt en fullverdig versjon av OBS som kjører via en container løsning på en WAGO PLS med navn PFC200.

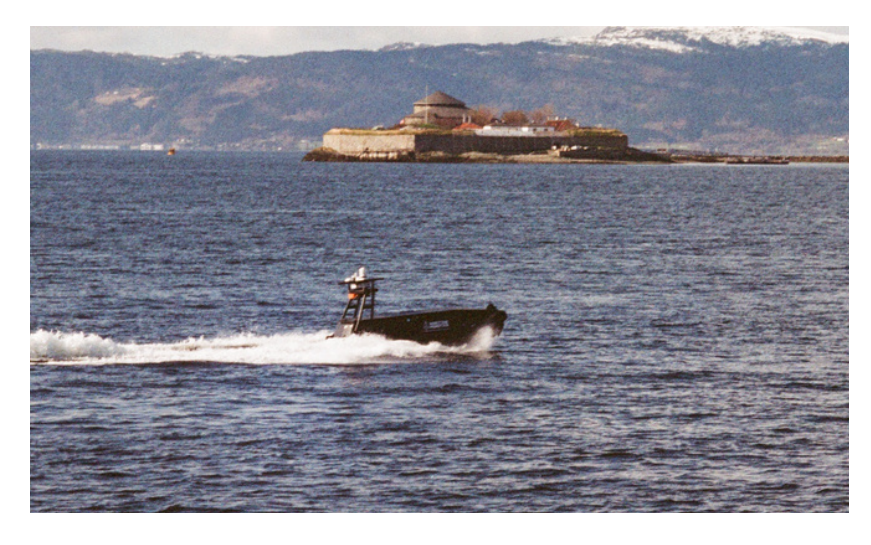

### **Originalt system**

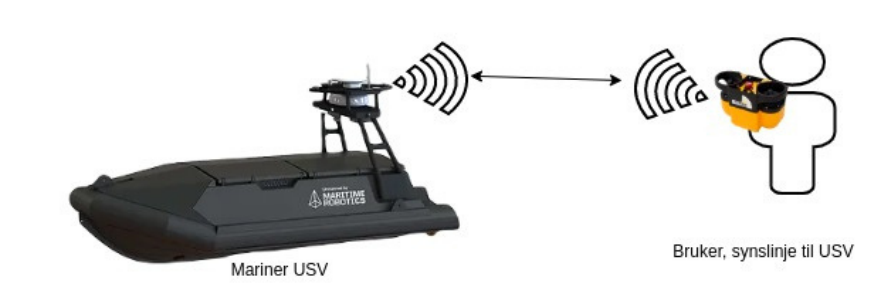

# **Maritime Robotics**

Systemets bestod opprinnelig av en Mariner USV, som kommuniserer med Maritime Robotics styreprogram for PC (VCS) i tillegg til en radiofrekvensfjernkontroll som kan brukes til finmanøvrering på nært hold. Fjernkontrollen, Hetronic, har kort rekkevidde, og mangel på smartposisjoneringsfunksjoner. VCS gir gode ruteplanleggings og styringsmuligheter, men mangel på god manuell styring. USV-ens funksjonsutførelse skjer på en PC som sender kommandoer til WAGO PFC.

En IP-basert fjernkontroll, som har rekkevidde over hele verden, og gir god finstyring og tilgang til avansert

- funksjonalitet
- 

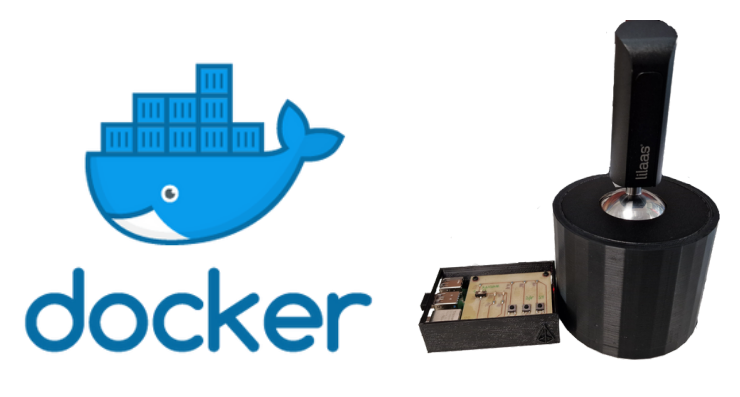

Maritime Robotics OBS implementert i en Docker container-løsning, hvor OBS kan kjøres på PFC-en, og slik samle all oppgaveutførelse på en maskin

Den nye løsningen var todelt:

**Prosjektets to bestanddeler: Docker-container og IP-fjernkontrollen**

Maritime Robotics A/S er en Trondheimsbasert bedrift som utvikler og produserer avanserte USV-er og droner (UAS). USVene deres går fra Otter, på 2 meter, til Mariner X, på 9 meter. Maritime Robotics har USV-er for bruk i både kystnære strøk og offshore, og deres USV-er brukes blant annet av Universitetet i Tromsø, og den Spanske Marinen.

## **Sluttprodukt**

# **Ny løsning**

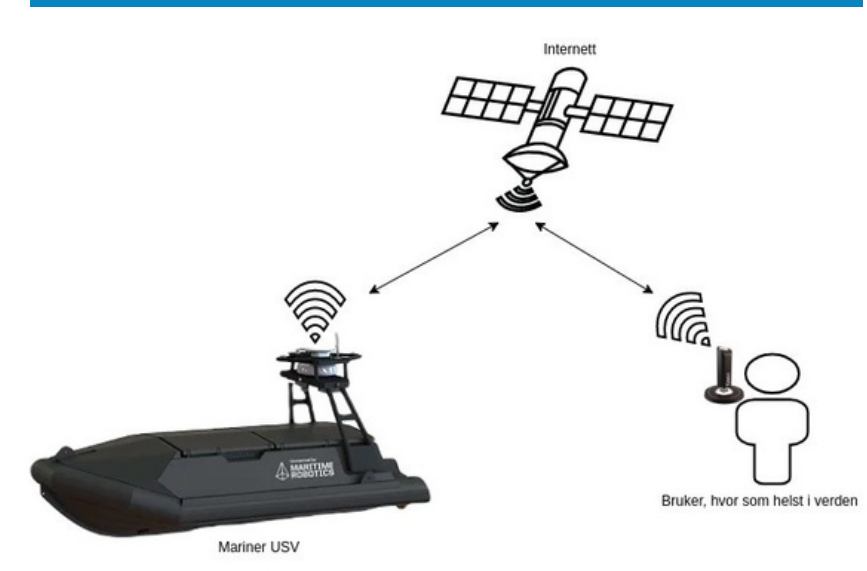

Nå kan USV-en styres med joystick over internett, fra hvor som helst i verden og benytte seg av avanserte funksjoner fra OBS.

Dockeriseringen av OBS betyr at man kan bygge og kjøre programmer for andre typer datamaskiner på sin egen datamaskin ved hjelp av QEMU. Dette gjør at man enkelt kan utvikle nye versjoner uten å måtte ha fysisk hardware å teste på, og det gjør også at en WAGO PFC-200 kan ha avansert C++-bygget kode, OBS-et, kjørende på seg.

IP-fjernkontrollen gir en USV-operatør stor frihet i arbeidslokasjon, da man kun trenger internett for å operere USV-en. I tillegg har man tilgang til funksjonalitet som "Station Keeping", altså statisk posisjon til tross for vær og vind, og man kan sette pådragsbegrensninger på USV-en. Man mottar også visuelle tilbakemeldinger fra systemet i form av en rød og en grønn LED, som lyser for å indikere forskjellige beskjeder.

# **MARITIME**<br>ROBOTICS

#### L Informasjonsplakat

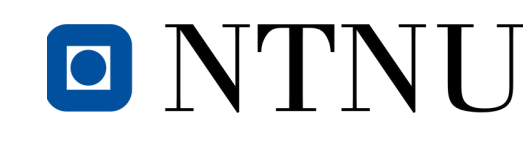

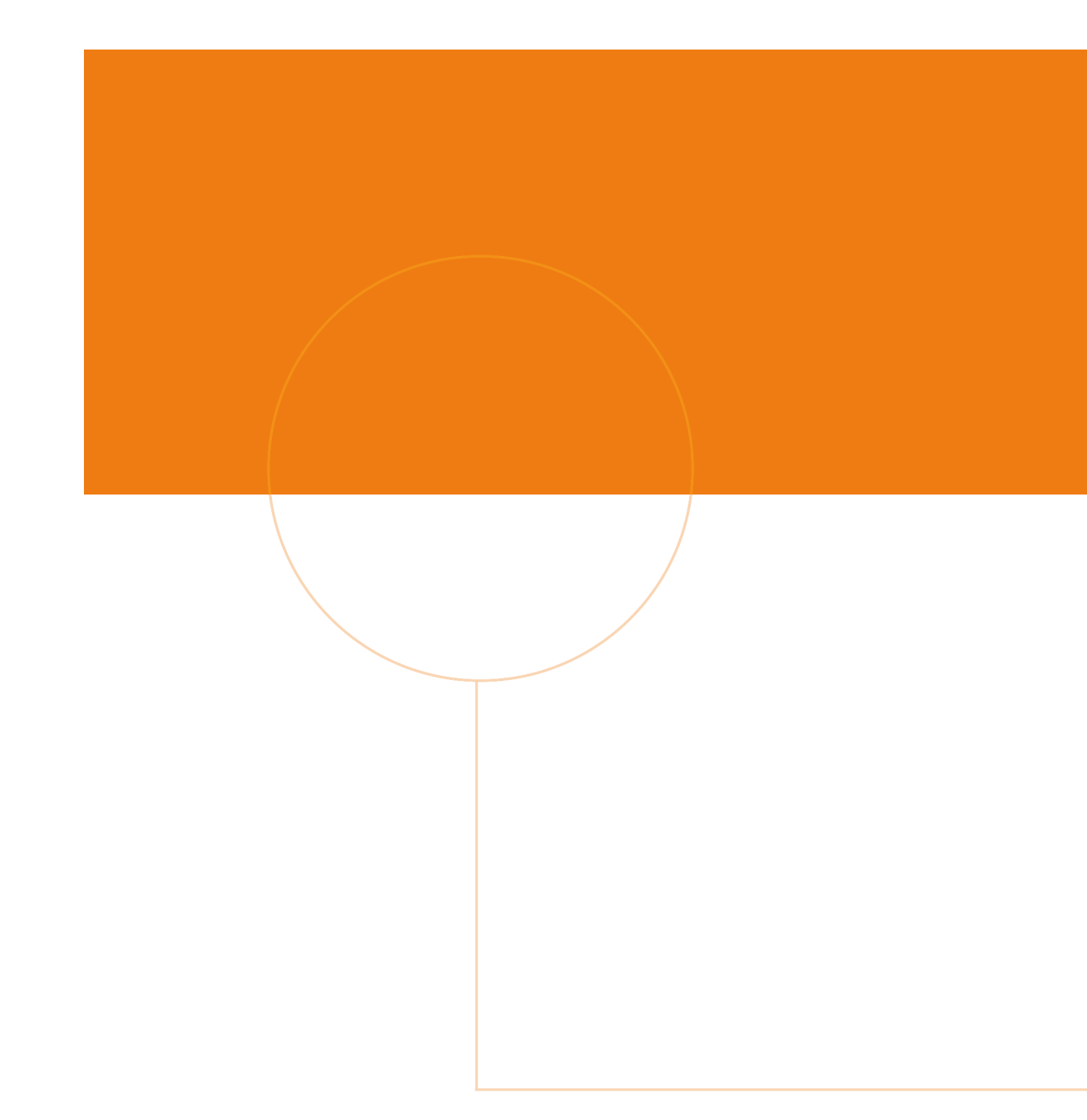

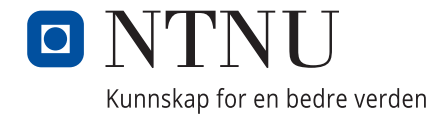

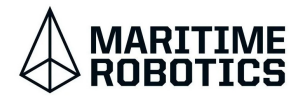